# APWIN BASIC

REFERENCE

П

Ü

Y O

Ů

N V

AND

口口

U G U

S

œ

S 回

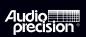

# APWIN BASIC User's Guide and Language Reference

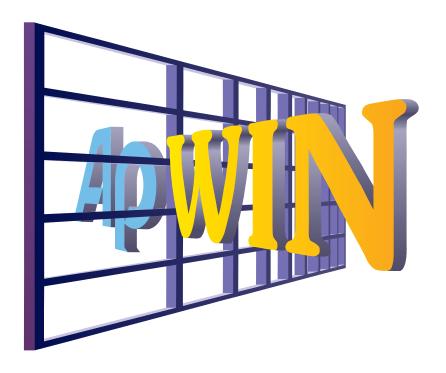

APWIN Basic User's Guide and Language Reference

Copyright 1993-1999 Audio Precision, Inc.

All rights reserved.

Version 2 August, 1999

Language Reference Documentation
Copyright 1993-1999 Polar Engineering and Consulting
All rights reserved.

No part of this manual may be reproduced or transmitted in any form or by any means, electronic or mechanical, including photocopying, recording, or by any information storage and retrieval system, without permission in writing from the publisher.

Audio Precision®, System One®, System One + DSP®, System Two®, *FAST*TEST®, APWIN®, Portable One®, and Dual Domain® are registered trademarks of Audio Precision, Inc. Windows™ is a trademark of Microsoft Corporation.

Published by:

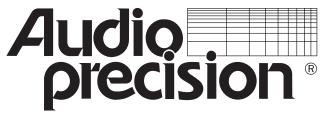

Audio Precision, Inc. PO Box 2209 Beaverton, Oregon 97075-2209 U.S. Toll Free: 1-800-231-7350 Tel: (503) 627-0832 Fax: (503) 641-8906 email: techsupport@audioprecision.com

Web: www.audioprecision.com

Printed in the United States of America Audio Precision Part # 8211-0089

| In | troduction                                                                                                    | 1                                           |
|----|----------------------------------------------------------------------------------------------------|---------------------------------------------|
|    | APWIN Basic User's Guide and Extension Manuals                                                                                                    | 1-2                                         |
|    | Manual Conventions                                                                                                    | 1-3                                         |
|    | A Few Words About Terminology                                                                                                    | 1-4                                         |
|    | Where to Find Sample Files and Examples                                                                                                    | 1-6                                         |
|    | Getting Started In APWIN Basic                                                                                                    | 1-7                                         |
|    | APWIN Basic Editor Overview                                                                                                    | 1-8                                         |
|    | Editing Code with the APWIN Basic Editor                                                                                                    | -10                                         |
|    | Where to Find More Information About Visual Basic                                                                                                    | -12                                         |
|    | Information for Experienced Visual Basic Programmers                                                                                                    | -12                                         |
|    |                                                                                                    |                                             |
| Fu | undamentals of APWIN Basic                                                                                                    | 2                                           |
| Fu | undamentals of APWIN Basic                                                                                                    |                                             |
| Fu |                                                                                                    | 2-1                                         |
| Fu | What is an APWIN Basic Program?                                                                                                    | 2-1<br>2-2                                  |
| Fu | What is an APWIN Basic Program?                                                                                                    | 2-1<br>2-2<br>2-3                           |
|    | What is an APWIN Basic Program?                                                                                                    | 2-1<br>2-2<br>2-3<br>-10                    |
|    | What is an APWIN Basic Program?  Using Procedures  Elements of a Procedure  Introduction to Objects, Methods, and Properties                                | 2-1<br>2-2<br>2-3<br>-10                    |
|    | What is an APWIN Basic Program?  Using Procedures  Elements of a Procedure  Introduction to Objects, Methods, and Properties  riting An APWIN Basic Program | 2-1<br>2-2<br>2-3<br>-10<br><b>3</b><br>3-1 |

|    | Example APWIN Basic Program           | . 3-8        |
|----|---------------------------------------|--------------|
|    | Controlling Program Flow              | 3-20         |
|    | Control Structures                    | 3-21         |
|    | Loop Structures                       |              |
| Te | esting and Debugging APWIN Basic Code | . 4          |
|    | Different Types of Programming Errors | . 4-1        |
|    | Error Handling                        |              |
| Cr | eating Custom User Interfaces         | . 5          |
| Re | eports                                | . 6          |
| La | inguage Reference                     | . 7          |
|    | Introduction                          | . 7-1        |
|    | Groups                                | . 7-1        |
|    | Operators                             | . 7-3        |
|    | Data Types                            |              |
|    | Keywords                              |              |
|    | Language Commands                     |              |
|    | Abs                                   |              |
|    | AppActivate                           |              |
|    | Array                                 |              |
|    | Asc                                   |              |
|    | Atn                                   |              |
|    | Attribute                             |              |
|    | Beep                                  |              |
|    | Begin Dialog                          | 7-10<br>7-11 |
|    | CallByName                            |              |
|    | CallersLine                           |              |
|    | CancelButton Dialog Item              | 7-13         |
|    | CBool                                 | 7-14         |
|    | CByte                                 | 7-15         |
|    | CCur                                  | 7-15         |
|    | CDate                                 | 7-15         |
|    | CDbl                                  | 7-16<br>7-16 |
|    |                                       | 7-16<br>7-17 |
|    | Churive                               | /-1/         |

| CheckBox         |                 |          |
|------------------|-----------------|----------|
| Choose           |                 |          |
| Chr\$            | <br>            | <br>7-19 |
| CInt             | <br>            | <br>7-19 |
| Class            |                 |          |
| Class Initialize | <br>            | <br>7-21 |
| Class Terminate  | <br>            | <br>7-21 |
| Clipboard        | <br>            | <br>7-22 |
| CLng             | <br>            | <br>7-22 |
| Close            |                 |          |
| Code             |                 |          |
| ComboBox         |                 |          |
| Command\$        |                 |          |
| Const            |                 |          |
| Cos              |                 |          |
| CreateObject     |                 |          |
| CSng             |                 |          |
| CStr             |                 |          |
| CurDir\$         |                 |          |
| CVar             |                 |          |
| CVErr            |                 |          |
| Date             |                 |          |
| DateAdd          |                 |          |
| DateDiff         |                 |          |
| DatePart         |                 |          |
| DateSerial       |                 |          |
| DateValue        |                 |          |
| Day              |                 |          |
| dBToPowerRatio   |                 |          |
| dBToVoltageRatio |                 |          |
| DDEExecute       |                 |          |
| DDEInitiate      |                 |          |
|                  |                 |          |
|                  |                 |          |
| DDERequest\$     |                 |          |
| DDETerminate     |                 |          |
| DDETerminateAll  |                 |          |
| Debug            |                 |          |
| Declare          |                 |          |
| Def              |                 |          |
| DeleteSetting    |                 |          |
| Dialog           |                 |          |
| DialogFunc       |                 |          |
| Dim              | <br>. <b></b> . | <br>7-44 |

| vir\$           |       | 5  |
|-----------------|-------|----|
| olgControlld    | . 7-4 | 5  |
| NgCount         | . 7-4 | 6  |
| olgEnable       |       |    |
| olgEnd          |       | _  |
| olgFocus        |       | _  |
| olgListBoxArray |       |    |
| olgName         |       | 2  |
| olgNumber       |       | _  |
| olgSetPicture   |       | 4  |
| NgText          |       | _  |
| NgType          |       | 6  |
| olgValue        |       |    |
| olgVisible      |       |    |
| 00              | . 7-6 | 0  |
| oevents         |       | 1  |
| propListBox     | . 7-6 | 1  |
| nd              | . 7-6 | 2  |
| num             | . 7-6 | 3  |
| nviron          | . 7-6 | 4  |
| of              | . 7-6 | 4  |
| rase            | . 7-6 | 5  |
| rr              | . 7-6 | 5  |
| rror            | . 7-6 | 6  |
| xit             | . 7-6 | 6  |
| хр              | . 7-6 | 8  |
| xp10            | . 7-6 | 8  |
| ileAttr         | . 7-6 | 9  |
| ileCopy         |       | 9  |
| ileDateTime     |       | 0' |
| ileLen          |       | 0' |
| ix              |       | 1  |
| or              |       | 1  |
| or Each         |       | 2  |
| ormat\$         | . 7-7 | '3 |
| reeFile         | 7 7   | 7  |
| unction         | . 7-7 | '8 |
| et              |       |    |
| etAllSettings   |       |    |
| etAttr          |       | 30 |
| etFilePath\$    |       | _  |
| etObject        |       |    |
| etSetting       | . 7-8 |    |
|                 |       |    |

| Goto                 |
|----------------------|
| GroupBox Dialog Item |
| Hex\$                |
| Hour                 |
| If                   |
| IIf                  |
| Input                |
| Input\$              |
| InputBox\$           |
| InStr                |
| InStrRev             |
| Int                  |
| Is                   |
| IsArray              |
| IsDate               |
| IsEmpty              |
| IsError              |
| IsMissing            |
| IsNull               |
| IsNumeric            |
| IsObject             |
| Kill                 |
| LBound               |
| LCase\$              |
| Left\$               |
| Len                  |
| Let                  |
| Like                 |
|                      |
| Line Input           |
| ListBox Dialog Item  |
| Loc                  |
| Lock                 |
| LOF                  |
| Log                  |
| Log10                |
| LSet                 |
| LTrim\$              |
| MacroDir\$           |
| MacroRun             |
| MacroRunThis         |
| Main                 |
| Me                   |
| Mid\$                |

| Minute                   | 7-108 |
|--------------------------|-------|
| MkDir                    | 7-108 |
| Month                    | 7-109 |
| MonthName                |       |
| MsgBox                   | 7-110 |
| Name                     |       |
| Now                      | 7-111 |
| Oct\$                    |       |
| Object                   |       |
| Object_Initialize Sub    |       |
| Object_Terminate Sub     |       |
| Oct\$                    |       |
| OKButton Dialog Item     |       |
| On Error                 |       |
| Open                     |       |
| Option                   | 7-117 |
| OptionButton Dialog Item |       |
| OptionGroup              | 7-118 |
| Pow                      | 7-119 |
| Picture Dialog Item      |       |
| PowerRatioTodB           |       |
| Print                    |       |
| Private                  | 7-122 |
| Private                  |       |
| Property                 |       |
| Public                   |       |
| Public                   | 7-124 |
| PushButton Dialog Item   | 7-124 |
| Put                      | 7-125 |
| QBColor                  | 7-126 |
| Randomize                | 7-128 |
| ReDim                    | 7-128 |
| Reference                | 7-129 |
| Rem                      | 7-129 |
| Replace                  | 7-130 |
| Reset                    | 7-130 |
| Resume                   | 7-131 |
| RGB                      | 7-132 |
| Right\$                  | 7-132 |
| RmDir                    | 7-133 |
|                          | 7-133 |
|                          | 7-134 |
| RSet                     | 7-134 |

| RTrim\$          | 5  |
|------------------|----|
| SaveSetting      | _  |
| Second           | 6  |
| Seek             | 6  |
| Seek             | 7  |
| Select Case      | 7  |
| SendKeys         | 8  |
| Set              | Ю  |
| SetAttr          | 11 |
| Sgn              | 11 |
| Shell            | 2  |
| Sin              | 2  |
| Space\$          | _  |
| Sqr              | _  |
| Static           | _  |
| Stop             |    |
| Str\$            |    |
| StrComp\$        | _  |
| StrConv\$        | _  |
| StrReverse\$     | _  |
| String\$         | -  |
| Sub              |    |
| Tan              | _  |
| 1921.            | _  |
|                  | _  |
|                  | -  |
|                  | _  |
|                  | _  |
| TimeSerial       | _  |
| TimeValue        | _  |
| Trim\$           |    |
| Type             |    |
| TypeName         | _  |
| UBound           | _  |
| UCase\$          |    |
| Unlock           | •  |
| Uses             | 8  |
| Val              | 9  |
| VarType          |    |
| VoltageRatioTodB | 1  |
| Wait             | 1  |
| WaitAndDoEvents  | 1  |
| Weekday          | 2  |
| WeekdayName      | 3  |

| Δnn | endix R Frro | · I i | e <b>t</b> |       |   |  |   |       |   |   |   |  |   |   |   |   |   |   |   |   |   |   |   |   |   |   |   |   |     | R  |
|-----|--------------|-------|------------|-------|---|--|---|-------|---|---|---|--|---|---|---|---|---|---|---|---|---|---|---|---|---|---|---|---|-----|----|
| App | endix A Tern | IS    | •          | <br>• | • |  | • | <br>• | • | • | • |  | • | • | • | • | • | • | • | • | • | • | • | • | • | • | • | • | •   | A  |
|     | Year         |       |            |       |   |  |   | <br>  |   |   |   |  |   | • |   | • |   | • | • | • | • |   | • |   |   |   | • | • | 7-1 | 65 |
|     | Write        |       |            |       |   |  |   | <br>  |   |   |   |  |   |   |   |   |   |   |   |   |   |   |   |   |   |   |   |   | 7-1 | 65 |
|     | WithEvents   |       |            |       |   |  |   | <br>  |   |   |   |  |   |   |   |   |   |   |   |   |   |   |   |   |   |   |   |   | 7-1 | 64 |
|     | With         |       |            |       |   |  |   |       |   |   |   |  |   |   |   |   |   |   |   |   |   |   |   |   |   |   |   |   |     |    |
|     | While        |       |            |       |   |  |   |       |   |   |   |  |   |   |   |   |   |   |   |   |   |   |   |   |   |   |   |   |     |    |

# Introduction

Welcome to the APWIN BASIC User's Manual and Programmers Reference, your guide to creating custom test programs for Audio Precision's System One, System Two, and System Two Cascade platforms (referred to collectively as "System" throughout this Guide). APWIN Basic is a powerful and easy-to-use programming language compatible with Microsoft's Visual Basic for Applications. In this book, you'll learn how to create APWIN Basic programs (i.e. macros) that can load and run tests, automate repetitive tasks, and add custom features and functions to APWIN to suit your measurement needs.

With APWIN Macros are lists of commands that tell APWIN Basic what to do. Included with APWIN Basic are many extension commands you can use in your programs to automate control of Audio Precision's System hardware. You do not need to develop any special commands to control APWIN and its attached hardware; all of these commands are available when you begin using APWIN Basic.

One of the most exciting features in APWIN Basic is its support of OLE automation. OLE stands for Object Linking and Embedding and is a standard used in Microsoft Windows to allow OLE compliant applications to share information. Using the OLE automation features in APWIN Basic it is possible, for example, to take the results from a System measurement, move the data into any Excel spreadsheet where it can be further manipulated, then take these results into Microsoft Word where they can be inserted into a standard report form. All of this can be automated and run entirely within APWIN Basic. The results of your Word document can even be printed from inside APWIN Basic.

All of this power and functionality might lead you to think APWIN Basic is a difficult and complex programming language. In fact, APWIN Basic is one of the easiest development environments to use. Even if you have never programmed before, you will be surprised how quickly you will begin developing interesting and powerful programs.

#### **APWIN Basic User's Guide and Extension Manuals**

The following are descriptions of the APWIN Basic User's Guide and Language Reference, and the Basic Extension Reference manuals for each hardware platform.

#### **APWIN Basic User's Guide and Language Reference**

This book provides an introduction to programming in APWIN Basic. It is intended as a tutorial to help beginning users understand what APWIN Basic is and how to use it to develop programs. Depending on your experience programming with Visual Basic, you may want to read some or all of these introductory chapters. Section One is covered in chapters 1-6.

Chapter 7 is organized as a Language Reference and lists the generic commands available in APWIN Basic. These are the same commands you will find available in any Visual Basic compatible application.

#### **APWIN Basic Extensions**

Extensions to the commands found in chapter 7 of this User's Guide are located in specific Extension Reference manuals. Extension commands are used to control the operation of APWIN and specific Audio Precision System hardware. These Extension Reference manuals are:

APWIN Basic Extensions Reference for System One
APWIN Basic Extensions Reference for System Two
APWIN Basic Extensions Reference for System Two Cascade

## **Chapter Overviews**

■ Chapter 1 provides an overview of APWIN to help the first time user get started quickly. The first time user should review this chapter before continuing.

- Chapter 2 provides an introduction to the fundamentals of APWIN Basic. Several of the key concepts in Visual Basic are introduced, including objects, methods and properties, and the use of macros.
- Chapter 3 moves beyond the concepts of Visual Basic and jumps into the basics of writing a program. Working from a simple example, each of the key elements of a program is introduced and discussed. Some of the key topics discussed in this chapter include the structure of a program, syntax, and an introduction to commonly used commands.
- Chapter 4 describes how to test and debug a program. APWIN Basic provides a number of tools to assist in verifying correct operation of a program. Additional topics include tips for simplifying the debugging process, common programming mistakes to avoid, and error handling.
- Chapter 5 provides an introduction to the APWIN Basic Dialog Editor. The Dialog Editor provides an easy way of creating a user interface consisting of menus, and other dialogs that an operator can interact with to control your program.
- Chapter 6 provides an introduction and an example of how to interact with other applications using OLE to produce custom reports.
- Chapter 7 is a listing of generic APWIN Basic commands available to you regardless of which hardware is being used and are used by all applications which utilize Visual Basic-compatible commands.

#### **Manual Conventions**

This manual uses the following typographic conventions.

| Example         | Description                                                                                                    |  |  |  |  |  |  |  |
|-----------------|----------------------------------------------------------------------------------------------------|--|--|--|--|--|--|--|
| event, var, arg | For the syntax part of each command, italicized words indicate placeholders where the user must enter additional information. |  |  |  |  |  |  |  |
| FILENAME.TXT    | Words in all CAPITOL letters indicate file names.                                                                             |  |  |  |  |  |  |  |

Sub Main This font is used in all example macros and code AP.Gen.Amp = 1.0modules. End Sub [expressionlist] In syntax, items inside square brackets are optional. {While | Until} In syntax, braces and a vertical bar indicate a choice between two or more items. Command For the syntax part of each command, the bold characters identify the part of the command that must be entered. AP.Prompt. \_ The line continue character ( ) is used to indicate that Text "This the code from one line to the next should be typed on is just an \_ one line. example."

# A Few Words About Terminology

Audio Precision has used the term Procedure since the first product to identify a facility that will automatically run a sequence of tests. This term has in fact been used for many years in the industry to generally describe the process of performing one or more tests and/or measurements. A Test Procedure has described what to measure, how to measure it, what equipment to use and other details that a technician would need to know to carry out the task in a consistent fashion that meets the objectives of the test.

Programmers have also used the word Procedure for several years to identify specific programs or parts of programs. In particular, Visual Basic and Applications Basic uses the term Procedure to mean a specific part of a program. Unfortunately, this use of the word is at odds with the testing industry use of the term Procedure as described

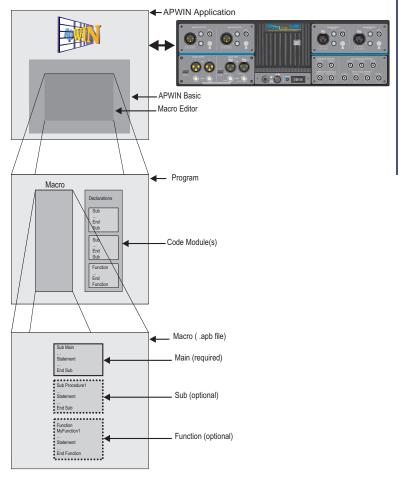

Figure 1-1

above. The programming world uses the term Macro to describe what test engineers call a Procedure.

In reference to APWIN BASIC and for purposes of this manual the term Procedure refers to Sub and Function Procedure parts of a macro or code module as shown in figure 1-1.

# Where to Find Sample Files and Examples

Included with your APWIN software are sample programs for System One, System Two, and System Two Cascade hardware. If you choose to include the samples as part of your APWIN installation, they can be found under the APWIN subdirectory. Examples for each System are found under their own subdirectory. The directory structure for the sample files is shown in figure 1-2.

These examples are excellent learning tools and are representative of the type of programs your are likely to develop. You can load these macros into the APWIN Basic editor where you can edit them or even use them in whole or in part within your own program.

Samples contained in the DEMO directories are designed to be run without System hardware attached.

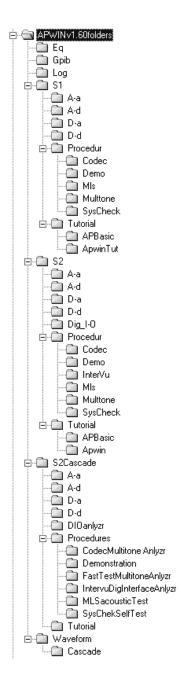

Figure 1-2 Default APWIN directory

## **Using Online Help**

APWIN provides extensive online help to assist you in developing APWIN Basic programs. Help is accessible in the following ways:

- Choose the Help menu in APWIN. If you have already opened the Macro Editor panel, you can select between APWIN Basic Language, APWIN Extensions, or the APWIN Basic Editor Help. If you have not opened the Macro Editor panel, these help options will not yet be available to you.
- Highlight a command or keyword in the APWIN Basic Editor and press F1 for context-sensitive help.
- Select the Browse Object icon on the APWIN Basic Editor toolbar, and then select the method or property you need information about. The Object Browser provides information about all of the classes and objects available in APWIN.
- Highlight a specific APWIN Basic extension command and press the Browse Object icon on the APWIN Basic Editor toolbar for information about the methods and properties of the command.

# **Getting Started In APWIN Basic**

APWIN Basic is automatically installed on your computer when you install Audio Precision's APWIN software. There are no extra installation steps necessary to use APWIN Basic. See the Audio Precision APWIN Getting Started Manual for instruction on installing APWIN.

To begin using APWIN Basic, open the Macro Editor panel inside of APWIN. You can open this panel by selecting the *Macro Editor* option under the *Panels* pull-down menu or by pressing the Macro Editor icon

on the icon toolbar.

Figure 1-3 contains a picture of the macro editor panel after it has just been opened.

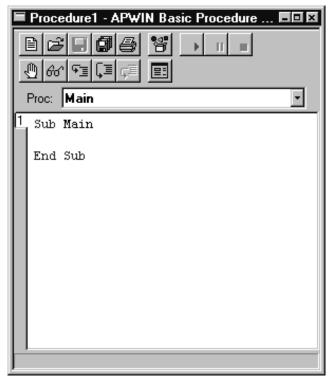

Figure 1-3

#### **APWIN Basic Editor Overview**

The APWIN Basic Editor offers a number of menu options and buttons to make it easier to use. Each of the buttons available is explained in detail in the on-line help section of the APWIN Basic Editor. You can also get information about a specific button by leaving the mouse pointer over a button for a few seconds. A short information bar "tool tip" will pop up indicating the purpose of the button.

The menu options are made available by clicking the right mouse button once in the main editor window shown below in figure 1-4.

Click the mouse on any of the available menu options to select the option you want. To open an APWIN Basic macro, select either the open icon button, or the *File* menu option.

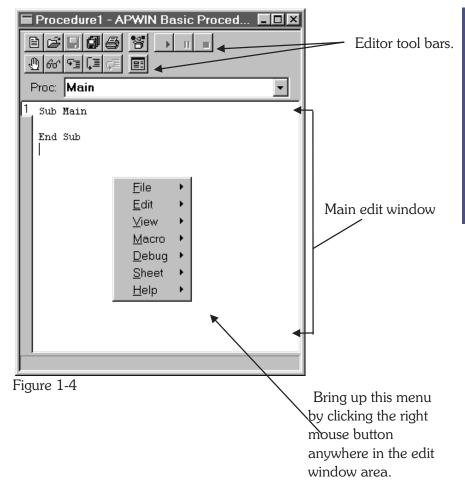

You can use the APWIN Basic Editor to open several macros at one time. Each time a macro is opened, a new sheet is created and the macro is placed on the sheet. You can select between sheets by pressing the number on the sheet toolbar corresponding to the macro you want ( See figure 1-6). This allows you to quickly switch between macros when you want to cut and paste code. You close a sheet by double-clicking on the sheet number or selecting the sheet menu option and then selecting close.

Once you have loaded or entered a macro, you can run your macro by selecting the Macro Run button from the icon toolbar as shown in figure 1-5.

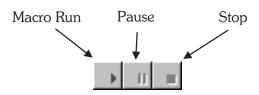

Figure 1-5

When you run a macro, APWIN Basic will execute the commands that make up the macro. If you have several sheets open at one time, APWIN Basic will only run the macro that is currently shown when the Macro Run button is pressed. To execute a different macro, you must first select the sheet number using the sheet toolbar shown below in figure 1-6.

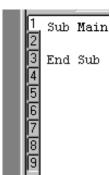

Figure 1-6

The APWIN Basic Editor can also be used to diagnose and fix errors in your program. To use the debug features you can select among the debug buttons along the icon toolbar or choose debug from the menu options. The topic of testing and debugging code is discussed in more detail in chapter 3.

# **Editing Code with the APWIN Basic Editor**

To edit or enter new code with the APWIN Basic Editor, use the mouse to position the cursor to where you want your code to begin and start typing. You will find the APWIN Basic Editor operates much like other word processing editors available in Microsoft Windows. You can cut, copy and paste code using the CTRL-X, CTRL-C and CTRL-V hot keys that are standard in Windows, or you can select cut and paste from the edit menu option. It is also possible to copy text from a different Windows application and paste it onto a sheet. For example, you can copy sample code fragments from the APWIN Basic Help

screen and paste these into your program. Figure 1-7 shows several lines of code that have been highlighted. The highlighted code can be copied or cut from the current location and inserted (pasted) at another location.

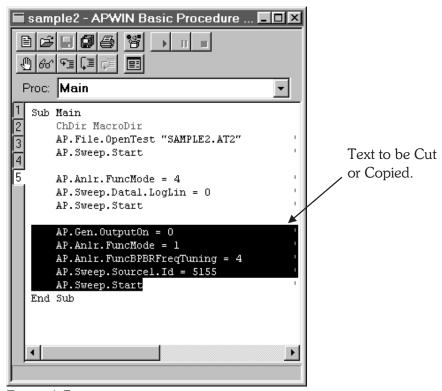

Figure 1-7

To learn more about editing code or how to use the APWIN Basic Editor in general, refer to the online help under APWIN Basic Editor.

#### Where to Find More Information About Visual Basic

There are several good references available to help you learn Visual Basic. We recommend you consider the following:

- The Running Visual Basic for Windows by Ross Nelson
- The Microsoft Visual Basic Programmer's Guide
- The Microsoft Excel Visual Basic User's Guide
- The Microsoft Word Developer's Kit 6.0 This manual provides command reference and other information needed to communicate with Microsoft Word in order to produce reports or other documentation via OLE automation

# Information for Experienced Visual Basic Programmers

As an experienced Visual Basic programmer, you may need to understand how APWIN Basic differs from Visual Basic. To answer this, we need to look at the different types of Visual Basic. Currently, Visual Basic exists in three editions: a Professional edition, a Standard edition, and an Applications Edition. The Professional and Standard editions are the original stand-alone programming environments used to create complete Microsoft Windows based applications. The applications edition of Visual Basic, known as Visual Basic for Applications or VBA, is a subset of Visual Basic. VBA is designed to be embedded within an application and does not offer the forms package available in the Professional and Standard editions. APWIN Basic is compatible with VBA. It does not include the forms package and can only be run from within APWIN. For information on specific APWIN Basic commands that may differ from standard Visual Basic, consult the online help.

# **Fundamentals of APWIN Basic**

This chapter is the first of several chapters that introduce APWIN Basic. We begin our discussion with procedures, one of the most basic elements in an APWIN Basic program. Procedures are used to group commands together that when combined perform a specific task. Collections of procedures are often organized to form a complete macro. We will look at how procedures are structured and how they are used in programs.

In the second half of this chapter, we shift from procedures and study how data is represented in APWIN Basic. *Objects* are introduced as a way to organize collections of code and data that are related. *Properties* are characteristics of objects that can be used to change the attributes of an object. *Methods* are another characteristic of objects that can perform a function. Although procedures and objects may at first seem to be related in how they group together common commands and data, they are distinctly different parts of a program. In this chapter we will examine procedures and objects more closely.

A complete discussion of the different parts of a program is postponed until chapter 3. If you discover while reading this chapter that you need an example of a program to work from, you can flip to the beginning of chapter 3 where a complete program example is given.

## What is an APWIN Basic Program?

A *Program* is a collection of one or more APWIN Basic *Macros*. Each *Macro* can contain zero or more *Procedures*. Each *Procedure* contains commands that do something useful.

For example, a program might be written to load and run a number of tests in APWIN. Another program might be written to combine the results of several tests and extract common trends in the data. Yet another program might offer a dialog box from which a user can select between different programs to run. There is no requirement on what a

program must do other than it must consist of legal APWIN Basic commands that can be executed.

A program can be as big or as small as you choose. Since programmers often want to combine several different operations into one program, programs tend to become large and complex fairly quickly. *Procedures* are used to help organize programs into sections of similar code.

# **Using Procedures**

Procedures are collections of APWIN Basic commands that are executed as a unit. When APWIN executes a procedure, it starts with the first command in the procedure and proceeds from top to bottom, one line at a time. A well written procedure should accomplish a single task. For example, a procedure might load and run a test, alter how APWIN is configured, or collect information from a user. Complicated tasks should be brokendown into several sub procedures. A complete program may use any number of procedures.

There are three main benefits of programming with procedures.

- Procedures allow you to break your application into separate, logical elements, each of which you can understand and debug more easily.
- Procedures can simplify and condense code by combining repeated or common tasks into just one piece of code.
- Procedures used in one program can be copied and used as building blocks for another program. Once you have a procedure that works well, you will want to use this procedure in other programs rather than spending the time to re-write code.

APWIN Basic uses two main types of procedures: *sub* procedures and *function* procedures. A sub procedure performs a specific task but does not return a result. A function procedure is similar to a sub procedure except that it can return a result. Each of these types of procedures is discussed in more detail below.

#### **Elements of a Procedure**

Before exploring the differences between sub and function procedures, it's instructive to look at the elements common to all procedures. A clear understanding of a procedure's structure will help you avoid common mistakes that often frustrate beginning programmers. It will also help you to read and understand other examples of APWIN Basic code.

All procedures have the following parts:

- Begin and End statements at the top and bottom of the procedure, respectively
- A label that uniquely identifies the procedure
- Arguments that follow the procedure label
- APWIN Basic code

The beginning and end statements for a *sub* procedure follow the general form:

```
Sub ProcedureName (arguments)
...
End Sub
```

The first line of a sub procedure always begins with the Sub statement, the name of the procedure, and a set of parentheses in which arguments are placed. If the procedure doesn't require any arguments, the parenthesis are not required. The label of a procedure is a unique name you choose that allows you to refer to the procedure. Typically, you should choose procedure labels that describe what the procedure does. For example, a procedure that prompts the user for their initials might use the following first line:

```
Sub PromptForInitials ()
```

A procedure label can be almost any combination of characters and numbers except that it must start with a character and not contain any spaces.

The arguments that follow a procedure label allow the programmer to pass specific information to the procedure. During a typical program, a procedure may be executed from several different points in the code, but the data used by the procedure may need to change. Arguments provide a means to vary the information used in a procedure. The topic of arguments and how and when to use them in procedures is not difficult but has some subtleties and variations that are beyond the scope of this tutorial. Refer to any of the Visual Basic programming manuals mentioned in the introductory chapter for more information on using argument in procedures.

The bulk of a procedure consists of the code. These are commands that tell Basic what to do. There are a large number of commands available in APWIN Basic and almost all of them may be used in procedures. Any command you want to use in a procedure must be placed within the Sub and End Sub statements.

Technically, the number of commands you can place in a procedure is quite large; practically, however, you will want to limit the number of commands in any one procedure. Your goal when writing a procedure should be to use only the commands you need to accomplish a specific task. If your program needs to do several different tasks, then you should write several different procedures, one for each task. It is much easier to understand and debug small blocks of code than to try and sift your way through an unnecessarily large and complex procedure.

The second type of procedures used in APWIN Basic are *function* procedures. They are similar to *sub* procedures and follow the general form:

Function FunctionName(arguments)
...
End Function

Function procedures are written in the same way as sub procedures but with one important difference. The commands inside a Function should assign a return value to the name you gave the function. When the function is finished executing, APWIN Basic will return the value assigned to the function name to the line of code that called the function procedure.

For example, you could write a function that calculates the value of a number in decibels (dB).

```
Function TodB (num)
  TodB = 20*Log10(num)
End Function
```

You call a Function procedure the same way you call any of the built-in functions in APWIN Basic.

```
result = TodB (data)
```

Here is the previous example together with sample code that calls the function procedure. In this example, two channels of data are converted, one element at a time, to a dB format.

```
Sub convertData(numPoints)
For n = 0 To numPoints
  dataCh1(n) = TodB(dataCh1(n))
  dataCh2(n) = TodB(dataCh2(n))
Next n
End Sub

Function TodB (num)
  TodB = 20*Log10(num)
End Function
```

The techniques for calling all types of procedures are discussed in the section *Calling Procedures*, later in this chapter.

Sub and Function procedures are the building blocks of any APWIN application. They can be combined and used in any way you choose to make your application useful. The next section looks more closely at some of the different ways to use procedures.

### **How to Use Procedures**

In order to develop an APWIN Basic program, you must first understand how to use procedures. In this section we look at some of the different uses of procedures and how they can be combined to form a menu.

One key use of procedures is to define where program execution begins. A typical APWIN Basic program may have several different sub and function procedures. In order to begin running the program, APWIN Basic must know which of these to start from.

In APWIN Basic, program execution starts with the first line of code in the *Main* sub procedure. The *Main* sub procedure is just like any other procedure. You can use any commands you want in any order you choose. What's special about the Main sub procedure is that execution will always start with the first line of code. Here is an example of a Main sub procedure.

```
Sub Main
   Call runTest()
   Call processResults()
   Call printResults()
End Sub
```

In this example, the only code in the Main sub procedure are calls to other sub procedures. In this way, the Main sub procedure is used to organize how program execution flows through the code.

All APWIN Basic programs you write will need to have a Main sub procedure. If you try to run your program without a Main sub procedure, or with two sub procedures using the Main label, you will get an error.

Unless your program is very simple, you're likely to want to use several procedures in addition to the Main sub procedure. As shown below, you access additional sub and function procedures by *calling* them from within another procedure.

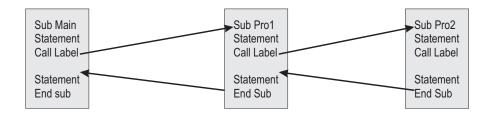

Figure 2-8

# **Calling Procedures**

The techniques for calling procedures vary, depending on the type of procedure, where it's located, and how it's used.

A *sub* procedure is called by a stand-alone statement on it own line of code. Unlike a function procedure, a sub procedure does not return a value, but can modify the values of any variables passed to it.

There are two ways to call sub procedures.

Call MyProcedure (argument1, argument2)

-OR-

MyProcedure argument1, argument2

Note that when the Call syntax is used, the arguments passed to the procedure must be enclosed in parentheses. When the Call syntax is not used, the parentheses can be omitted.

A call to a function procedure is made in the same way you call any intrinsic Visual Basic function, like Log10, that is, by using its name in an expression.

```
' The following statement calls the TodB function result = TodB (data)
```

It is also possible to call a function procedure just like you would a sub procedure.

```
Call TodB (data)
```

-OR-

TodB data

When functions are called this way, APWIN Basic throws away the return value.

Shown in figure 2-2 is an example of an APWIN Basic program that calls two different sub procedures. Note how program execution returns from each called sub procedures.

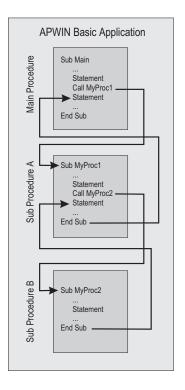

Figure 2-9

# Calling Sub and Function Procedures From Other Code Modules

A procedure can also be called from another macro or code module. It is possible to call procedures in other macros from anywhere in your program.

To call a sub or function procedure in another macro, also known as another *code module*, you must include a reference to the code module in your macro. You make the reference to the code module with the '#uses statement. The '#uses statement has the following syntax.

<sup>&#</sup>x27;#uses "MODULENAME.APB"

There are several important steps you must follow to use the '#uses statement correctly.

- Make sure to include the "' character in front of the "#" character.
- Add the '#uses statement on the first line of your program
- Include the path to the code module you want to include within the guotes if the code module exists in another directory.

Note that the "'" character is normally used to add comments to your code. It is needed here since the '#uses statement is not a normal APWIN Basic command and is not compatible with Visual Basic which uses another form of include.

When you add the '#uses statement to your macro, all of the sub and function procedures of the code module are available to your macro. You call these included procedures just as you would a normal procedure.

The following line of code will include all of the sub and function procedures of MYDEMO. APB in your program.

'#uses "C:\APWIN\DEVELOPMENT\MYDEMO.APB"

One reason for including sub and function procedures from other code modules is that you can create a library of commonly used procedures. Once you have a library, any program that wants to use a library procedure just needs to include the appropriate '#uses statement.

To learn more about including procedures from code modules in your program, refer to the online help.

# Introduction to Objects, Methods, and Properties

In this section we shift from an introduction to procedures and present some of the more conceptual ideas behind Visual Basic. Much of this conceptual framework centers around how data is represented. For those of you who are new to object oriented programming, or are new to programming in general, these ideas may seem strange and even confusing. Fortunately, it is not necessary for you to master this section

to begin developing APWIN Basic programs. Instead, the concepts introduced here are intended to expose you to some of the vocabulary and ideas which more experienced programmers use when working with Visual Basic.

# What Are Objects?

An *object* is a combination of code and data that can be treated as a unit. An object may be a part of your program or even the entire program. An object may even represent something physical, like the analog generator of a System Two. Almost anything you want to represent in Visual Basic, either real or imaginary, can be expressed as an object.

Some examples of objects available to you in APWIN Basic are described in the table below.

| Example             | Description                                                                                                    |  |  |  |  |  |  |  |  |
|---------------------|----------------------------------------------------------------------------------------------------|--|--|--|--|--|--|--|--|
| Dialog Box          | A dialog box that reports information to the user or prompts the user for data is an object.                                   |  |  |  |  |  |  |  |  |
| Chart               | A chart in Microsoft Excel is an Object                                                                                        |  |  |  |  |  |  |  |  |
| Database            | Databases are objects that can contain other objects, like fields and indexes.                                                 |  |  |  |  |  |  |  |  |
| System Two Hardware | Audio Precision's System Two is represented in APWIN Basic as a library of objects that are contained in the AP <i>class</i> . |  |  |  |  |  |  |  |  |

Objects are used in APWIN Basic to make your work as a programmer easier. Since objects can represent complex data structures and code, they can simplify your program by allowing you to use them rather than requiring you to write your own code. For example, you could write your own code to create a chart similar to one you might find in Microsoft Excel, but you don't have to. Instead, you can use Excel to create your chart and then you can manipulate it with the properties of the Chart object.

Usually, when you develop programs in APWIN Basic, you will only need the objects that are already provided as standard pieces of Visual

Basic and APWIN Basic. However, it is also possible to create your own objects to simplify your code. For more information on creating your own objects refer to any of the suggested texts mentioned in the section, *Where to Find More Information About Visual Basic.* 

There are three things you can do with objects in APWIN Basic that make them useful.

- You can set the value of an object's property
- You can return the value of an object's property
- You can use a method of the object to perform a task

In the last few sections of this chapter we look more closely at how to use properties and methods to change and control objects.

# **Working With Objects**

Objects in APWIN Basic support *properties, methods,* and *events.* The settings and attributes of an object are called its *properties,* and the procedures that operate on an object are called its *methods.* An event is an action, like pressing a key or clicking the mouse, that is recognized by an object. You can write code to control how an object responds to an *event.* 

# **Properties of an Object**

Properties are special attributes of an object. You use properties to control the appearance of an object, its behavior, or both. A property has a value associated with it that can be read to learn about the condition of an object or set to change the object. For example, an object may have an *enabled* property you set to **True** to activate the object. To turn Channel A of the analog generator *on* you would use the APBASIC extension command:

AP.Gen.ChAOn = True

To turn the generator off, you set the property to **False**. Sometimes, you may need to know the value of a property without wanting to change the property. To determine the value of property without changing it you assign the value of the property to a variable:

```
variable = AP.Gen.ChAOn
```

You can now test the variable without altering the property. An alternate way to check a property without changing it is to test the property in more complex expression.

```
If AP.Gen.ChAOn = True Then
   AP.Gen.ChBOn = True
Else
   AP.Gen.ChBOn = False
End If
```

Some objects may also require a parameter be specified to determine the value of a specific property. For example, to determine the amplitude of channel A on the analog generator of System Two you would use the statement:

```
variable = AP.Gen.ChAAmpl ("V")
```

The ("V") parameter tells APWIN Basic that you want the answer to be specified in volts.

Objects often have several properties, some of which may be common to more than one object, while other properties are unique to a single object. A specific set of properties and methods are what makes one object different from another object.

## **Using the Methods of an Object**

Methods are another characteristic of objects. When you use a method associated with object you make the object perform a specific task. To call a method, you use the object name and the method name, separated by a period. For example, using APWIN Basic code you can open a previously saved System Two test using the *OpenTest* method associated to the *File* object in the *AP* class.

```
AP.File.OpenTest "analog THD measurement.az2"
```

An object may have a number of different methods associated with it. An example of using a second method associated with the *File* object is:

```
AP.File.OpenWfm "ISO 31 tone generator waveform.aas"
```

Like properties, methods are part of what defines an object. They are useful because they allow you to perform specific tasks without having to write the code yourself.

# **Using the Object Browser to Learn More About Objects**

APWIN is filled with objects you can use in your APWIN Basic code. To help you search through all the available objects to see what might be useful to you, APWIN Basic provides a special dialog box called the

Object Browser. You can open the Object Browser by pressing the icon on the Procedure Editor panel. Figure 2-3 shows what the Object Browser looks like:

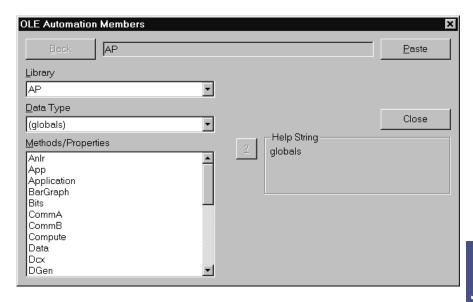

Figure 2-10

The Object Browser is a source of useful information about the objects and the code in your application. You can use the Object Browser to learn more about:

- The OLE object libraries available to you
- The names of all the objects in a given object library
- The name of all the methods and properties for any object
- The parameters for a particular method or property

In addition to the information displayed by the Object Browser, it can also be used to insert an object and its appropriate method or property, directly into your code. When you double-click on a method or property in the Object Browser, it will be inserted into your code where the cursor is placed.

All of the methods and properties available in the Object Browser are discussed in greater detail in the Extensions Reference section of this manual.

**User Notes** 

# **Writing An APWIN Basic Program**

Chapter 1 introduced the fundamentals of APWIN Basic. The theory of procedures, objects, methods and properties were discussed in Chapter 2 along with simple examples to familiarize you with the key concepts of Visual Basic programming. Here, in chapter 3, these concepts are applied to create an APWIN Basic program.

A complete program is written with a specific structure and uses keywords and commands to accomplish tasks. Using a simple program as an example, we will examine what pieces are necessary in an APWIN Basic program. Some of the key topics discussed include:

- converting DOS S1.EXE procedures to APWIN Basic Macros
- using Learn Mode to enter commands directly into your code
- program structure
- adding comments to your code
- keywords and commands
- creating and declaring variables and constants
- using conditional statements to control program flow

# **Converting S1.EXE Procedures to APWIN Basic**

For those familiar with the DOS S1 procedure language, APWIN Basic is a significantly different approach to creating automated test processes. Since it uses a subset of Visual Basic, it is much more flexible, and can be easily integrated with other software. But greatly increased capability and flexibility come at the cost of more complexity.

The basic paradigm of APWIN procedures is the same as DOS S1: sequences of stored test setups are loaded and run, and the results are displayed in graphs, tables, or reports. Most of the common commands in DOS S1 (LOAD, SAVE, RUN, COMPUTE) have direct analogues in AP Basic. DOS S1 tests, limit files, sweep files, etc. can all be converted

into equivalent APWIN files. In general, APWIN Basic is a superset of the DOS S1 procedure language.

#### **DOS S1 to APWIN Procedure Converter**

By selecting Import S1.EXE Procedure from the File menu the process of translating a DOS S1.EXE procedure file (\*.PRO) into an APWIN Macro (\*.APB) is initiated. In addition, it imports all the DOS S1.EXE tests, limit files, sweep files, EQ files (\*.TST, \*.LIM, \*.SWP, \*.EQ), etc. that are required by the procedure, and saves them in their equivalent APWIN form. Thus, it is an efficient method of converting a DOS S1.EXE procedure and associated files into an APWIN macro.

- Directory structure—In its simplest form, the converter expects the DOS S1.EXE procedure and all its tests, etc. to be together in one folder (directory). You specify this folder in the first File Open dialog when you choose the procedure file (\*.PRO) to convert. The second dialog (File Save As) specifies the folder where the new procedure file (\*.APB) and its tests, etc. will be saved. Usually, this is also a new folder, to help keep old and new files segregated. If your DOS S1.EXE procedure includes a DOS Change Directory (Chdir) command, the converter will recognize this and ask you whether you want to specify a different folder in which to save the new files as well.
- Multiple procedures—The converter only translates one procedure at a time. If you call sub-procedures or you string several procedures together, you must convert each of these separately before you can run the new procedure.
- Conversion problems—Most converted procedures will not run immediately after conversion. This is because not all DOS S1.EXE commands translate directly into APWIN Basic commands. Some require more information, some are implemented by a different method, and some have no equivalent in APWIN Basic. If the converter cannot completely translate a command, it goes as far as it can, and alerts you to the problem by adding a comment to the line of code. (Comments in APWIN Basic are preceded by an apostrophe, and are highlighted in green by the editor. They are for

reference only, and are ignored when the program is executed.) Any command which cannot be translated at all is added as a comment line to the new program exactly as it appeared in the old program. In addition, to aid in debugging, you are also given the option of adding all the original commands as comments to the new program. After the conversion is completed, APWIN will warn you if any problems were encountered. If so, you must edit the new procedure to complete or correct any of these translation problems.

- S1 Panel moves Because DOS S1 panel field selection uses both keyboard shortcuts and cursor movement, it is not always possible for the converter to determine which field was selected. This makes automatic translation impractical unless only the keyboard shortcuts were used. In general, for Panel commands, you will need to run the DOS S1 procedure and determine what change was made to which field. You can then use Learn Mode to generate the appropriate command for the same change in APWIN.
- Converting Overlays Overlay files (.OVL) are used in DOS S1 procedures to perform subsequent tests using the setup of an initial test (.TST) file. Fields in the overlay panel are selectively "punched out", so that these fields are not changed when the overlay is loaded, thus preserving the value set in the initial test.

Overlays can be divided into two classes: those with a few fields punched out, and those with most fields punched out.

An overlay with only one or a few fields punched out is intended to preserve a value(s) of the underlying test. For instance, you might set a dBr reference level in Test1 and then load Overlay2 with this field punched out, so that it will use the same reference level as Test1. In APWIN, this is accomplished instead by using two tests (Test1, Test2), saving the value of the reference level to a variable before you load Test2, and then setting the reference level of Test2 to this variable. You can identify the appropriate APWIN Basic command for reading and setting the reference level by using Learn Mode.

An overlay with most fields punched out is used to change only a few items from the previous test. In APWIN, you simply make changes to the desired fields directly with APWIN Basic commands. Again, you can use Learn Mode to write these commands for you.

The converter does not import DOS Overlay files! Instead, you must do one of the following before you run the procedure converter:

For the case of an overlay where only a few fields are punched out, you should make note of these particular fields, and then save the overlay as a test. Edit your DOS S1 procedure to read 'LOAD TEST' rather than 'LOAD OVERLAY'. The converter will then translate this properly, and will convert the DOS S1 test to an APWIN test. After conversion, you will need to edit the APWIN procedure to reset the values of the punched out fields to what they were in the previous test.

For the case of an overlay with most fields punched out, you should make note of the remaining fields and the values they are set to. Edit your DOS S1 procedure to delete the 'LOAD OVERLAY' commands since you will be adding these manually. After conversion, you will need to edit the APWIN procedure to add APWIN Basic commands to set the values of the fields you noted from the overlay.

- BarGraphs—The procedure converter will generate APWIN Basic commands to display bargraphs for the Data1, Data2, and Source1 fields on the sweep panel. This is consistent with the operation of RUN BARGRAPH (F2) command in DOS S1. However, it is preferable to save the bargraph settings with the test setup in APWIN, since you can size and position them as you choose, and set their properties separately from the sweep panel. You should do this after conversion by running the new APWIN procedure, and pausing it when a bargraph is displayed. You can then arrange the bargraphs as you see fit, and save them with the current test.
- DOS and XDOS—These commands are translated using the APWIN Basic 'Shell' command or an equivalent APWIN Basic command (ie: Dir, Chdir, etc.). It is important to note however, that there is a fundamental difference in the operation of the Shell command from the DOS command. Because Windows is a multi-tasking operating system, the Shell program runs as a

separate task in parallel with APWIN. In other words, the APWIN Basic program does not wait until the Shell command is complete to continue execution. If your program requires this type of operation, please refer to the following example.

#### Example:

```
Private Declare Function WaitForSingleObject Lib _
    "kernel32" (ByVal hHandle As Long, ByVal _
    dwMilliseconds As Long) As Long
Private Declare Function OpenProcess Lib "kernel32" _
    (ByVal dw As Long, ByVal bInherit As Long, ByVal _
    dwProcessId As Long) As Long

Sub Main
    TaskId = Shell ("????????",2)
    Process = OpenProcess(&h1F0FFF,0,TaskId)
    WaitForSingleObject(Process,-1)
End Sub
```

■ UTIL PROMPT with /C10—This combination is used in DOS S1 to accept user input. The prompt is followed with IFn[ commands to determine which choice was made. The procedure converter translates this to a prompt and an Input Box, and the appropriate If statements. While this works and is faithful to the DOS S1 paradigm, there are more elegant ways to accept user input using the 'Dialog' function in APWIN Basic.

As a final note, you should keep in mind that the procedure converter is intended to produce a working translation of your existing DOS S1 procedure. Toward this end it should be successful for the majority of DOS S1 procedures. However, this working translation should only be considered a starting point for APWIN conversion, because it is only intended to duplicate DOS S1 functionality. It does not take advantage of the multitude of new alternatives that APWIN offers for test techniques, data display, user input, and program flow control.

## **Using Learn Mode**

New procedures, or additions to existing procedures, may be generated by two different techniques. One method, suitable for those with some experience with programming techniques and knowledge of the specific syntax and commands of APWIN Basic or other forms of Visual Basic, is by typing and modifying text in the Macro Editor. The second method, suitable even for users with little or no experience in programming or APWIN Basic, is via the LEARN mode (Procedure Learn Mode menu command). Starting LEARN mode causes each ensuing user mouse click and keyboard entry to write a line of APWIN Basic code into the Procedure Editor. Simple procedures may be completely generated in LEARN mode. More sophisticated procedures with branching, calling of sub-procedures, processing of data results, etc., can have their core created in LEARN mode but will typically require further commands to be added in the Macro Editor.

The Learn Mode Toolbar contains icons to start or stop Learn Mode. When Learn Mode is activated, operator actions including the result of mouse clicks, menu selections, and text or numeric entries into panel fields, will result in lines of APWIN Basic language code being automatically written into the Macro Editor. The resulting macro can then be run to re-create the series of actions.

LEARN mode is started by clicking on the Learn icon on the Learn Mode toolbar, or by selecting from the menus the Procedure and Learn Mode or Utilities and Learn Mode selections. Once Learn mode has been started, user actions will result in one or more lines of program code written into the Macro Editor until Learn mode is halted. If a macro has already been loaded into the Macro Editor, the commands created by Learn mode will be inserted at the cursor position in the Macro Editor. If no procedure has been loaded, the Macro Editor will be opened with a new (blank) macro ready for recording of the Learn mode commands. To stop Learn mode, click on

the Stop Learning icon or use the Procedure Learn Mode or Utilities Learn Mode menu selections again to toggle Learn Mode off.

To temporarily suspend the learning of commands, hold down the

For a Learn Mode example, assume the following list of user actions:

- Click on Start Learn Mode icon.
- Click on New Test icon.
- Click on analog generator On/Off control.
- Click on analog analyzer Ch A input and select Gen Monitor instead of XLR Bal.
- Click on page 2 tab.
- Click on GO (or press F9).
- Click on Stop Learn Mode icon.
- Opening the Macro Editor should show the program listing as illustrated in Figure 3-1. This procedure will duplicate all the actions above if the Run Procedure icon is clicked.

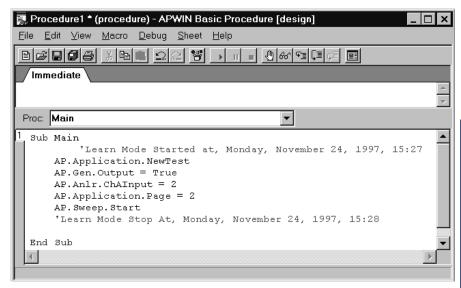

Figure 3-11

## **Example APWIN Basic Program**

```
' This program is designed to assist in creating limit
' files for FFT tests. It Is intended to be executed
' after a test has already been setup and run.
' Functionally, this program will take the results of
' a sweep and limit the low amplitude data points to a
   specific value. This is particularly useful for
' limit files based on FFT sweeps where the low
' amplitude data is often near the noise floor and
' varies from sweep to sweep.
' Algorithmically, the program operates by
' transferring the sweep data into an array in APWIN
' Basic. This array is scaled from linear units into '
decibels. Each data point in the array is tested
' against a specific limit and if the data is above the
' limit it is left untouched. If it is equal to or
' below the limit, it is forced equal to the limit.
' Once all the data has been processed it is
' transferred back to APWIN and redisplayed. A limit
' file can then created from this data.
Const Chl limit = -110 ' units for limit are in dB
Const Ch2_limit = -110 ' units for limit are in dB
Sub Main
   Call scale low amplitudes
End Sub
Sub scale_low_amplitudes
   size = AP.Sweep.Source1.Steps + 1 ' determine number _
      of elements in data arrays
   data1 = AP.Data.XferToArray(0, 1)
   data2 = AP.Data.XferToArray(0, 2)
```

```
For i = 0 To size ' convert data to dB format
      data1(i) = TodB(data1(i))
      data2(i) = TodB(data2(i))
   Next i
   For i = 0 To size ' limit minimum values to -110 dB
      If data1(i) < Ch1 limit Then</pre>
         data1(i) = Ch1 limit
      End If
      If data2(i) < Ch2_limit Then</pre>
         data2(i) = Ch2_limit
      End If
   Next i
   For i = 0 To size ' convert data back from dB
      data1(i) = ToExp(data1(i))
      data2(i) = ToExp(data2(i))
  Next i
   For i = 0 To size ' write data back to AP
      AP.Data.Value(0,1,i) = datal(i)
      AP.Data.Value(0,2,i) = data2(i)
   Next i
   AP.Data.UpdateDisplay(0)'Show updated results on graph
End Sub
Function TodB(x)
   TodB = 20*Log10(x)
End Function 'TodB
Function ToExp(x)
```

ToExp = Exp10(x/20)

End Function 'ToExp

#### **Program Structure**

APWIN Basic programs can be broken down into three main sections:

- a header section
- the Main sub procedure
- additional sub procedures and functions

The header section of a program can contain several different parts. Any variables, constants, arrays, and other data types that must be accessible to other code modules should be declared in the header section. The amount of program code in the header section can vary significantly depending on whether the macro is self contained, or includes other code modules and public variables. You will learn more about how and where to define variables later in this chapter.

A second and often neglected use of the header section is for comments. A good macro header should have a few sentences that identify who wrote the macro, when it was written, what the macro does, and maybe a few words about how it works. Taking the time to add comments to the header section will help you to quickly identify what your macro does and how it works months or even years later when you need to make a change. A more thorough discussion of how and when to use comments is covered in the next section.

Experienced Visual Basic programmers may recognize that it isn't strictly necessary to have a header section for a macro. If you have developed a very simple macro that doesn't use public variables or include other code modules, it is possible to have the first line of your program begin with the Sub Main declaration. While this minimalist approach will work, it tends to lead to code that is poorly commented and should be avoided.

The Sub Main procedure was introduced in chapter 1. Its purpose is to identify where program execution begins and every APWIN Basic program must include a Sub Main procedure to run. Depending on the complexity of your program, you may only need this one procedure. More typically, however, the main sub procedure is used as the "top" level of the program from which other sub procedures and functions are called.

Procedures can be listed in your macro in any order you choose. Consider placing the Sub Main procedure as the first procedure in your macro to help others quickly identify where the program starts. Also, if you are using the main sub procedure as the "top" level of your macro, placing it at the start of the program code will help others to quickly identify the how your program flows through the various sub procedures and functions.

After the Sub Main procedure, you should place the additional sub procedures and functions used in your program. Again, there are some tricks you can use to help keep your program as understandable as possible. Structure the sub procedures and functions so that they roughly follow the same order as they are used. In complex programs where the same sub procedures may be called several different times it may not be possible to follow this rigorously. Your goal in structuring your code should be to keep it as simple and easy to understand as you can make it.

## **Commenting Code**

Properly commented code is an essential part of good programming technique. Code which is not properly documented can be hard to read and difficult to modify. In this section we look briefly at some of the reasons to comment your code as well as some useful guidelines.

One of the biggest temptations to resist when developing code, is neglecting to take the time to comment a procedure you just developed for fear you will loose your train of thought or fall behind schedule. This is usually a mistake. Very few programmers possess the discipline to return to their code when it is finished and add the proper comments. Even worse, after you've been away from your code for a while, it may be difficult to remember how everything works. You may not even remember the reasons why you chose one particular way to implement your code over another.

There are several good reasons to add comments to your code. Among the most compelling are:

Properly commented code will enable you to quickly identify what a procedure does without having to read through the code.

- Comments can help to identify what types of arguments and what ranges of values can be passed to a procedure. This will help you to determine where your code can be re-used.
- Comments are the best chance another programmer has for understanding your code. Code which is not commented or commented poorly is often overlooked by other programmers regardless of how well the code may work. If someone else can't easily understand how your code works, they won't use it.

Some of the goals you should work towards when commenting code include:

- Include general comments about a procedure that allow other programs to quickly and easily identify what the procedures does.
- Identify what input arguments your procedure accepts and what outputs it produces. You should also identify any non-local variables that are used or changed.
- Avoid comments that explain what each line of code does. Anyone who understands APWIN Basic will be able to tell that. What programmers want to see are comments on why your code works the way it does. For example, a For...Next loop that counts from one to the number of data points minus one doesn't need a comment saying how many points are counted. What is needed are comments saying why you count up to the number of data points minus one and not *all* the data points.

Commenting code may seem like an added burden that will slow down code development, but any experienced programmer will tell you that well documented code goes a long way towards developing bug free and re-usable code.

# **Keywords and Commands**

At the beginning of this chapter there is an example of an APWIN Basic program. If you study this program, you will notice that there are several keywords and commands that are used to tell APWIN Basic what to do. For example, notice the If...Then command used at several points in the code. This command, and others like it, are easily identified in the editor by the different color text. The APWIN Basic editor automatically changes the color of keywords and commands as they are entered. You'll find this coloring scheme makes it much easier to read the code and identify the keywords and commands that control program operation.

A careful observer may have also noticed that none of the variable or constant names are the same as any of the keywords or commands. This is because keywords are reserved in APWIN Basic. If you try to create a variable with the name *end*, APWIN Basic will recognize *end* as one of its keywords. When you try to run a program with a variable named *end* APWIN Basic will refuse to continue and issue an error message.

For an overview of the different keywords available in APWIN Basic, select the APWIN Basic Language option under the Help menu in APWIN.

APWIN Basic offers a large number of keywords and commands to provide you flexibility in creating programs. In the next few sections we will study more closely how to use these to create your own APWIN Basic programs.

# **Using Variables and Constants**

As you develop an APWIN Basic program, you will often need to store information in your program, even if only temporarily. For example, you might need to calculate a running sum of data and you want to be able to store this value while your code loops through all the data. APWIN Basic, like other programming languages, uses *variables* for storing information. Depending on the type of variables you use, the information stored in a variable may only be available during the short

time in which your procedure uses it, or the information may be preserved during the entire time the program is executed.

A variable stores information which may change as your program is run. In order to use variables, Visual Basic must know something about the type of data the variable will store, known as the *data type*. It must also have a *name*, or label it uses to refer to the value the variable contains.

A *constant* is similar to a variable except its value does not change as the program is executed. You use constants to simplify your code and make it easier to read. Like variables, constants have specific names and data types.

## **Declaring Variables**

Before APWIN Basic can use a variable, that variable must first be *declared*. Declaring a variable means that APWIN Basic reserves a location in memory to store information that is assigned to the variable. The amount of memory reserved depends on the data type used.

Variables can be declared in one of two ways, either *explicitly* or *implicitly*. An explicitly declared variable is created by a specific line of code that identifies the variable name and, optionally, its data type. An implicitly declared variable is not specifically identified in a separate line of code, but is used just as if it had been explicitly declared.

There a several statements used in APWIN Basic to declare variables. The following briefly describes these statements and when they should be used.

| Declaration Statement | Description                                                                                                    |
|-----------------------|----------------------------------------------------------------------------------------------------|
| Dim                   | Used to declare variables within procedures that disappear from memory when the procedure ends. It can also be used to declare variables shared by all procedures in a program. |

Static Used to declare variables within a

procedure that remain in memory

when the procedure ends.

Public Used to declare variables shared by

all procedures in a project. A project

may contain several different

programs.

Private Used to declare variables available

only to procedures in the current

module.

Variables declared with the Dim statement follow the general form:

Dim VariableName As DataType

All other variable types are declared in the same way, by adding the declaration statement before the variable name.

Public VariableName As DataType Private VariableName As DataType Static VariableName As DataType

Note that any variables declared as Public should be placed at the beginning of your program before any sub or function procedures. Public variables cannot be declared within sub procedures.

## **Scope of Variables**

Variables can be created that are accessible to all procedures in a program, or they can be restricted to use only in a specific procedure. How *visible* a variable is to different procedures is known as the scope of the variable. There are three levels of scope:

Local

- Macro level
- Public

*Local* variables have the narrowest scope. They are only visible to the procedure where they are declared and used. This means you can have several variables in your program, each with the same name, as long as they are declared locally in separate sub and function procedures.

To ensure a variable is local, declare it either implicitly or explicitly inside a procedure. Here is an example sub procedure with three locally declared variables, two of which are declared explicitly (A1 and A2) and one of which is declared implicitly (A3):

```
Sub DoSomething
Dim Al As String
Static A2 As Integer
A3 = 4.0
...
End Sub
```

Local variables are useful when you need to temporarily store information in a procedure. A local variable declared implicitly or with the Dim statement will be removed from memory when the procedure is finished executing. Static variables will remain in memory and can be used again the next time the procedure is called. By definition, all local variables are private to the procedure in which they are used.

Macro level variables have a much broader scope than local variables. A macro level variable is visible to all procedures in the module (remember, a macro is the same as a .apb file, and you can link together several different code modules with the '#uses command discussed in the previous chapter).

To create a macro level variable it must be declared outside of any sub or function procedures. Typically, you should place these in the header section of your program.

The primary advantage of macro level variables is that they can be used to easily share information between different procedures. When

one procedure assigns a specific value to a macro level variable, a second procedure can access and use that same information.

Public variables have the broadest scope and are visible to all sub and function procedures in an application, regardless of the module that contains them. They are declared using the Public statement and should be placed at the top of a module prior to the first procedure. Here is a simple example of declaring and using a Public variable.

```
Public Y As Integer
Sub Main
  Y = 1
  Y = Y + 10
  ...
End Sub
```

Figure 3-2 shows how the scope and visibility of variables change depending on how and where they are declared.

When APWIN Basic is executing code, it evaluates variables starting from the narrowest scope to the broadest. Therefore, if your code contains a local variable, a module level variable, and a public variable each with the same name, APWIN Basic will look first for a local variable with the desired name, then for the module level variable, and finally, it will check for a public variable.

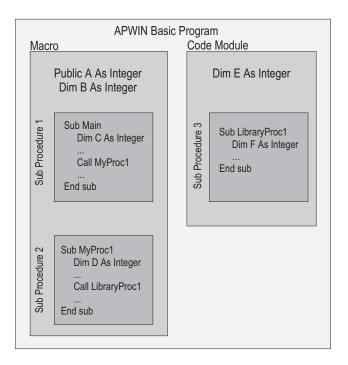

Figure 3-12

| Procedure | Variable visible to procedure |
|-----------|-------------------------------|
| 1         | A, B, C                       |
| 2         | A, B, D                       |
| 3         | A, E, F                       |

## **Data Types**

When you declare a variable, you can optionally supply a data type. A *data type* is a property that identifies what type of data is stored in a variable. The particular data type a variable assumes specifies two things:

- the type of data (i.e. text, numeric, object)
- the range of values for the data

The following table describes a few of the more common data types available in APWIN Basic.

| Data Type | Storage Size         | Range                                            |
|-----------|----------------------|--------------------------------------------------|
| Integer   | 2 bytes              | -32,768 to 32,767                                |
| Single    | 4 bytes              | ±3.4 E38 to<br>±1.4 E-45                         |
| String    | 1 byte per character | 0 to approximately 65,500 characters             |
| Boolean   | 2 bytes              | True or False                                    |
| Variant   | 16 bytes + 1 byte    | depends on data type assumed for each character. |

You can learn more about all of the available data types in the online help.

# The Variant Data Type

The variant data type is a special data type. By default, any variable that is not explicitly assigned a data type will be assumed to be variant. It is the most flexible data type available in APWIN Basic since it can assume the value of any other data type. The particular data type a variant assumes depends on how the variable is used. For example, a variable with the variant data type can be assigned an integer value at the start of a program, and then be reassigned to a string value later in the code. It changes data types depending on how it is used. Consider the following example:

#### **Constants**

A *constant* is a name you choose to replace a value used in your program. They are used to help make code both easier to read and to modify.

For example, suppose you need to use the value of Pi = 3.145926535 at several different places in your code. You could type in the value of Pi each time you need it, but this takes time and is prone to error. Instead, using a constant with the name Pi will be faster and easier to read. Later in your code if you determine you wanted to use 2\*Pi instead, you only need to change the value of the constant.

You declare constants with the Const statement:

Const name = value

Here is how to use Pi as a constant:

Const Pi = 3.145926535

You don't need to declare the data type for a constant because APWIN Basic simply determines the data type based on its value. For the example shown above, Pi is assigned the *double* data type.

### **Controlling Program Flow**

In this section you will learn how to write procedures that can test conditions and run certain branches of code depending upon the results. The APWIN Basic commands that make decisions and alter code flow are called *control structures*. A second class of commands known as *loop structures* can be used to execute the same section of code multiple times.

Earlier, when introducing procedures it was said that code is executed in a procedure from top to bottom, one line at a time. Although simple procedures can be written using such linear flow, much of the power and utility of APWIN Basic comes from its ability to use control structures to change the order in which code is run.

The diagram in figure 3-3 illustrates the three most common types of program control flow.

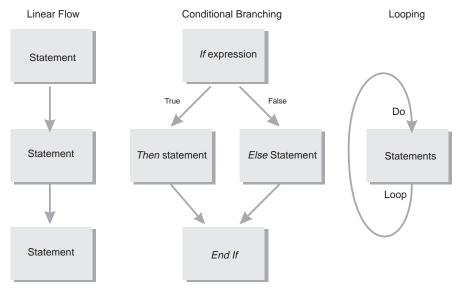

Figure 3-13

#### **Control Structures**

#### If...Then

The *If...Then* structure is used to run a section of code depending on the evaluation of a test expression. The test expression must be either true or false. When the expression is true, the section of code inside the *If...Then* structure is run. If the expression is false, the code is skipped.

You can use either a single-line syntax or a multiple-line syntax.

If FFTSize 2048 Then MsgBox "Use a larger FFT Size" - OR -

```
If FFTSize < 2048 Then
    MsgBox "Use a larger FFT Size"
End If</pre>
```

Notice that the multiple-line syntax uses the End If statement to identify where the code section ends. If you want to run more than one line of code when the condition is true, you must use the multiple-line syntax.

```
If FFTSize < 2048 Then
   FFTSize = 2048
   MsgBox "FFT Size has been increased to 2048"
End If</pre>
```

#### If...Then...Else

This is a more flexible form of the If...Then structure. It allows you define more than one section of code, one of which is always run.

```
If Age 18 Then
    MsgBox "You are too young to vote."
Else
    MsgBox "You are old enough to vote."
End If
```

You can add the Else If statement within the If.. Then structure for even more flexibility.

```
If Season = "Summer" Then
    Temperature = "hot"
Else If Season = "Spring" Or "Fall" Then
    Temperature = "mild"
Else
    Temperature = "cold"
End If
```

Notice that last possible season, "Winter" was not tested with an Else If statement. If the season is neither summer, spring, or fall, then it must be winter. It is possible to use the Else If statement to test for winter, but you would get the same result.

#### **Select Case**

APWIN Basic provides the Select Case statement as an alternative to If...Then...ElseIf. The select case statements searches for matching values to an expression instead of testing whether the expression is true or false. Often, it is used to make code more efficient and readable.

```
Select Case Percentile
  Case Is > 50
   MsgBox "Above the 50th percentile"
  Case 50
   MsgBox "perfectly average"
  Case Else
   MsgBox "Below the 50th percentile"
End Select
```

Notice the use of the Is operator to compare a range of values to the initial expression.

The first line of code in a select case statement identifies the expression to be evaluated. For the example just given, the expression is Percentile. The select case statement can be used to evaluate only one expression, unlike the If...Then...Else structure which can test several different, even unrelated, expressions.

#### **Loop Structures**

#### For...Next

The For...Next structure is used to loop through a section of code a specific number of times. It uses a variable to count the number of times the loop has been run. Depending on how you want the code to run, the variable is incremented or decremented on each loop through the code. Execution stops when the variable reaches a predetermined value.

```
For y = 1 To 10 $\operatorname{MsgBox} "The count is currently " & CStr (y) Next y
```

In this example, y is the count variable. It is initialized to 1 at the start of the loop and is incremented on each pass. A message box indicates the value of the y. When y is equal to 10 a final message is given and the loop terminates.

You can make the For...Next structure more flexible by counting either up or down and by using a variable step size.

```
For i = 16 To 4 Step -2 MsgBox "The count is currently " & CStr (i) Next i
```

This example will count down from 16 to 4 by steps of two.

#### Do...Loop

The Do...Loop structure is used to count an indeterminate number of times. Instead of a count variable, it uses a test expression to determine when execution should stop. In this way, a Do...Loop structure will run until the expression is satisfied.

This sub procedure accepts an unknown input x from the calling procedure. It then increments the value of x by two until x is greater than 100. When the test condition is satisfied the boolean expression LimitReached is changed from false to true and a message is given reporting the number of times the loop was run.

An alternate way to use the Do...Loop structure is use the Do While clause instead of the Do Until clause. If you use the Until clause, the loop runs as long as the expression is false. When you use the While clause the loop runs as long as the expression is true. Its important that the code in a Do...Loop structure provides a means to alter the test expression. If the test expression can't change, APWIN Basic will not be able to exit the loop.

**User Notes** 

# **Testing and Debugging APWIN Basic Code**

Once you have written an APWIN Basic application, you need to determine if your application runs properly. This is part of testing your code. If it does not run correctly, you need a means to fix these errors, also known as debugging your code. APWIN Basic cannot diagnose or fix errors for you, but it does provide a number of tools to help you analyze how your code operates.

APWIN Basic uses an Interactive Design Environment (IDE) to assist in detecting and fixing errors in your program. In this environment it is possible to stop your code at any point during execution and display the state of variables and properties. You can also step through your code one line at a time while watching how settings change. The ability to interact with your code as it is executing is a powerful debugging tool.

Unfortunately, there are no magic tricks to debugging, and there are no steps that always catch errors. Debugging is really part of a process to help you better understand how your code is operating. Using the debugging tools provided in the Interactive Design Environment it is possible to more easily identify and correct the problems that keep your application from running properly.

# **Different Types of Programming Errors**

Before exploring how to test and debug code, consider the kinds of errors you might encounter.

- Syntax errors occur when code is improperly written. For example, incorrectly typing a keyword, using incorrect punctuation, and omitting key words are all forms of syntax errors. APWIN Basic will detect and flag these errors before the code is run.
- Run-time errors result when a section of code is impossible to execute. A common example you may have encountered before is a divide by zero error. These types of errors cannot be detected until the code is executed. When APWIN Basic encounters a run-time error, program execution is halted.

■ Logic errors are the most common and can be one of the most difficult types of errors to fix. A logic error occurs when code doesn't operate the way it was intended. Even though the code may be syntactically correct and will run without errors, it may not produce the results you expect. APWIN Basic cannot detect logic errors since it can't know how your program should work. It does, however, provide a number of tools to help you diagnose logic errors.

As you first develop your code, you're likely to create a number of syntax errors. These are easy to detect since APWIN will point them out to you by highlighting the affected line in red and placing the cursor close to the suspected error when you run the macro. As you become more proficient in APWIN Basic, you will tend to make fewer syntax errors.

Once your program is syntactically correct, you can execute it. At this point, you may or may not encounter run-time errors. These errors often occur only for certain types of input data, so you may or may not see them the first time your program runs. In fact, you may have to run your code several different times and with several different sets of data before you see a run-time error.

Lastly, you may notice logic errors when your program runs but behaves differently than you expected. Any of these three types of errors will require you to review your code, identify the source of the bug, and re-write your code to fix the error.

## **Using the Debugging Tools on the Toolbar**

The APWIN Basic editor has a number of buttons used for debugging code. These buttons are found near the top of the Procedure Editor panel.

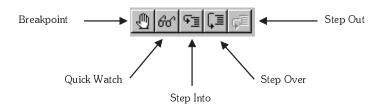

Figure 4-14

The following table describes the function of each button

| Debugging Tool | Purpose                                                                             |
|----------------|-------------------------------------------------------------------------------------|
| Breakpoint     | Used to mark a line in the code where Visual Basic will suspend execution.          |
| Quick Watch    | Displays the value of the expression under the cursor while in break mode.          |
| Step Into      | Executes the next line of code in the application and steps into procedures.        |
| Step Over      | Executes the next line of code in the application without stepping into procedures. |
| Step Out       | Steps out of the current sub procedure or function.                                 |

These debugging tools are designed to help you observe the behavior of your code and enable you to diagnose and fix run-time and logic errors. In order to use these tools effectively, you need to understand how they can be utilized during program operation.

#### **Break Mode**

Break mode is a special operating mode of APWIN Basic that allows you to halt program execution and examine the state of variables and expressions in your code. When you enter break mode:

- The Debug window automatically appears in the procedure editor panel as shown in figure 4-3. The Debug window includes several different window panes that provide useful debugging information.
- You are temporarily prevented from editing your code. Since you have actually just suspended execution but not stopped execution, APWIN Basic does not allow you to add and remove commands from your program.

Once you have entered break mode, the value of all variables and expressions is preserved, so you can check their current state. Depending on whether or not your program is running correctly, you may want to change the value of several variables and expressions as well. In break mode it is possible to interact with program operation in several ways.

While in break mode you can:

- Check the value of variables, expressions, and properties.
- Modify the value of variables and expressions.
- Use the immediate pane in the Debug window to run APWIN Basic commands not included in your program.
- Step through operation of your code one line or one procedure at a time.

## **Accessing Break Mode**

APWIN Basic will enter break mode when any of the following occur:

- Execution reaches a line of code with a breakpoint.
- Execution reaches a *Stop* statement.
- A line of code generates a run-time error.
- Program execution is started by pressing either the Step Into, Step Over, or Step Out buttons.

The most common technique for accessing break mode is to add breakpoints to your code. APWIN Basic will enter break mode and suspend execution on the line of code just before the breakpoint.

To add a breakpoint, move the cursor to the line of code where you want to place a breakpoint and press the toggle breakpoint icon. When you set a breakpoint, APWIN Basic will mark the selected line of code by adding a small dot at the start of the line as shown in figure 4-2. To remove a breakpoint, select the desired line of code and press the toggle breakpoint button.

A second way of entering break mode is to add the *Stop* command to your code. This is most useful when you need to ensure program execution halts at a particular point. Notice, there is an important difference between breakpoints and the Stop command. Breakpoints are lost when you close and reload your program, but Stop statements stay in the code until you remove them.

Regardless of how you entered break mode, you can always resume execution by pressing the run/resume button or by continuing to step through your code.

```
Procedure 1 * - APWIN Basic Procedure [...
(I) 66/ 65
                 Proc: scale low amplitudes
     data2 = AP.Data.XferToArray(0, 2, "%")
     For i = 0 To size
                                       ' convert data to
       datal(i) = TodB(datal(i))
       data2(i) = TodB(data2(i))
     Next i
     For i = 0 To size
                                        ' limit minimum va
       If datal(i) < -110 Then
         datal(i) = -110
       End If
       If data2(i) <= -110 Then
         data2(i) = -110
       End If
     Next i
     For i = 0 To size
                                       ' convert data bac
       datal(i) = ToExp(datal(i))
```

Figure 4-15

# **Stepping Through Code**

Once you've identified a potential trouble spot in your code, it is useful to continue executing your code one line at a time. This allows you to see how each line affects the behavior of the application as well as the values of variables and other data. Executing code one line at a time is called *stepping through code*. APWIN Basic provides three different tools to step through your code.

- Step Into
- Step Over
- Step Out

These three tools operate nearly the same. When you press any of them, APWIN Basic will execute the next line of code and then return to break mode. They differ in how they execute a line of code that either calls another procedure or that exists inside of a called procedure.

For example, if the current line of code to be executed is a call to another procedure, Step Into will move into that next procedure. Step Over, on the other hand, will not descend into the called sub procedure. Instead, it executes all the commands in the called sub procedure and halts immediately after returning to the calling procedure. This is useful if you are reasonably certain that the bug you're looking for isn't in the called procedure and you don't want to take the time to step through it.

Step Out will execute all the commands in the current procedure until it has returned to the calling procedure. Once it has reached the calling procedure it halts execution and returns to Break Mode. You should use Step Out if you have stepped through all the code in the current procedure you are interested in and you want to return to the calling procedure. Note, if you press Step Out from the Main sub procedure, and you have not added any additional breakpoints to your code, the program will run to completion.

# **Using The Debug Window**

In the Debug window, you can monitor the values of expression and variables while stepping through the statements in your code. There are four window panes available in the Debug window, the Immediate, Watch, Stack, and Loaded. Each of these window panes can provide useful debugging information about your program.

You display the debug window by:

- Entering Break Mode. The Debug window is automatically opened when APWIN Basic enters Break Mode.
- Choosing View and then Always Split from the menu options available when you right-click the mouse in the main editor window.

This will leave the Debug window visible in the Procedure Editor panel as shown in figure 4-3.

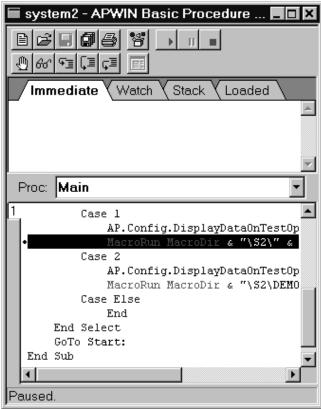

Figure 4-16

The Watch pane displays information about expressions and variables you tell APWIN to monitor as your code is executing. The Immediate pane allows you to enter additional APWIN Basic commands to learn more about your code. Typically, you use the Immediate pane to change the value of a variable or expression. The Stack pane shows you information about what line of code is currently active and what procedures have been called to reach the current line. Finally, the Loaded pane indicates all the .apb files that have been loaded and are being used by the current program.

Additional information about all of the window panes shown in the Debug window is available in the online help.

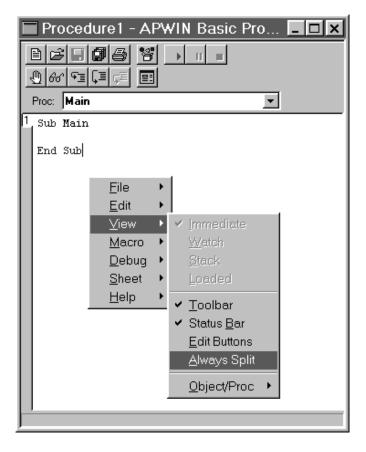

Figure 4-17

Normally, the Debug window automatically displays when the procedure is run. If you want the Debug wind to be displayed when the procedure is not running, simply click the right mouse button and select View, Always Split from the menu as shown Figure 4-4.

## **Error Handling**

In addition to testing and debugging your code, it is valuable to consider the different ways you can develop code to handle errors that occur while your program is running. When a run-time error occurs, APWIN Basic will usually generate an error message that halts your

code. Often, there's nothing the user can do to resume running the application. Other errors might not interrupt execution, but they may cause it to act unpredictably. From a programmers standpoint, it's important to know how to write code that can detect run-time errors and branch to special code that will recover from the errors without halting your program. Adding code to recover from errors is known as *error handling*.

There are several different ways run-time errors can be generated. Earlier, when discussing the different types of errors, it was mentioned that code attempting a divide by zero will generate a run-time error. More generally, a run-time error occurs whenever your code attempts an invalid instruction. For example, you might have a procedure that prompts the user to enter the name of a test file to run. If the user enters an invalid name or a name that does not exist, APWIN Basic will not be able to continue. In this section, we consider different techniques you can use to recover from run-time errors.

## **APWIN Basic Error Handling Commands**

APWIN Basic provides a number of commands to allow you to detect and handle run-time errors before they halt your program (a program that abruptly halts operation and won't continue is said to have *crashed*). Intercepting an error is also known as *trapping* an error. You can use the following statements to trap and then respond to run-time errors:

- The **On Error Goto** command can be used to branch in your code when an error is detected. It must be set up before the run-time error occurs.
- The **Err** function returns the number corresponding to the most recent run-time error.
- The **Error** function returns message text corresponding to an error number. Every run-time error has a corresponding error number that identifies it.

The following example uses all three types of error handing commands.

```
Sub Main

X = 1

Y = 0

On Error GoTo ErrorMessage

Z = X/Y ' create a divide by zero error

' At this point the code moves to the _

ErrorMessage section

Exit Sub ' leave the procedure at this point

ErrorMessage:

MsgBox "The most recent error number is " _

& Err & ". The error message is: " & Error(Err)

Resume Next
' return to next line of code after the error occurred

End Sub
```

When you run this program, it will generate a message box that says, "The most recent error number is 10061. The error message is: Divide by zero."

Notice that this example has introduced several new programming techniques. The first technique to consider is the use of the **Goto** command. Whenever the Goto command is used, it must refer to a *line label* in your program. In the preceding example, the line label used in the Goto command was "ErrorMessage:" All line labels must follow the standard APWIN Basic naming conventions and must end with a colon.

The second technique to notice is the use of the line continuation command. This is the underscore character "\_", seen at the end of the line beginning with the MsgBox command. The line continuation command tells APWIN Basic to wrap the next line of code into the current line of code.

Lastly, the **Resume Next** command is used to return from error branching. It allows your program to continue normal operation after handling the error condition.

The process of trapping errors can be summarized as:

- Setting an error trap
- Writing code to handle to the error
- Returning to normal program execution

## **User Notes**

**User Notes** 

# **Creating Custom User Interfaces**

Many of the macros you are likely to develop in APWIN Basic will be designed to assist in automating tests and simplifying complex measurements. One of the most powerful ways to simplify using a macro is to include a custom user interface. You create a custom user interface by adding code that will create dialog boxes and custom menus when your macro is executed.

A custom user interface can be very useful when you want to guide a novice APWIN user through running a number of different tests. For example, a macro might begin by presenting the user with a custom menu that offers several different tests to run. Different tests can be linked to different menu options depending on the type of measurement needed. The user can only select from the tests available. When a chosen test is complete, the results can be printed out or logged to a file and the macro then returns to the initial custom menu as shown in figure 5-1.

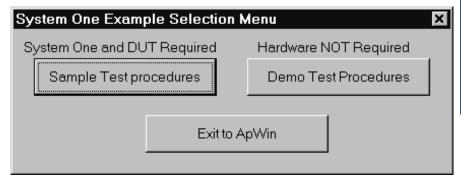

Figure 5-18

This section explains how to use dialog boxes and menus to customize the user interface to your macros. Among the different tasks you can complete with dialog boxes and menus include:

- Getting information from the user. A typical example might include querying the user for their initials which can be logged in the test report.
- Displaying information to the user. Message boxes can be developed indicating how the hardware should be connected or what errors may have occurred while testing.
- Simplifying the interface of APWIN with custom menus. With a properly constructed custom interface, a user does not need to be familiar with the subtleties of APWIN.

To assist in developing custom dialog boxes and menus, APWIN Basic includes a dialog box editor showh in figure 5-2. To access the dialog box editor press the button on the macro editor panel. This will bring up a generic template for a dialog box. You can select from the menu bar on the left of the dialog box editor to define regions of text in your message box as well as locations for push button controls or user input. Figure 5-3 shows a previously created dialog box that has been

highlighted. Once highlighted the button is pressed to edit the dialog box.

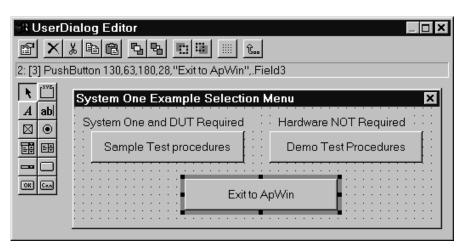

Figure 5-19

```
i system1 - APWIN Basic Procedure [design]
Proc: Main
 Sub Main
 Start:
     ChDir MacroDir
                              430,105,"System One Example Selection Menu
         PushButton 20,21,180,28,"Sample Test procedures",.Field1
PushButton 230,21,180,28,"Demo Test Procedures",.Field2
         PushButton 130,63,180,28,"Exit to ApWin",.Field3
          Text 240,7,160,14,"Hardware NOT Required",.Field4
          Text 10,7,210,14,"System One and DUT Required", Field5
     Dim Main_Menu As UserDialog
     Select Case Dialog(Main Menu)
         Case 1
             AP.Config.DisplayDataOnTestOpen = 0
             MacroRun MacroDir & "\S1\" & "S1-MENU.apb"
             AP.Config.DisplayDataOnTestOpen = 1
             MacroRun MacroDir & "\S1\DEMO\" & "S1-DEMO.apb"
         Case Else
             End
     End Select
     GoTo Start:
 End Sub
```

Figure 5-20

An example of implementing a custom user interface is shown on the following page. Notice that when the macro is run, the code will remain in a loop waiting for the user to select a menu option. When a particular option is selected, the Macro Run command is used to launch a second macro that executes the desired test. When complete, the macro will close and return to the main loop.

```
Sub Main
Start:

ChDir MacroDir

Begin Dialog UserDialog 430,105, "System One Example _
Selection Menu"

PushButton 20,21,180,28, "Sample Test _
procedures", .Field1

PushButton 230,21,180,28, "Demo Test Procedures", _
.Field2

PushButton 130,63,180,28, "Exit to ApWin", .Field3

Text 240,7,160,14, "Hardware NOT Required", .Field4
```

```
Text 10,7,210,14, "System One and DUT Required", _
         .Field5
   End Dialog
   Dim Main_Menu As UserDialog
   Select Case Dialog(Main_Menu)
      Case 1
          AP.Config.DisplayDataOnTestOpen = 0
         MacroRun MacroDir & "\S1\" & "S1-MENU.apb"
      Case 2
          AP.Config.DisplayDataOnTestOpen = 1
         MacroRun MacroDir & "\S1\DEMO\" & "S1-DEMO.apb"
      Case Else
         End
   End Select
   GoTo Start:
End Sub
```

**User Notes** 

**User Notes** 

# **Reports**

As you become more familiar with APWIN and APWIN Basic, you might want to begin sharing information with other applications. For example, you may want to create a report document as shown in figure 6-1 that lists the data results gathered from several test procedures. Or you might want to move the sweep results from an APWIN test into Excel to determine the RMS solution. Whatever your needs, APWIN Basic can be used to automate the exchange of information with other applications.

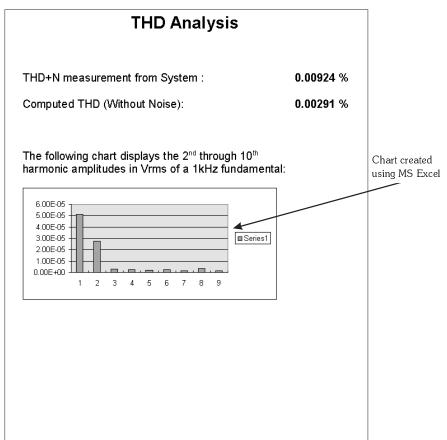

Figure 6-21

.

APWIN Basic works with other applications through *OLE Automation*. Applications that support OLE Automation provide *objects* that can be used in your programs. Some of the things you can do with other applications that support OLE Automation include:

- Creating, opening or saving documents
- Adding, deleting or retrieving data including text and charts
- Executing commands and procedures in APWIN Basic that alter how the external application operates.

The topic of OLE Automation and how to use it to control other Applications is well documented in a number of different books specializing in OLE Automation. Future editions of this manual will include more information on the mechanics of using OLE Automation in APWIN Basic.

The rest of this chapter includes an example of OLE Automation a typical APWIN user might be interested in. In this example, results from an APWIN test are moved into Excel shown in figure 6-2 where the RMS of the data is computed.

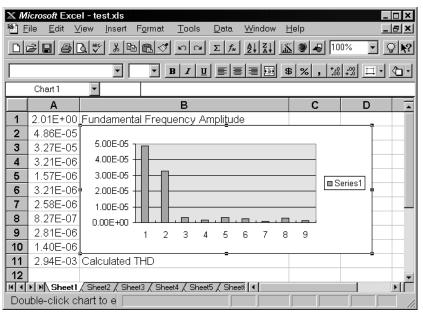

Figure 6-22

Next, the same information is inserted into an already existing Word document shown in figure 6-3 at several key locations. The updated Word document is then printed. The advantage of using OLE Automation is that the entire process is automated, and all the code to complete the task is centralized in one APWIN Basic macro.

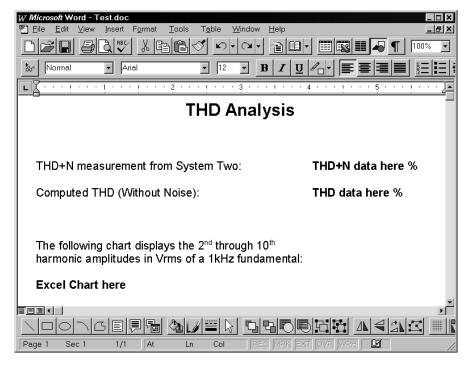

Figure 6-23

#### **Example**

- ' OLE example program
- ' created 10/02/96 by William Rich
- ' last modified 10/02/96
- $^{\prime}$  This is an example procedure demonstrating the use
- ' of OLE 2.0 in APWIN Basic. OLE, or Object Linking
- ' and Embedding, can be used to share information
- ' between different OLE compliant applications. In
- ' this example, data is shared between three OLE
- ' applications, APWIN, Microsoft Excel, and Microsoft
- ' Word.

1

- ' The procedure performs the following three tasks.
- ' Task 1 involves loading and running a previously
- ' created APWIN test for System Two. Task 2 takes the
- ' results from the APWIN test and imports them into an
- ' existing Excel spreadsheet. Using Excel, the RMS of
- ' the data is computed and a chart is created.
- ' Finally, Task 3 takes the results from both APWIN
- ' and Excel and inserts them into a Word document to
- ' create a report.

Dim dataChl() As Double 'Holds measurements from the

- APWIN sweep test
- Dim Rms 'RMS of harmonics calculated
  - in Excel spreadsheet
- Dim Thd 'Holds calculated THD value
- Dim numPoints 'Number of data points used
  - ' during sweep

Dim reading 'Stores THD+N measurement from

- analog analyzer
- Dim LevelA 'Stores Level measurement from
  - ' analog analyzer

Sub Main

- Call GetDataFromAPWIN
- Call ProcessDataInExcel
- Call SaveResultsInWord
- End Sub

```
Sub GetDataFromAPWIN()
  AP.File.OpenTest "THD.AT2"
  AP.Sweep.Start
  numPoints = AP.Data.ColSize(0, 1) ' Number of data _
     points in sweep
  dataCh1 = AP.Data.XferToArray(0, 1, "V")' Transfer _
     sweep results to dataChl array - data is in Volts
  AP.Anlr.ChALevelTrig
  While AP.Anlr.ChALevelReady 'Wait for settled _
     Level measurement
  Wend
  LevelA = AP.Anlr.ChALevelRdq("V") 'Get Level
     reading in Volts
  AP.Anlr.FuncTrig
  While AP.Anlr.FuncReady 'Wait for settled'
     THD+N measurement
  Wend
  reading = AP.Anlr.FuncRdg("%") ' Get THD+N reading _
     in percent
  reading = CStr(Format$(reading, "0.00000"))
'Convert reading variable from a double to a string
' for use in Word document
End Sub
Sub ProcessDataInExcel()
  Dim MSExcel As Object
  Dim chart As Object
'Start a copy of Excel
   Set MSExcel = CreateObject("Excel.Application")
'Excel is normaly invisible on startup. Set to visible
  MSExcel.Application.Visible = True
  MSExcel.Workbooks.Open _
     Filename:="C:\APWIN\OLE\TEST.XLS"
'Insert fundamental frequency amplitude into cell #1
  MSExcel.Cells(1, 1).Value = LevelA
```

```
For i = 1 To numPoints 'Insert data into Excel
      MSExcel.Cells(i + 1, 1).Value = dataChl(i - 1)
   Next i
   MSExcel.Cells(numPoints + 2, 1).Formula = _
      "=(SQRT(SUMSQ(A2:A10))/A1)*100"
   Thd = CStr(Format$(MSExcel.Cells(11, 1), "0.00000"))
   MSExcel.Range("A2:A10").Select 'Select input data
      as active
   MSExcel.Selection.Copy 'Copy data to insert in chart
'Create a chart of the data we just added. Assign
  the Excel chart to the "chart" object.
   Set Chart = MSExcel.ActiveSheet.ChartObjects.Add _
      (49, 13, 271.5, 119.25)
   Chart.Select
                       'Select chart as active
                         'Copy chart to clipboard
   Chart.Copy
   MSExcel.Workbooks("TEST.XLS").Close saveChanges:=False
   MSExcel.Application.Quit
End Sub
Sub SaveResultsInWord()
   Dim MSWord As Object
   Set MSWord = CreateObject("Word.Basic") 'Start Word
'Word is normaly invisible on startup. Set to visible
   MSWord.AppShow
   MSWord.FileOpen Name:="C:\APWIN\OLE\TEST.DOC"
'Search for string
   MSWord.EditFind "THD+N data here"
'Paste THD+N reading from APWIN
   If MSWord. EditFindFound Then MSWord. Insert reading
'Search for string
   MSWord. EditFind "THD data here"
'Paste THD computation
   If MSWord. EditFindFound Then MSWord. Insert Thd
'Search for string
   MSWord.EditFind "Excel Chart here"
```

'Paste Excel chart from clipboard

If MSWord.EditFindFound Then MSWord.EditPaste

MSWord.FilePrint MSWord.FileCloseAll 2 MSWord.AppClose

MSWOIG.AP

End Sub

'Print Doc from MS Word

'Close all open files

'Close MS Word

**User Notes** 

# Language Reference

## Introduction

## Groups

**Declaration** #Reference, #Uses, Attribute, Class Module, Code Module, Const,

Declare, Deftype, Dim, Enum...End Enum, Function...End Function, Object Module, Option, Private, Property...End Property, Public, ReDim, Static, Sub...End Sub, Type...End Type, WithEvents.

**Assignment** Erase, Let, LSet, RSet, Set.

Flow Control Call, CallByName, Do...Loop, End, Exit, For...Next, For Each...Next,

GoTo, If...ElseIf...Else...EndIf, MacroDir, MacroRun, MacroRunThis,

Select Case...End Case, Stop, While...Wend,

**Error Handling** Err, Error, On Error, Resume.

**Conversion** Array, CBool, CByte, CCur, CDate, CDbl, CInt, CLng, CSng, CStr,

CVar, CVDate, CVErr, Val.

**Variable Info** IsArray, IsDate, IsEmpty, IsError, IsMissing, IsNull, IsNumeric, IsObject,

LBound, TypeName, UBound, VarType.

**Math** Abs, Atn, Cos, dBToPowerRatio, dBToVoltageRatio, Exp, Exp10, Fix,

Int, Log, Log10, Pow, PowerRatioTodB, Randomize, Rnd, Round,

 $Sgn,\,Sin,\,Sqr,\,Tan,\,Voltage Ratio Tod B.$ 

**String** Asc, AscB, AscW, Chr, ChrB, ChrW, Format, Hex, InStr, InStrB,

InStrRev, LCase, Left, LeftB, Len, LenB, LTrim, Mid, MidB, Oct, Replace, Right, RightB, RTrim, Space, String, Str, StrComp,

StrReverse, StrConv, Trim, UCase.

**Object** CreateObject, GetObject, Me, With...End With.

Time/Date Date, DateAdd, DateDiff, DatePart, DateSerial, DateValue, Day, Hour,

Minute, Month, MonthName, Now, Second, Time, Timer, TimeSerial,

TimeValue, Weekday, WeekdayName, Year.

File ChDir, ChDrive, Close, CurDir, Dir, EOF, FileAttr, FileCopy,

FileDateTime, FileLen, FreeFile, Get, GetAttr, Input, Input, Kill, Line Input, Loc, Lock, LOF, MkDir, Name, Open, Print, Put, Reset, RmDir,

Seek, Seek, SetAttr, Unlock, Write.

**User Input** Dialog, GetFilePath, InputBox, MsgBox.

**User Dialog**Begin Dialog...End Dialog, CancelButton, CheckBox, ComboBox,

DropListBox, GroupBox, ListBox, OKButton, OptionButton,

OptionGroup, Picture, PushButton, Text, TextBox.

Dialog Function Dialog Func, DlgControlld, DlgCount, DlgEnable, DlgEnd, DlgFocus,

DlgListBoxArray, DlgName, DlgNumber, DlgSetPicture, DlgText,

DlgType, DlgValue, DlgVisible.

DDE DDEExecute, DDEInitiate, DDEPoke, DDERequest, DDETerminate,

DDETerminateAll.

**Settings:** DeleteSetting, GetAllSettings, GetSetting, SaveSetting

**Miscellaneous** AppActivate, Attribute, Beep, CallersLine, Choose, Clipboard,

Command, Debug. Print, Do Events, Environ, IIf, Macro Dir, QBColor,

Rem, RGB, SendKeys, Shell, Wait, WaitAndDoEvents.

**Operator** Operators:  $+, -, ^, *, /, \text{Mod}, +, -, \&, =, <>, <, >, <=, >=,$ 

Like, Not, And, Or, Xor, Eqv, Imp, Is.

## **Operators**

### **Syntax**

^ Not \* / \ Mod + - & < <= > >= = <> Is And Or Xor Eqv Imp

#### **Description**

These operators are available for numbers n1 and n2 or strings s1 and s2. If any value in an expression is *Null* then the expressions value is *Null*. The order of operator evaluation is controlled by operator *precedence*.

### **Operator Description**

| -n1       | Negate n1.                                                                             |
|-----------|----------------------------------------------------------------------------------------|
| n1 ^ n2   | Raise n1 to the power of n2.                                                           |
| n1 * n2   | Multiply n1 by n2.                                                                     |
| n1 / n2   | Divide n1 by n2.                                                                       |
| n1 \ n2   | Divide the integer value of $n1$ by the integer value of $n2$ .                        |
| n1 Mod n2 | Remainder of the integer value of n1 after dividing by the                             |
|           | integer value of n2.                                                                   |
| n1 + n2   | Add <i>n1</i> to <i>n2</i> .                                                           |
| s1 + s2   | Concatenate s1 with s2.                                                                |
| n1 - n2   | Difference of <i>n</i> 1 and <i>n</i> 2.                                               |
| s1 & s2   | Concatenate s1 with s2.                                                                |
| n1 < n2   | Return <i>True</i> if <i>n1</i> is less than <i>n2</i> .                               |
| n1 <= n2  | Return <i>True</i> if <i>n1</i> is less than or equal to <i>n2</i> .                   |
| n1 > n2   | Return <i>True</i> if <i>n1</i> is greater than <i>n2</i> .                            |
| n1 >= n2  | Return <i>True</i> if <i>n</i> 1 is greater than or equal to <i>n</i> 2.               |
| n1 = n2   | Return <i>True</i> if <i>n</i> 1 is equal to <i>n</i> 2.                               |
| n1 <> n2  | Return <i>True</i> if <i>n</i> 1 is not equal to <i>n</i> 2.                           |
| s1 < s2   | Return True if s1 is less than s2.                                                     |
| s1 <= s2  | Return True if s1 is less than or equal to s2.                                         |
| s1 > s2   | Return <i>True</i> if s1 is greater than s2.                                           |
| s1 >= s2  | Return True if s1 is greater than or equal to s2.                                      |
| s1 = s2   | Return <i>True</i> if s1 is equal to s2.                                               |
| s1 <> s2  | Return <i>True</i> if s1 is not equal to s2.                                           |
| Not n1    | Bitwise invert the integer value of <i>n1</i> . Only Not <i>True</i> is <i>False</i> . |
| n1 And n2 | Bitwise and the integer value of <i>n</i> 1 with the integer value <i>n</i> 2.         |
| n1 Or n2  | Bitwise or the integer value of <i>n</i> 1 with the integer value <i>n</i> 2.          |
|           |                                                                                        |

Example

```
Bitwise exclusive-or the integer value of n1 with the integer
nl Xor n2
               value n2.
               Bitwise equivalence the integer value of n1 with the integer
n1 Eqv n2
               value n2 (same as Not (n1 Xor n2)).
               Bitwise implicate the integer value of n1 with the integer value
n1 Imp n2
               n2 (same as (Not n1) Or n2).
Sub Main
    N1 = 10
    N2 = 3
    S1$ = "asdfq"
    S2$ = "hjkl"
    Debug.Print -N1
                              '-10
    Debug.Print N1 ^ N2
                              1000
    Debug.Print Not N1
                              '-11
    Debug.Print N1 * N2
                              ' 30
    Debug.Print N1 / N2
                              ' 3.3333333333333
    Debug.Print N1 \ N2
                              ' 3
    Debug.Print N1 Mod N2
                              ' 1
    Debug.Print N1 + N2
                              ' 13
    Debug.Print S1$ + S2$
                              "asdfghjkl"
    Debug.Print N1 - N2
                              ' 7
    Debug.Print N1 & N2
                              "103"
    Debug.Print N1 < N2
                              'False
    Debug.Print N1 <= N2
                              'False
    Debug.Print N1 > N2
                              'True
    Debug.Print N1 >= N2
                              'True
    Debug.Print N1 = N2
                              'False
    Debug.Print N1 <> N2
                              'True
    Debug.Print S1$ < S2$
                              'True
    Debug.Print S1$ <= S2$ 'True
    Debug.Print S1$ > S2$
                              'False
    Debug.Print S1$ >= S2$ 'False
    Debug.Print S1$ = S2$
                              'False
    Debug.Print S1$ <> S2$ 'True
    Debug.Print N1 And N2
                              ' 2
    Debug.Print N1 Or N2
                              ' 11
    Debug.Print N1 Xor N2
                              1 9
    Debug.Print N1 Eqv N2 ' -10
    Debug.Print N1 Imp N2
                              ' -9
End Sub
```

# Data Types

Any, Boolean, Byte, Currency, Date, Double, Integer, Long, Object, Single, String, String\*n, Variant, user type.

| Туре       | Description                                                                                                    |
|------------|----------------------------------------------------------------------------------------------------|
| Any        | Any variable expression (Declare only).                                                                                                    |
| Boolean    | A True or False value.                                                                                                    |
| Byte       | An 8 bit unsigned integer value.                                                                                                    |
| Cdec       | Convert a number or string value to a 96 bit scaled real.                                                                                                    |
| Currency   | A 64 bit fixed point real. (A twos complement binary value scaled by 10000.)                                                                                                   |
| Date       | A 64 bit real value. The whole part represents the date, while the fractional part is the time of day. (December 30, 1899 = 0.) Use #date# as a literal date value in a macro. |
| Double     | A 64 bit real value.                                                                                                    |
| Integer    | A 16 bit integer value.                                                                                                    |
| Long       | A 32 bit integer value.                                                                                                    |
| Object     | An object reference value. (see Objects)                                                                                                    |
| PortInt    | A portable integer value.                                                                                                    |
|            | For Win16: A 16 bit integer value.                                                                                                    |
|            | For Win32: A 32 bit integer value.                                                                                                    |
| Single     | A 32 bit real value.                                                                                                    |
| String     | An arbitrary length string value.                                                                                                    |
| String*n   | A fixed length (n) string value.                                                                                                    |
| UserDialog | A usertype defined by <b>Begin Dialog</b> UserDialog.                                                                                                    |
| Variant    | An empty, numeric, currency, date, string, object, error code, null or array value.                                                                                            |

## **Keywords**

| Empty, False, Nothing, Null, True. V | Win16, | Win32. |
|--------------------------------------|--------|--------|
|--------------------------------------|--------|--------|

| Word    | Description                                                                                                    |  |
|---------|----------------------------------------------------------------------------------------------------|--|
| Empty   | A variantvar that does not have any value.                                                                                                    |  |
| False   | A <i>condexpr</i> is false when its value is zero. A function that returns False returns the value 0.                                                                                                    |  |
| Nothing | An objexpr that does not refer to any object.                                                                                                    |  |
| Null    | An variant expression that is null. A null value propagates through an expression causing the entire expression to be Null. Attempting to use a Null value as a string or numeric argument causes a run-time error. A Null value prints as #NULL#. |  |

### Example

Sub Main

X = Null

Debug.Print X = Null '(even this expression is Null) Debug.Print IsNull(X) '(use IsNull to test for a \_ Null value)

End Sub

### Example Output Null

True

| True  | A conditional expression is true when its value is non-zero. A         |
|-------|------------------------------------------------------------------------|
|       | function that returns True returns the value -1.                       |
| Win16 | True if running in 16 bits. False if running in 32 bits.               |
| Win32 | <b>True</b> if running in 32 bits. <b>False</b> if running in 16 bits. |

## **Language Commands**

**Abs** Function

Syntax Abs(num)

Parameters Name Description

num Return the absolute value of this number value.

**Description** Return the absolute value.

Example Sub Main

Debug.Print Abs(9)
Debug.Print Abs(0)
Debug.Print Abs(-9)

End Sub

**Example Output** 9

0

9

## **AppActivate** Instruction

Syntax AppActivate title\$

-or-

AppActivate TaskID

ParametersNameDescriptiontitle\$The name shown in the title bar of the window.TaskIDThis numeric value is the task identifier.

**Description** Form 1: Activate the application top-level window titled Title\$. If no

window by that title exists then the first window with at title that starts with Title\$ is activated. If no window matches then an error occurs.

Form 2: Activate the application top-level window for task TaskID. If no window for that task exists then an error occurs.

See Also SendKeys, Shell().

Example Sub Main

'Make ProgMan the active application

AppActivate "Program Manager"

End Sub

Array Function

Syntax Array([expr[, ...]])

**Description** Return a variant value array containing *exprs*.

Example Sub Main

X = Array(0,1,4,9)
Debug.Print X(2)

End Sub

**Example Output** 4

**Asc** Function

Syntax Asc(string\$)

Parameters Name Description

string \$ Return the ASCII value of the first char in this string value.

**Description** Return the ASCII value.

Note: A similar function, AscB, returns the first byte in S\$. Another

similar function, AscW, returns the Unicode number.

 $\textbf{See Also} \qquad \qquad \texttt{Chr}\$ \, (\quad ) \; .$ 

Example Sub Main

Debug.Print Asc("A")

End Sub

Example Output 65

**Atn** Function

Syntax Atn(num)

ParametersNameDescriptionnumReturn the arc tangent of this number value. This is the<br/>number of radians. There are 2\*Pi radians in a full circle.

**Description** Return the arc tangent.

Example Sub Main

Debug.Print Atn(1)\*4

End Sub

**Example Output** 3.14159265358979

### **Attribute**

### **Definintion/Statement**

Syntax Attribute name = value

**Description** All attribute definitions and statements are ignored except for:

0

Public varname As Type

 $Attribute\ varname.VB\_VarUserMemId=0$ 

Declares Public varname as the default property for a class module or

object module.

0

Property [Get|Let|Set] propname ( ... )

Attribute propname.VB\_UserMemId = 0

...

**End Property** 

Declares Property propname as the default property for a class module

or object module.

**Beep** Instruction

Syntax Beep

**Description** Sound the bell.

Example Sub Main

Beep 'Beep the bell.

End Sub

Begin Dialog Definition

**Syntax** 

Begin Dialog UserDialog [x, y,] dx, dy[, title\$][,

.dialogfunc]

User Dialog Item

[User Dialog Item]...

End Dialog

**Parameters** 

| Name       | Description                                                           |
|------------|-----------------------------------------------------------------------|
| X          | This number value is the distance from the left edge of the           |
|            | screen to the left edge of the dialog box. It is measured in          |
|            | 1/8ths of the average character width for the dialogs font. If        |
|            | this is omitted then the dialog will be centered.                     |
| Y          | This number value is the distance from the top edge of the            |
|            | screen to the top edge of the dialog box. It is measured in           |
|            | 1/12ths of the average character width for the dialogs font. If       |
|            | this is omitted then the dialog will be centered.                     |
| dx         | This number value is the width. It is measured in 1/8ths of the       |
|            | average character width for the dialogs font.                         |
| dy         | This number value is the height. It is measured in 1/12ths of         |
|            | the character height for the dialogs font.                            |
| title\$    | This string value is the title of the user dialog. If this is omitted |
|            | then there is no title.                                               |
| dialogfunc | This is the function name that implements the <b>DialogFunc</b> for   |
|            | this UserDialog. If this is omitted then the UserDialog doesnt        |
|            | have a dialogfunc.                                                    |

User Dialog

Item One of: CancelButton, CheckBox, ComboBox, DropListBox,

GroupBox, ListBox, OKButton, OptionButton, OptionGroup,

PushButton, Text, TextBox.

**Description** Define a *UserDialog* type to be used later in a **Dim** As *UserDialog* 

statement.

**See Also** Dim As UserDialog.

Example Sub Main

Begin Dialog UserDialog 200,120

Text 10,10,180,15, "Please push the OK button."

OKButton 80,90,40,20

End Dialog

Dim dlg As UserDialog

Dialog dlg show dialog (Wait for OK)

End Sub

Call

**Syntax** Call name[(arglist)]

-or-

name[arglist]

**Description** Evaluate the *arglist* and call subroutine (or function) *name* with those

values. Sub (or function) *name* must be previously defined by either a **Sub** (or **Function**) definition. If *name* is a function then the result is discarded. If Call is omitted then *name* must be a subroutine and the

*arglist* is not enclosed in parens.

See Also Declare, Sub.

**Example** Sub Show(Title\$, Value)

Debug.Print Title\$;" =";Value

End Sub Sub Main

Call Show("2000/9",2000/9)

Show "1",1<2 'True

End Sub

**Example Output** 222.22222222

True

## **CallByName**

Instruction

**Syntax** 

CallByName(Obj,ProcName,CallType,[expr[, ...]])

**Description** 

Call an Obj's method/property, ProcName, by name. Pass the exprs to the method/property.

**Parameters** 

| Name     | Description                                                        |
|----------|--------------------------------------------------------------------|
| Obj      | Call the method/property for this object reference.                |
| ProcName | This string value is the name of the method/property to be called. |
| CallType | Type of method/property call. See table below.                     |
| expr     | These expressions are passed to the obj's method/property.         |

| CallType | Value | Effect                         |
|----------|-------|--------------------------------|
| vbMethod | 1     | Call or evaluate the method.   |
| vbGet    | 2     | Evaluate the property's value. |
| vbLet    | 4     | Assign the property's value.   |
| vbSet    | 8     | Set the property's reference.  |

**Example** 

Sub Main

On Error Resume Next

CallByName Err, "Raise", vbMethod, 1

Debug.Print CallByName(Err, "Number", vbGet) ' 1

End Sub

**CallersLine** Function

**Syntax** CallersLine[(Depth)]

**Description** Return the caller's line as a text string.

The text format is: "[macroname|subname#linenum] linetext".

|         | Parameter     | Description                                                                                                    |
|---------|---------------|----------------------------------------------------------------------------------------------------|
|         | Depth         | This integer value indicates how deep into the stack to get the caller's line. If Depth = 0 then return the current line. If Depth = 1 then return the calling subroutine's current line, etc If Depth is greater than the call stack then a null string is returned. If this value is omitted then the depth is 1. |
| Example | Sub Main<br>A |                                                                                                    |
|         | A             |                                                                                                    |
|         | End Sub       |                                                                                                    |
|         | Sub A         |                                                                                                    |
|         | Debug.P       | rint CallersLine ' "[(untitled 1) Main# 2]                                                                                                    |
|         | Α"            |                                                                                                    |
|         | End Sub       |                                                                                                    |

## **CancelButton Dialog Item**

## **Definition**

| Syntax      | CancelButton $x$ , $y$ , $dx$ , $dy[$ , $.field]$                                                                                                    |                                                                                                    |  |  |  |
|-------------|----------------------------------------------------------------------------------------------------|----------------------------------------------------------------------------------------------------|--|--|--|
| Parameters  | Name                                                                                                    | Description                                                                                                    |  |  |  |
|             | X                                                                                                    | This number value is the distance from the left edge of the dialog box. It is measured in 1/8ths of the average character width for the dialogs font. |  |  |  |
|             | Y                                                                                                    | This number value is the distance from the top edge of the dialog box. It is measured in 1/12ths of the character height for the dialogs font.        |  |  |  |
|             | dx                                                                                                    | This number value is the width. It is measured in 1/8ths of the average character width for the dialogs font.                                         |  |  |  |
|             | dy                                                                                                    | This number value is the height. It is measured in 1/12ths of the character height for the dialogs font.                                              |  |  |  |
|             | field                                                                                                    | This identifier is the name of the field. The dialogfunc receives this name as string. If this is omitted then the field name is Cancel.              |  |  |  |
| Description | Define a cancel button item. Pressing the Cancel button from a $\textbf{Dialog}$ instruction causes a run-time error. ( $\textbf{Dialog}($ ) function call returns $0.$ ) |                                                                                                    |  |  |  |
| See Also    | Begin Dialog                                                                                                    | g, Dim As UserDialog.                                                                                                    |  |  |  |

```
Example

Sub Main

Begin Dialog UserDialog 200,120

Text 10,10,180,30,"Please push the Cancel button"

OKButton 40,90,40,20

CancelButton 110,90,60,20

End Dialog

Dim dlg As UserDialog

Dialog dlg show dialog (wait for cancel)

Debug.Print "Cancel was not pressed"
```

| Parameters | Name      | Description |          |
|------------|-----------|-------------|----------|
| Syntax     | CBool(num | 1/\$)       |          |
| CBool      |           |             | Function |

| Hairie | Description                                              |
|--------|----------------------------------------------------------|
| num    | Any number.                                              |
| \$     | The string must be either a number in quotes, or True or |
|        | False in quotes (not case sensitive).                    |
|        |                                                          |

**Description** Convert to a boolean value. Zero converts to *False*, while all other values convert to *True*.

Sub Main

End Sub

Debug.Print CBool(-1)
Debug.Print CBool(0)
Debug.Print CBool(1)

End Sub

Example Output True

False True

**Example** 

**CByte** Function

Syntax Byte(num/\$)

Parameters Name Description

 $num \mid S$  Convert a number or string value to a byte value.

**Description** Convert to a byte value.

Example Sub Main

Debug.Print CByte(1.6)

End Sub

**Example Output** 2

**CCur** Function

Syntax CCur (num | \$)

Parameters Name Description

num / S Convert a number or string value to a currency value.

**Description** Convert to a *currency* value.

Example Sub Main

Debug.Print CCur(1E6)

End Sub

Example Output 1000000

**CDate** Function

Syntax CDate(num/\$)

-or-

CVDate(num/\$)

Parameters Name Description

num/\$ Convert a number or string value to a date value.

**Description** Convert to a *date* value.

Example Sub Main

Debug.Print CDate(2)

End Sub

Example Output 1/1/00

**CDbl** Function

Syntax CDb1 (num/\$)

Parameters Name Description

num | \$ Convert a number or string value to a double precision real.

**Description** Convert to a *double* precision real.

Example Sub Main

Debug.Print CDbl("1E6")

End Sub

Example Output 1000000

**ChDir** Instruction

Syntax ChDir name\$

Parameters Name Description

name\$ This string value is the path and name of the directory.

**Description** Change the current directory to *Name*\$.

**See Also** ChDrive, CurDir\$().

Example Sub Main

ChDir "C:\"

Debug.Print CurDir\$()

End Sub

**Example Output** C:\

**ChDrive** Instruction

Syntax ChDrive drive\$

Parameters Name Description

drive\$ This string value is the drive letter.

**Description** Change the current drive to *dfrive*\$.

See Also ChDir, CurDir\$().

Example Sub Main

ChDrive "B"

Debug.Print CurDir\$()

**Example Output** B:\

## **CheckBox**

# **Dialog Item Definition**

| Syntax | ChagleBore |               |               | 2              | 2              | + + + 1 0 0 | f; 01d[  | Ontional |
|--------|------------|---------------|---------------|----------------|----------------|-------------|----------|----------|
| Suntax | CheckBox   | $X_{\bullet}$ | $V_{\bullet}$ | $ax_{\bullet}$ | $av_{\bullet}$ | titleS.     | .fielal. | Options  |

| Parameters | Name    | Description                                                                                                    |
|------------|---------|----------------------------------------------------------------------------------------------------|
|            | X       | This number value is the distance from the left edge of the dialog box. It is measured in 1/8ths of the average character width for the dialogs font.                                                                                                    |
|            | Y       | This number value is the distance from the top edge of the dialog box. It is measured in 1/12ths of the character height                                                                                                    |
|            | dx      | for the dialogs font.  This number value is the width. It is measured in 1/8ths of the average character width for the dialogs font.                                                                                                    |
|            | dy      | This number value is the height. It is measured in 1/12ths of the character height for the dialogs font.                                                                                                    |
|            | field   | The value of the check box is accessed via this field. Checked is 1, and unchecked is 0.                                                                                                    |
|            | Options | If this numeric value is zero or omitted then an checked/unchecked checkbox is created. If it is one then a checked/unchecked/grayed checkbox is created. If it is two then a checked/unchecked/grayed checkbox is created and the user can cycle through all three states. |

or 1

```
Description
                Define a checkbox item.
See Also
                Begin Dialog, Dim As UserDialog.
Example
                Sub Main
                   Begin Dialog UserDialog 200,120
                      Text 10,10,180,15, "Please push the OK button."
                      CheckBox 10,25,180,15,"&Checkbox",.Check
                      OKButton 80,90,40,20
                   End Dialog
                   Dim dlg As UserDialog
                   dlg.Check = 1
                   Dialog dlg
                                         'Show dialog (wait for OK)
                   Debug.Print dlg.Check
                End Sub
Example Output 0
```

**Choose** Function

| Syntax                | Choose(index,        | expr[,])                                                                                                    |
|-----------------------|----------------------|----------------------------------------------------------------------------------------------------|
| Parameters            | Name                 | Description                                                                                                    |
|                       | index<br>expr        | The numeric value indicates which <i>expr</i> to return. If this value is less than one or greater than the number of <i>exprs</i> then <i>Null</i> is returned.  All expressions are evaluated. |
| Description           | Return the value     | of the expr indicated by Index.                                                                                                    |
| See Also              | If, Select C         | ase, IIf( ).                                                                                                    |
| Example               | Sub Main Debug.Pring | t Choose(2,"Hi","there")                                                                                                    |
| <b>Example Output</b> | there                |                                                                                                    |

Chr\$ Function

Syntax Chr[\$](num)

Parameters Name Description

num Return one char string for this ASCII number value.

**Description** Return a one char string for the ASCII value.

Note: A similar function, ChrB, returns a single byte ASCII string.

Another similar function, ChrW, returns a single char Unicode string.

See Also Asc().

Example Sub Main

Debug.Print Chr\$(48)

End Sub

Example Output 0

CInt

Syntax CInt(num/\$)

Parameters Name Description

 $num \mid \$$  Convert a number or string value to a 16 bit integer.

**Description** Convert to a 16 bit integer. If  $num \mid \$$  is too big (or too small) to fit then

an overflow error occurs.

Debug.Print CInt(1.6)

End Sub

**Example Output** 2

Class

## **Description:**

(The Class module feature is not implemented in version 1.5 of APWIN Basic)

A class module implements an OLE Automation object.

- Has a set of Public properties, functions and subroutines accessible from other macros and modules.
- These public symbols are accessed via an object variable.
- Public Consts, Types, arrays, fixed length strings are not allowed.
- A class module is similar to a object module except that no instance is automatically created.
- To create an instance use:

```
Dim Obj As classname
Set Obj = New classname
```

#### See Also

Code Module, Object Module, Uses.

## Example

```
'A.WWB
'#Uses "File.CLS"
Sub Main
   Dim File As New File
   File.Attach "C:\AUTOEXEC.BAT"
   Debug.Print File.ReadLine
End Sub
'File.CLS
'File New Module Class Module
'Edit | Properties | Name=File
Option Explicit
Dim FN As Integer
Public Sub Attach(FileName As String)
    FN = FreeFile
    Open FileName For Input As #FN
End Sub
Public Sub Detach()
    If FN <> 0 Then Close #FN
   FN = 0
```

```
End Sub
Public Function ReadLine() As String
    Line Input #FN,ReadLine
End Function

Private Sub Class_Initialize()
    Debug.Print "Class_Initialize"
End Sub

Private Sub Class_Terminate()
    Debug.Print "Class_Terminate"
    Detach
End Sub
```

# **Class Initialize**

Sub

Syntax Private Sub Class\_Initialize()

. . .

End Sub

**Description** Class module initialization subroutine. Each time a new instance is

created for a class module the Class\_Initialize sub is called. If Class Initialize is not defined then no special initialization occurs.

**See Also** Code Module, Class Terminate.

# Class\_Terminate

Sub

Syntax Private Sub Class\_Terminate()

Sub

End Sub

**Description** Class module termination subroutine. Each time an instance is

destroyed for a class module the Class\_Terminate sub is called. If Class\_Terminate is not defined then no special termination occurs.

**See Also** Code Module, Class\_Initialize.

Clipboard

**Instruction/Function** 

Syntax Clipboard text\$

-or-

Clipboard[\$][( )]

Parameters Name Description

text\$ Put this string value into the clipboard.

**Description** Form 1: Set the clipboard to Text\$. This is like the Edit | Copy menu

command.

Form 2: Return the text in the clipboard.

Example Sub Main

Debug.Print Clipboard\$()

Clipboard "Hello"

Debug.Print Clipboard\$()

End Sub

Example Output Hello

**CLng** Function

Syntax CLng(num/\$)

Parameters Name Description

num/\$\$ Convert a number or string value to a 32 bit integer.

**Description** Convert to a 32 bit *long* integer. If *num* |\$ is too big (or too small) to fit

then an overflow error occurs.

Example Sub Main

Debug.Print CLng(1.6)

End Sub

**Example Output** 2

| Close | Instruction |
|-------|-------------|
|       |             |

Syntax Close [[#]streamnum][, ...]

**Description** Close streamnums.

See Also Open, Reset.

Example Sub Main

'Read the first line of XXX and print it.

Open "C:\APWIN\SAMPLES\SYSTEM1.APB" For Input As #1

Line Input #1,L\$
Debug.Print L\$

Close #1 End Sub

Code Module

Description

(The Code module feature is not implemented in version 1.5 of APWIN Basic). A Code module implements a code library.

- · Has a set of Public properties, functions and subroutines accessible from other macros and modules.
- · The public symbols are accessed directly.

See Also

Class Module, Object Module, Uses.

# **ComboBox**

## **Dialog Item Definition**

Syntax ComboBox x, y, dx, dy, strarray\$( ), .field\$

| Parameters     | Name                                                       | Description                                                                                                    |  |  |
|----------------|------------------------------------------------------------|----------------------------------------------------------------------------------------------------|--|--|
|                | X                                                          | This number value is the distance from the left edge of the                                                             |  |  |
|                |                                                            | dialog box. It is measured in 1/8ths of the average character width for the dialogs font.                               |  |  |
|                | У                                                          | This number value is the distance from the top edge of the                                                              |  |  |
|                | _                                                          | dialog box. It is measured in 1/12ths of the character height                                                           |  |  |
|                |                                                            | for the dialogs font.                                                                                                   |  |  |
|                | dx                                                         | This number value is the width. It is measured in 1/8ths of the                                                         |  |  |
|                | dy                                                         | average character width for the dialogs font.  This number value is the height. It is measured in 1/12ths of            |  |  |
|                | a,                                                         | the character height for the dialogs font.                                                                              |  |  |
| •              | strarray\$( )                                              | This one-dimensional array of strings establishes the list of choices. All the non-null elements of the array are used. |  |  |
|                | field\$                                                    | The value of the combo box is accessed via this field. This is the text in the edit box .                               |  |  |
| Description    | Define a combob<br>an edit box and a                       | oox item. Combo boxes combine the functionality of a list box.                                                          |  |  |
| See Also       | Begin Dialog                                               | , Dim As <i>UserDialog</i> .                                                                                            |  |  |
| Example        | Sub Main                                                   |                                                                                                    |  |  |
|                | Dim combos\$(3                                             |                                                                                                    |  |  |
|                | <pre>combos\$(0) = "Combo 0" combos\$(1) = "Combo 1"</pre> |                                                                                                    |  |  |
|                |                                                            | = "Combo 1"<br>= "Combo 2"                                                                                              |  |  |
|                |                                                            | = "Combo 3"                                                                                                    |  |  |
|                | Begin Dial                                                 | og UserDialog 200,120                                                                                                   |  |  |
|                |                                                            | ,10,180,15,"Please push the OK button"                                                                                  |  |  |
|                |                                                            | x 10,25,180,60,combos\$(),.combo\$                                                                                      |  |  |
|                | OKButto<br>End Dialog                                      | n 80,90,40,20                                                                                                    |  |  |
|                | _                                                          | UserDialog                                                                                                    |  |  |
|                | dlg.combo\$                                                |                                                                                                    |  |  |
|                | Dialog dlg                                                 | 'show Dialog (Wait For ok)                                                                                              |  |  |
|                |                                                            | t dlg.combo\$                                                                                                    |  |  |
|                | End Sub                                                    |                                                                                                    |  |  |
| Example Output | Combo 0                                                    |                                                                                                    |  |  |
|                | or                                                         |                                                                                                    |  |  |
|                | Combo 1                                                    |                                                                                                    |  |  |
|                |                                                            |                                                                                                    |  |  |

or

Combo 2

or

Combo 3

Command\$ Function

Syntax Command[\$]

**Description** Contains the value of the **MacroRun** parameters.

See Also MacroRun

**Example** Sub Main 'Macro 1 Calling Macro.

MacroRun "MACRO2.APB 1,2,3"

End Sub

Sub Main 'Macro 2 "MACRO2.APB"

Debug.Print "Command line parameter is: ";

Debug.Print Command\$;

End Sub

**Example Output** Command line parameter is: 1,2,3

Const Definition

Syntax [Private | Public ] Const name[type] [As type] =

expr[, ...]

**Description** Define *name* as the value of *expr*. The *expr* may refer to other

constants or built-in functions. If the type of the constants is not specified, the type of *expr* is used. Constants defined outside a **Sub**, **Function** or **Property** block are available in the entire macro.

Private is assumed if neither Private or Public is specified.

Note: Const statement in a **Sub**, **Function** or **Property** block may

not use *Private* or *Public*.

Example Sub Main

Const Pi = 4\*Atn(1), e = Exp(1)

Debug.Print Pi Debug.Print e

End Sub

**Example Output** 3.14159265358979

2.71828182845905

Cos Function

Syntax Cos(num)

Parameters

Name

Description

num

Return the cosine of this number value. This

Return the cosine of this number value. This is the number of

radians. There are 2\*Pi radians in a full circle.

**Description** Return the cosine.

Example Sub Main

Debug.Print Cos(1)

End Sub

**Example Output** 0.54030230586814

**CreateObject** Function

Syntax CreateObject(class\$)

Parameters

Description

Class\$

This string value is the applications registered class name. If this application is not currently active it will be started.

**Description** Create a new object of type *Class*\$. Use **Set** to assign the returned

object to an object variable.

See Also Objects

Example Sub Main

Dim Excel As Object

**CSng** Function

Syntax CSng(num/\$)

ParametersNameDescriptionnum/\$Convert a number or string value to a single precision real.

**Description** Convert to a *single* precision real. If *num* | \$ is too big (or too small) to

fit then an overflow error occurs.

Example Sub Main

Debug.Print CSng(Sqr(2))

End Sub

Example Output 1.414214

**CStr** Function

Syntax CStr(num/\$)

Parameters Name Description

num/\$ Convert a number or string value to a string value.

**Description** Convert to a string.

Example Sub Main

Debug.Print CStr(Sqr(2))

End Sub

**Example Output** 1.4142135623731

CurDir\$ Function

Syntax CurDir[\$]([drive\$])

Parameters

| Name | Description |
| drive\$ | This string value is the drive letter. If this is omitted or null

then return the current directory for the current drive.

**Description** Return the current directory for *Drive*\$.

See Also ChDir, ChDrive.

Example Sub Main

Debug.Print CurDir\$()

End Sub

**Example Output** C:\

**CVar** Function

Syntax CVar(num/\$)

ParametersNameDescriptionnum / \$Convert a number or string value (or object reference) to a variant value.

**Description** Convert to a variant value.

Example Sub Main

Debug.Print CVar(Sqr(2))

End Sub

**Example Output** 1.4142135623731

**CVErr** Function

Syntax CVErr(num/\$)

Parameters Name Description

num | \$ Convert a number or string value to an error code.

**Description** Convert to a *variant* that contains an error code. An error code cant be

used in expressions.

See Also IsError.

Example Sub Main

Debug.Print CVErr(1)

End Sub

Example Output Error 1

Date

Syntax Date[\$]

**Description** Return todays *date* as a date value.

See Also Now, Time, Timer.

Example Sub Main

Debug.Print Date

End Sub

**Example Output** 2/8/96

**DateAdd** Function

**Syntax** 

DateAdd(inteval, number, dateexpr)

**Description** 

Return a date value a number of intervals from another date.

| Parameter | Description                                                                                            |
|-----------|----------------------------------------------------------------------------------------------------|
| interval  | This string value indicates which kind of interval to add.                                             |
| number    | Add this many intervals. Use a negative value to get an earlier                                        |
| dateexpr  | date. Calculate the new date relative to this date value. If this value is Null then Null is returned. |

| Interval | Description |  |
|----------|-------------|--|
| УУУУ     | Year        |  |
| q        | Quarter     |  |
| m        | Month       |  |
| d        | Day         |  |
| W        | Weekday     |  |
| WW       | Week        |  |
| h        | Hour        |  |
| m        | Minute      |  |
| S        | Second      |  |

See Also

DateDiff, DatePart.

Example

Sub Main

Debug.Print DateAdd("yyyy",1,#1/1/2000#) '1/1/2001

End Sub

**DateDiff** Function

Syntax

DateDiff(inteval, dateexpr1, dateexpr2)

**Description** 

Return the number of intervals between two dates.

| Parameter | Description                                                                                   |
|-----------|-----------------------------------------------------------------------------------------------|
| interval  | This string value indicates which kind of interval to subtract.                               |
| dateexpr1 | Calculate the from this date value to dateexpr2. If this value is Null then Null is returned. |
| dateexpr2 | Calculate the from dateexpr1 to this date value. If this value is Null then Null is returned. |

| Interval | Description |
|----------|-------------|
| УУУУ     | Year        |
| q        | Quarter     |
| m        | Month       |
| d        | Day         |
| W        | Weekday     |
| WW       | Week        |
| h        | Hour        |
| m        | Minute      |
| S        | Second      |
|          |             |

See Also

DateAdd, DatePart.

Example

Sub Main

Debug.Print DateDiff("yyyy",#1/1/1990#,#1/1/2000#)

' 10 End Sub

**DatePart** Function

Syntax DatePart(inteval, dateexpr)

**Description** Return the number from the date corresponding to the interval.

| Parameter | Description                                                                         |
|-----------|-------------------------------------------------------------------------------------|
| interval  | This string value indicates which kind of interval to extract.                      |
| dateexpr  | Get the interval from this date value. If this value is Null then Null is returned. |

| Interval | Description (return value range) |
|----------|----------------------------------|
| УУУУ     | Year (100-9999)                  |
| q        | Quarter (1-4)                    |
| m        | Month (1-12)                     |
| d        | Day (1-366)                      |
| W        | Weekday (1-7)                    |
| WW       | Week (1-53)                      |
| h        | Hour (0-23)                      |
| m        | Minute (0-59)                    |
| S        | Second (0-59)                    |
|          |                                  |

See Also

DateAdd, DateDiff.

Example

Sub Main

Debug.Print DatePart("yyyy",#1/1/2000#) ' 2000

End Sub

**DateSerial** Function

**Syntax** 

DateSerial(year, month, day)

**Parameters** 

| Name  | Description                                              |
|-------|----------------------------------------------------------|
| year  | This numeric value is the year (0 to 9999). (0 to 99 are |
|       | interpreted as 1900 to 1999.)                            |
| month | This numeric value is the month (1 to 12).               |
| day   | This numeric value is the day (1 to 31).                 |

**Description** 

Return a date value.

See Also

DateValue, TimeSerial, TimeValue.

**Example** 

Sub Main

Debug.Print DateSerial(1996,2,8)

End Sub

Example Output 2/8/9

Date Value Function

**Syntax** DateValue(date\$)

Parameters Name Description

date\$ Convert this string value to the day part of date it represents.

**Description** Return the day part of the date encoded as a string.

**See Also** DateSerial, TimeSerial, TimeValue.

Example Sub Main

Debug.Print DateValue("2/8/1996 12:00:01 AM")

End Sub

**Example Output** 2/8/96

**Day** Function

**Syntax Day**(dateexpr)

Parameters Name Description

dateexpr Return the day of the month for this date value.

**Description** Return the day of the month (1 to 31).

See Also Date(), Month(), Weekday(), Year().

Example Sub Main

Debug.Print **Day(#1/1/1900#)** 

End Sub

Example Output 1

# **dBToPowerRatio** Function

Syntax dBToPowerRatio(num)

Parameters Name Description

num dB number

**Description** Return the power ratio of *num* to 1.

Example Sub Main

Debug.Print Format(dBToPowerRatio(-3), "#.0000")

End Sub

Example Output .5012

**Equation** PowerRatio = Exp10(num / 10)

# **dBToVoltageRatio**

**Function** 

Syntax dBToVoltageRatio(num)

Parameters Name Description

num dB number

**Description** Return the voltage ratio of *num* to 1.

Example Sub Main

Debug.Print Format(dBToVoltageRatio(-6), "#.0000")

End Sub

Example Output .5012

**Equation** VoltageRatio = Exp10(num/20)

Instruction **DDEExecute** 

| Syntax DDEEx | ecute channum, | command\$[, | timeout] |
|--------------|----------------|-------------|----------|
|--------------|----------------|-------------|----------|

| Parameters | Name      | Description                                                                                                    |
|------------|-----------|----------------------------------------------------------------------------------------------------|
|            | channum   | This is the channel number returned by the <b>DDEInitiate</b> function. Up to 10 channels may be used at one time.                                              |
|            | command\$ | Send this command value to the server application. The interpretation of this value is defined by the server application.                                       |
|            | timeout   | The command will generate an error if the number of seconds specified by the timeout is exceeded before the command has completed. The default is five seconds. |

Send the DDE Execute Command\$ string via DDE Channum. **Description** 

**Example** Sub Main

> ChanNum = DDEInitiate(PROGMAN, "PROGMAN") DDEExecute ChanNum,"[CreateGroup(XXX)]"

DDETerminate ChanNum

End Sub

**Function DDEInitiate** 

| Syntax DDEInitia |
|------------------|

| Parameters  | Name         | Description                                                                                                    |
|-------------|--------------|----------------------------------------------------------------------------------------------------|
|             | app\$        | Locate this server application.                                                                                                    |
|             | topic\$      | This is the server applications topic. The interpretation of this value is defined by the server application.                                                     |
| Description | conversation | E conversation with App\$ using Topic\$. If the is successfully started then the return value is a channel can be used with other DDE instructions and functions. |
| Example     | Sub Main     |                                                                                                    |

ChanNum = DDEInitiate (PROGMAN, DDEExecute ChanNum,"[CreateGroup(XXX)]" DDETerminate ChanNum End Sub

Instruction

| Syntax     | DDEPoke cha | DDEPoke channum, item\$, data\$[, timeout]                         |  |
|------------|-------------|--------------------------------------------------------------------|--|
| Parameters | Name        | Description                                                        |  |
|            | channum     | This is the channel number returned by the <b>DDEInitiate</b>      |  |
|            |             | function. Up to 10 channels may be used at one time.               |  |
|            | item\$      | This is the server applications item. The interpretation of this   |  |
|            |             | value is defined by the server application.                        |  |
|            | data\$      | Send this data value to the server application. The                |  |
|            |             | interpretation of this value is defined by the server application. |  |

**Description** 

**DDEPoke** 

Poke Data\$ to the Item\$ via DDE Channum.

**Example** 

Sub Main

timeout

ChanNum = DDEInitiate(PROGMAN, "PROGMAN")

completed. The default is five seconds.

The command will generate an error if the number of seconds

specified by the timeout is exceeded before the command has

DDEPoke ChanNum, "Group", "XXX"
progman doesnt support poke

DDETerminate ChanNum

End Sub

# DDERequest\$ Function

| Syntax      | DDERequest | [\$](channum, item\$[, timeout])                                                                                                    |
|-------------|------------|----------------------------------------------------------------------------------------------------|
| Parameters  | Name       | Description                                                                                                    |
|             | channum    | This is the channel number returned by the <b>DDEInitiate</b> function. Up to 10 channels may be used at one time.                                              |
|             | item\$     | This is the server applications item. The interpretation of this value is defined by the server application.                                                    |
|             | timeout    | The command will generate an error if the number of seconds specified by the timeout is exceeded before the command has completed. The default is five seconds. |
| Description | •          | mation for <i>Item</i> \$. If the request is not satisfied then the vill be a null string.                                                                      |

Example Sub Main

ChanNum = DDEInitiate(PROGMAN, "PROGMAN")
Debug.Print DDERequest\$(ChanNum, "Groups")

DDETerminate ChanNum

End Sub

# **DDETerminate**

## Instruction

| Syntax | DDETerminate | channum |
|--------|--------------|---------|
|--------|--------------|---------|

Parameters Name Description

*channum* This is the channel number returned by the **DDEInitiate** function. Up to 10 channels may be used at one time.

**Description** Terminate DDE Channum.

Example Sub Main

ChanNum = DDEInitiate(PROGMAN, "PROGMAN")
DDEExecute ChanNum, "[CreateGroup(XXX)]"

DDETerminate ChanNum

End Sub

# **DDETerminateAll**

## Instruction

Syntax DDETerminateAll

**Description** Terminate all open DDE channels.

Example Sub Main

ChanNum = DDEInitiate(PROGMAN, "PROGMAN")
DDEExecute ChanNum, "[CreateGroup(XXX)]"

**DDETerminateAll** 

End Sub

**Debug** Object

Syntax Debug.Print [expr[; ...][;]]

**Description** Print the *expr*(s) to the output window. Use; to separate expressions.

A num is automatically converted to a string before printing (just like Str\$( )). If the instruction does not end with a ; then a newline is

printed at the end.

Example Sub Main

x = 4

Debug.Print "X/2 ="; X/2

Debug.Print "Start..."; 'Dont Print a newline

End Sub

**Example Output** X/2 = 2

Start...Finish

**Declare** Definition

**Syntax** 

[Private | Public] **Declare Sub** name **Lib** dllname \_ [Alias modulename] [([param[, ...]])]

-or-

[Private | Public] **Declare Function** name[type] **Lib** \_ dllname [Alias modulename] [([param[, ...]])] As \_ type]

Parameters

| Name                  | Description                                                                                                    |
|-----------------------|----------------------------------------------------------------------------------------------------|
| name                  | This is the name of the subroutine/function being defined.                                                                                                    |
| dll name              | This is the DLL file where the modules code is.                                                                                                    |
| module name<br>params | This is the name of the module in the DLL file. If this is #number then it is the ordinal number of the module. If it is omitted then name is the module name.  A list of zero or more params that are used by the DLL subroutine or function. (Note: A ByVal strings value may be modified by the DLL.) |

### **Description**

Interface to a DLL defined subroutine or function. The values of the calling *arglist* are assigned to the *params*.

Public is assumed if neither Private or Public is specified.

**WARNING!** Be very careful when declaring DLL subroutines or functions. If you make a mistake and declare the paremeters or result incorrectly then Windows might halt. Save any open documents before testing new DLL declarations.

#### See Also

Function, Sub, Call.

## Example

Declare Function GetActiveWindow& Lib "user32" ()

Declare Function GetWindowTextLength% Lib "user32" \_

(ByVal hwnd&)

Declare Sub GetWindowText Lib "user32" (ByVal hwn&%, \_ ByVal lpsz\$, ByVal cbMax&)

Function ActiveWindowTitle\$()
 ActiveWindow = GetActiveWindow()
 TitleLen = GetWindowTextLength(ActiveWindow)
 Title\$ = Space\$(TitleLen)
 GetWindowText ActiveWindow,Title\$,TitleLen+1
 ActiveWindowTitle\$ = Title\$
End Function

Sub Main

Debug.Print ActiveWindowTitle\$()

End Sub

**Def** Definition

## **Syntax**

Def{Bool|Cur|Date|Dbl|Int|Lng|Obj|Sng|Str|Var}
letterrange[, ...]

### **Parameters**

| Name        | Description                                                    |  |
|-------------|----------------------------------------------------------------|--|
| letterrange | letter, or letter-letter: A letter is one of A to Z. When      |  |
|             | letter-letter is used, the first letter must be alphabetically |  |
|             | before the second letter. Variable names that begin with a     |  |
|             | letter in this range default to declared type.                 |  |
|             | If a variable name begins with a letter not specific in any    |  |

letterrange then the variable is a Variant. The letterranges are not allowed to overlap.

### **Description**

Define untyped variables as:

- DefBool Boolean
- DefByte Byte
- DefCur Currency
- DefDate Date
- DefDbl Double
- DefInt Integer
- DefLng Long
- DefObj Object
- DefSng Single
- DefStr String
- DefVar Variant

### See Also

Option Explicit.

## **Example**

```
DefInt A,C-W,Y
DefBool B
DefStr X
```

'Integers

'Boolean 'String

'All others(Z) are Variant.

'Z Is a Variant (anything).

Sub Main

B = 1

'B Is an Boolean.

Debug.Print B

X = "A"

'X Is a String.

Debug.Print X

z = 1

Debug.Print Z

Z = "Z"

Debug.Print Z

End Sub

## **Example Output**

1 A

\_

1

Ζ

# **DeleteSetting**

## Instruction

### **Syntax**

DeleteSetting AppName\$, Section\$[, Key\$]

### **Description**

Delete the settings for Key in Section in project AppName. Win16 and Win32s store settings in a .ini file named AppName. Win32 stores settings in the registration database.

| Parameter | Description                                                                                                    |
|-----------|----------------------------------------------------------------------------------------------------|
| AppName\$ | This string value is the name of the project which has this Section and Key.                                                        |
| Section\$ | This string value is the name of the section of the project settings.                                                               |
| Key\$     | This string value is the name of the key in the section of the project settings. If this is omitted then delete the entire section. |
| Sub Main  |                                                                                                    |
| SaveSet   | ting "MyApp","Font","Size",10                                                                                                    |

## **Example**

DeleteSetting "MyApp", "Font", "Size"

End Sub

# **Dialog**

# Instruction/Function

## **Syntax**

Dialog dialogvar[, default]

-or-

Dialog(dialogvar[, default])

#### **Parameters**

| Name    | Description                                                        |
|---------|--------------------------------------------------------------------|
| dlgvar  | This variable that holds the values of the fields in a dialog.     |
|         | Use .field to access individual fields in a dialog variable.       |
| default | This numeric value indicates which button is the default           |
|         | button. (Pressing the Enter key on a non-button pushes the         |
|         | default button.) Use -2 to indicate that there is no default       |
|         | button. Other possible values are shown the result table           |
|         | below. If this value is omitted then the first <b>PushButton</b> , |
|         | OKButton or CancelButton is the default button.                    |

| Result      | Value                                                       | Description                                                                                                    |
|-------------|-------------------------------------------------------------|----------------------------------------------------------------------------------------------------|
|             | -1                                                          | OK button was pressed.                                                                                                    |
|             | 0                                                           | Cancel button was pressed                                                                                                    |
|             | n                                                           | Nth <b>push button</b> was pressed.                                                                                                    |
| Description | dialog fields are p<br>button is presse<br>The Dialog() fur | g associated with dialogvar. The initial values of the provided by dialogvar. If the <b>OK button</b> or any <b>push</b> d then the fields in dialog are copied to the dialogvar. Inction returns a value indicating which button was a result table below.) |
| See Also    | Begin Dialog                                                | g, Dim As <i>UserDialog</i> .                                                                                                    |
| Example     | Text 10<br>OKButto<br>End Dialog<br>Dim dlg As              | og UserDialog 200,120 ,10,180,15,"Please push the OK button." on 80,90,40,20  UserDialog 'Show Dialog (Wait For OK)                                                                                                    |

**DialogFunc** Prototype

## **Syntax**

Function Dialogfunc(dlgitem\$, action\$, suppvalue\$) \_ As Boolean

```
Select Case Action%
Case 1 Dialog box initialization
...
Case 2 Value changing or button pressed
...
Case 3 TextBox or ComboBox text changed
...
Case 4 Focus changed
...
Case 5 Idle
...
End Select
End Function
```

| <b>Param</b> | eters |
|--------------|-------|
|--------------|-------|

| Name      | Description                                                                        |
|-----------|------------------------------------------------------------------------------------|
| dlgitem   | This string value is the name of the user dialog items field.                      |
| action    | This numeric value indicates what action the dialog function is being asked to do. |
| suppvalue | This numeric value provides additional information for some actions.               |

| Action | Description                                                                |
|--------|----------------------------------------------------------------------------|
| 1      | Dialog box initialization. Dlgltem is a null string. SuppValue is          |
|        | zero.                                                                      |
| 2      | CheckBox, DropListBox, ListBox or OptionGroup:                             |
|        | Digitems value has changed. Supp Value is the new value.                   |
|        | CancelButton, OKButton or PushButton: Digitems button                      |
|        | was pushed. Supp Value is meaningless. Set dialogfunc =                    |
|        | <b>True</b> to prevent the dialog from closing.                            |
| 3      | ComboBox or TextBox: Dlgltems text changed and losing                      |
|        | focus. Supp Value is the number of characters.                             |
| 4      | Item <i>DlgItem</i> is gaining focus. <i>SuppValue</i> is the item that is |
|        | losing focus. (The first item is 0, second is 1, etc.)                     |
| 5      | Idle processing. Dlgltem is a null string. Supp Value is zero.             |
|        | Set <i>dialogfunc</i> = <b>True</b> to continue receiving idle actions.    |

### **Description**

A dialogfunc implements the dynamic dialog capabilities.

#### See Also

Begin Dialog.

## Example

```
Sub Main
```

```
Begin Dialog UserDialog 200,120,.DialogFunc
    Text 10,10,180,15, "Please push the OK button."
    TextBox 10,40,180,15,.Text
    OKButton 30,90,60,20
    PushButton 110,90,60,20,"&Hello"
End Dialog
Dim dlq As UserDialoq
```

Debug.Print Dialog(dlg)

End Sub

### Function DialogFunc%(DlgItem\$, Action%, SuppValue%)

```
Debug.Print "Action =";Action%
Select Case Action%
Case 1
```

Веер

```
Case 2
    If DlgItem$ = "Hello" Then
        MsgBox "Hello"
        DialogFunc$ = True 'do not exit the dialog
        End If
Case 3
        Debug.Print
DlgItem$;"=""";DlgText$(DlgItem$);""""
        Case 4
        Debug.Print "DlgFocus =""";DlgFocus();""""
        End Select
End Function
```

**Dim** Definition

**Syntax Dim name**[type][([Dim[,...]])][As type][, ...]

**Description** 

Dimension var array(s) using the *dims* to establish the minimum and maximum index value for each dimension. If the *dims* are omitted then a scalar (single value) variable is defined. A dynamic array is declared using () without any *dims*. It must be **ReDim**ensioned before it can be used.

See Also

Begin Dialog, Dialog, Private, Public, ReDim, Static.

**Example** 

**Example Output** 

1 2 3

Dir\$

This numeric value controls which files are found. A file with

an attribute that matches will be found.

Function

| Syntax     | <b>Dir</b> [\$]([ <i>pat</i> | ttern\$], [attribmask])                                                                                                    |
|------------|------------------------------|----------------------------------------------------------------------------------------------------|
| Parameters | Name                         | Description                                                                                                    |
|            | pattern\$                    | This string value is the path and name of the file search pattern. If this is omitted then continue scanning with the previous pattern. Each macro has its own independent search. A path relative to the current directory can be used. |

**Description** Scan a directory for the first file matching *Pattern*\$.

attribmask

**See Also** GetAttr().

Example Sub Main

F\$ = Dir\$("\*.\*")
While F\$ <> ""
 Debug.Print F\$
 F\$ = Dir\$()
Wend
End Sub

Example Output SNR.APB

FRQ-RESP.AT1
READINGS.APB...

# **DigControlid** Function

**Syntax** DlgControlId(dlgitem/\$)

| Parameters | Name       | Description                                                                                                    |
|------------|------------|----------------------------------------------------------------------------------------------------|
|            | dlgitem \$ | If this is a numeric value then it is the dialog item number. The first item is 0, second is 1, etc. If this is a string value then it is the dialog items <i>field</i> name. |

**Description** Return the *fields* window id.

This instruction/function must be called directly or indirectly from a dialogfunc.

Example

```
Sub Main
   Begin Dialog UserDialog 200,120, .DialogFunc
      Text 10,10,180,15, "Please push the OK button."
      TextBox 10,40,180,15,.Text
      OKButton 30,90,60,20
      PushButton 110,90,60,20,"&Hello"
   End Dialog
   Dim dlg As UserDialog
   Debug.Print Dialog(dlg)
End Sub
Function DialogFunc%(DlgItem$, Action%, SuppValue%)
   Debug.Print "Action =";Action%
   Select Case Action%
   Case 1
                        'Dialog box initialization
      Веер
   Case 2
                        'Value changing Or button pressed
      If DlgItem$ = Hello Then
         DialogFunc% = True 'Do Not Exit the Dialog
      End If
   Case 4
                        'Focused changed
      Debug.Print "DlgFocus = """;DlgFocus();""""
      Debug.Print "DlgControlId("; DlgItem$;") =";
      Debug.Print DlgControlId(DlgItem$)
   End Select
End Function
```

DigCount
Syntax DigCount()

Description Potus

**Description** Return the number of dialog items in the dialog. This

instruction/function must be called directly or indirectly from a

dialogfunc.

Example Sub Main

Begin Dialog UserDialog 200,120,.DialogFunc
Text 10,10,180,15,"Please push the OK button."
TextBox 10,40,180,15,.Text
OKButton 30,90,60,20

```
End Dialog
   Dim dlg As UserDialog
   Dialog dlg
End Sub
Function DialogFunc%(DlgItem$, Action%, SuppValue%)
   Debug.Print "Action ="; Action%
   Select Case Action%
                      'Dialog box initialization
   Case 1
      Beep
      Debug.Print "DlgCount =";DlgCount()3
   End Select
End Function
```

# **DigEnable**

## Instruction/Function

| Str | ntav |
|-----|------|
| JVI | ILAX |

**DlgEnable** dlgitem [\$[, enable]

DlgEnable(dlgitem | \$)

#### **Parameters**

| Name       | Description                                                                                                    |
|------------|----------------------------------------------------------------------------------------------------|
| dlgitem \$ | If this is a numeric value then it is the dialog item number. The first item is 0, second is 1, etc. If this is a string value then it is                                     |
|            | the dialog item's field name.                                                                                                    |
| enable     | Note: Use -1 to enable or disable all the dialog items at once. It this numeric value is True then enable DlgItem \$.  Otherwise, disable it. If this omitted then toggle it. |

### **Description**

Instruction: Enable or disable *DlgItem* | \$.

Function: Return True if *DlgItem* | \$ is enabled.

This instruction/function must be called directly or indirectly from a dialogfunc.

### Example

Sub Main

Begin Dialog UserDialog 200,120,.DialogFunc Text 10,10,180,15, "Please push the OK button to exit." TextBox 10,40,180,15,.Text OKButton 30,90,60,20 PushButton 110,90,60,20, "&Disable"

End Dialog

```
Dim dlg As UserDialog
   Debug.Print Dialog(dlg)
End Sub
Function DialogFunc%(DlgItem$, Action%, SuppValue%)
   Debug.Print "Action =";Action%
   Select Case Action%
   Case 1
               'Dialog box initialization
      Beep
   Case 2
               'Value changing Or button pressed
      Select Case DlqItem$
      Case "Disable"
         DlgText DlgItem$,"&Enable"
         DlgEnable Text, False
         DialogFunc% = True 'Do not exit the dialog.
      Case "Enable"
         DlgText DlgItem$,"&Disable"
         DlgEnable Text, True
         DialogFunc% = True 'Do not exit the dialog.
      End Select
   End Select
End Function
```

| DigEnd      | Instruction                                                                          |
|-------------|--------------------------------------------------------------------------------------|
| Syntax      | DlgEnd ReturnCode                                                                    |
| Description | Set the return code for the Dialog Function and close the user dialog.               |
|             | This instruction/function must be called directly or indirectly from a dialogfunc.   |
| Parameters  | Parameter Description                                                                |
|             | ReturnCode Return this numeric value.                                                |
| Example     | Sub Main                                                                             |
|             | Begin Dialog UserDialog 210,120,.DialogFunc Text 10,10,190,15,"Please push the Close |
|             | button"                                                                              |
|             | OKButton 30,90,60,20                                                                 |
|             | CheckBox 120,90,60,20,"&Close",.CheckBox1                                            |

```
End Dialog
    Dim dlg As UserDialog
    Debug.Print Dialog(dlg)
End Sub
Function DialogFunc%(DlgItem$, Action%, SuppValue%)
    Debug.Print "Action="; Action%
    Select Case Action%
    Case 1 ' Dialog box initialization
        Веер
    Case 2 ' Value changing or button pressed
        Select Case DlgItem$
        Case "CheckBox1"
            DlgEnd 1000
        End Select
    End Select
End Function
```

# **DigFocus**

## Instruction/Function

| Syntax |
|--------|
|--------|

DlgFocus dlgitem | \$

-or-

dlgfocus[\$]()

### **Parameters**

| Name       | Description                                                                                                    |
|------------|----------------------------------------------------------------------------------------------------|
| dlgitem \$ | If this is a numeric value then it is the dialog item number. The first item is 0, second is 1, etc. If this is a string value then it is the dialog items <i>field</i> name. |

### **Description**

Instruction: Move the focus to this *DlgItem* | \$.

Function: Return the *field* name which has the focus as a string.

This instruction/function must be called directly or indirectly from a dialogfunc.

#### Example

Sub Main

Begin Dialog UserDialog 200,120,.DialogFunc
Text 10,10,180,15,"Please push the OK button"
TextBox 10,40,180,15,.Text
OKButton 30,90,60,20

```
PushButton 110,90,60,20,"&Hello"
   End Dialog
   Dim dlg As UserDialog
   Debug.Print Dialog(dlg)
End Sub
Function DialogFunc%(DlgItem$,Action%,SuppValue%)
   Debug.Print "Action ="; Action%
   Select Case Action%
               'Dialog box initialization
   Case 1
      Beep
   Case 2
              'Value changing Or button pressed
      If DlgItem$ = "Hello" Then
         MsqBox "Hello Button Pressed"
         DialogFunc% = True   'Do Not Exit the Dialog
      End If
   Case 4
               'Focus changed
      Debug.Print "DlgFocus =""";DlgFocus();""""
   End Select
End Function
```

### **Example Output**

# **DIgListBoxArray**

## **Instruction/Function**

| Syntax | DlgListBoxArray | dlgitem \$, | strarray\$() |
|--------|-----------------|-------------|--------------|

-or-

DlgListBoxArray(dlgitem|\$[, strarray\$()])

| Parameters | Name        | Description                                                                       |
|------------|-------------|-----------------------------------------------------------------------------------|
|            | dlgitem \$  | If this is a numeric value then it is the dialog item number. The                 |
|            |             | first item is 0, second is 1, etc. If this is a string value then it is           |
|            |             | the dialog items field name.                                                      |
|            | strarray\$( | ) Set the list entries of <code>DlgItem \$</code> . This one-dimensional array of |
|            |             | strings establishes the list of choices. All the non-null                         |
|            |             | elements of the array are used.                                                   |

**Description** Instruction: Set the list entries for  $DlgItem \mid \$$ .

Function: Return the number entries in *DlgItem* | \$s list.

This instruction/function must be called directly or indirectly from a *dialogfunc*. The *DlgItem*|\$ should refer to a **ComboBox**,

## DropListBox or ListBox.

### Example

```
Dim lists$()
Sub Main
   ReDim lists$(0)
   lists$(0) = "List 0"
   Begin Dialog UserDialog 200,119,.DialogFunc
      Text 10,7,180,14, "Please push the OK button."
      ListBox 10,21,180,63,lists(),.list
      OKButton 30,91,40,21
      PushButton 110,91,60,21, "&Change"
   End Dialog
   Dim dlq As UserDialog
   dlg.list = 2
   Dialog dlg
                        'Show Dialog (Wait For ok)
   Debug.Print dlg.list
End Sub
Function DialogFunc%(DlgItem$, Action%, SuppValue%)
   Select Case Action%
   Case 2
                  'Value changing Or button pressed
      If DlgItem$ = "Change" Then
         Dim N As Integer
         N = UBound(lists$) + 1
         ReDim Preserve lists$(N)
         lists$(N) = "List " & N
         DlgListBoxArray "list", lists$()
         DialogFunc% = True 'Do Not Exit the Dialog
      End If
   End Select
End Function
```

**Function DigName Syntax** DlgName[\$](dlgitem) **Parameters** Name Description dlgitem This numeric value is the dialog item number. The first item is 0, second is 1, etc. Return the field name of the Dlgltem number. This instruction/function **Description** must be called directly or indirectly from a dialogfunc. Example Sub Main Begin Dialog UserDialog 200,120,.DialogFunc Text 10,10,180,15, "Please push the OK button.", .Text TextBox 10,40,180,15,.TextBox OKButton 30,90,60,20,.OKButton End Dialog Dim dlg As UserDialog Dialog dlg End Sub Function DialogFunc%(DlgItem\$, Action%, SuppValue%) Debug.Print "Action ="; Action% Select Case Action% Case 1 'Dialog box initialization. Веер For I = 0 To DlgCount()-1 Debug.Print I ;" = ";DlgName(I) Next I

#### **Example Output** Action = 1

0 = Text
1 = TextBox
2 = OKButton
Action = 4
Action = 5
Action = 4
Action = 2

End Select End Function **DigNumber** 

**Function** 

Parameters

Name
Description

dlgitem\$ This string value is the dialog items field name.

Description

Return the number of the DlgItem\$. The first item is 0, second is 1, etc.
This instruction/function must be called directly or indirectly from a

Example Sub Main

```
Begin Dialog UserDialog 200,120,.DialogFunc
      Text 10,10,180,15, "Please push the OK button."
      TextBox 10,40,180,15,.Text
      OKButton 30,90,60,20
   End Dialog
   Dim dlg As UserDialog
   Dialog dlg
End Sub
Function DialogFunc%(DlgItem$, Action%, SuppValue%)
   Debug.Print "Action ="; Action%
   Select Case Action%
   Case 1
                     'Dialog box initialization
      Beep
   Case 4
                     'Focus changed
      Debug.Print DlgItem$;" =";DlgNumber(DlgItem$)
   End Select
End Function
```

# **Example Output** Action = 1

```
Action = 4

Text = 1

Action = 5

Action = 4

OK = 2

Action = 2
```

dialogfunc.

#### Instruction **DIgSetPicture**

**Syntax:** DlgSetPicture DlgItem | \$, FileName, Type

Instruction: Set the file name for DlgItem | \$. **Description** 

This instruction/function must be called directly or indirectly from a

dialogfunc.

### **Parameters**

| Parameter  | Description                                                                                                    |
|------------|----------------------------------------------------------------------------------------------------|
| DlgItem \$ | If this is a numeric value then it is the dialog item number. The first item is 0, second is 1, etc. If this is a string value then it is |
| FileName   | the dialog item's field name. Set the file name of DlgItem \$ to this string value.                                                       |
| Type       | This numeric value indicates the type of bitmap used. See below.                                                                          |

| Туре | Effect                                                        |
|------|---------------------------------------------------------------|
| 0    | FileName is the name of the bitmap file. If the file does not |
|      | exist then "(missing picture)" is displayed.                  |
| 3    | The clipboard's bitmap is dispalyed. Not supported.           |
| +16  | Instead of displaying "(missing picture)" a run-time error    |
|      | occurs.                                                       |

### **Example**

Sub Main

```
Begin Dialog UserDialog 200,120,.DialogFunc
    Picture 10,10,180,75,"",0,.Picture
    OKButton 30,90,60,20
    PushButton 110,90,60,20,"&View"
End Dialog
```

Dim dlg As UserDialog

Debug.Print Dialog(dlg)

End Sub

Function DialogFunc%(DlgItem\$, Action%, SuppValue%)

Debug.Print "Action="; Action%

Select Case Action%

Case 1 ' Dialog box initialization

Beep

Case 2 ' Value changing or button pressed Select Case DlgItem\$

```
Case "View"
    FileName = GetFilePath("Bitmap","BMP")
    DlgSetPicture "Picture",FileName,0
    DialogFunc% = True 'do not exit the dialog
    End Select
End Function
```

# **DigText**

# Instruction/Function

Syntax DlgText dlgitem | \$, text

-or-

DlgText[\$](dlgitem/\$)

### **Parameters**

| Name       | Description                                                                                                    |
|------------|----------------------------------------------------------------------------------------------------|
| dlgitem \$ | If this is a numeric value then it is the dialog item number. The first item is 0, second is 1, etc. If this is a string value then it is the dialog items <i>field</i> name. Note: Use -1 to access the dialog's title. |
| text       | Set the text of <i>DlgItem</i>  \$ to this string value.                                                                                                    |

### **Description**

Instruction: Set the text for *DlgItem* | \$.

Function: Return the text from *DlgItem* |\$.

This instruction/function must be called directly or indirectly from a *dialogfunc*.

#### Example

Sub Main

Begin Dialog UserDialog 200,120,.DialogFunc
Text 10,10,180,15,"Please push the OK button."
TextBox 10,40,180,15,.Text
OKButton 30,90,60,20
PushButton 110,90,60,20,"&Now"

End Dialog

Dim dlg As UserDialog
Debug.Print Dialog(dlg)

End Sub

Function DialogFunc%(DlgItem\$, Action%, SuppValue%)
 Debug.Print "Action =";Action%

```
Select Case Action%
                    Case 1
                        Beep
                    Case 2
                         Select Case DlqItem$
                         Case "Now"
                             DlgText "Text", CStr(Now)
                             DialogFunc% = True 'Do not exit the dialog
                         End Select
                    End Select
                End Function
Example Output Action = 1
                Action = 4
                Action = 5
                Action = 4
                Action = 2
```

**DigType** Function

Syntax

DlgType[\$](dlgitem|\$)

| $\mathbf{p}_{\mathbf{a}}$ | *- | m | a+ | or | _ |
|---------------------------|----|---|----|----|---|
|                           |    |   |    |    |   |

| Name       | Description                                                             |
|------------|-------------------------------------------------------------------------|
| dlgitem \$ | If this is a numeric value then it is the dialog item number. The       |
|            | first item is 0, second is 1, etc. If this is a string value then it is |
|            | the dialog items field name.                                            |

#### **Description**

Return a string value indicating the type of the *DlgItem* | \$. One of:

CancelButton, CheckBox, ComboBox, DropListBox, GroupBox, ListBox, OKButton, OptionButton, OptionGroup, PushButton, Text, TextBox.

This instruction/function must be called directly or indirectly from a dialogfunc.

#### Example

Sub Main

-1

Begin Dialog UserDialog 200,120,.DialogFunc
Text 10,10,180,15,"Please push the OK button."
TextBox 10,40,180,15,.Text
OKButton 30,90,60,20

```
End Dialog
                   Dim dlg As UserDialog
                   Dialog dlg
                End Sub
                Function DialogFunc%(DlgItem$, Action%, SuppValue%)
                   Debug.Print Action=; Action%
                   Select Case Action%
                   Case 1 Dialog box initialization
                      Веер
                      For I = 0 To DlgCount()-1
                         Debug.Print I;" ";DlgType(I)
                      Next I
                   End Select
                End Function
Example Output Action = 1
```

0 Text 1 TextBox 2 OKButton Action = 4Action = 5Action = 4Action = 2

# **DigValue**

# Instruction/Function

| Syntax | DlgValue | dlgitem/\$, | value |
|--------|----------|-------------|-------|
|        | -or-     |             |       |

DlgValue(dlgitem/\$)

| <b>Parameters</b> | Name       | Description                                                             |
|-------------------|------------|-------------------------------------------------------------------------|
|                   | dlgitem \$ | If this is a numeric value then it is the dialog item number. The       |
|                   |            | first item is 0, second is 1, etc. If this is a string value then it is |
|                   |            | the dialog items field name.                                            |
|                   | text       | Set the text of <i>DlgItem</i>  \$ to this string value.                |
|                   |            |                                                                         |

#### Description Instruction: Set the numeric value *DlgItem* |\$

Function: Return the numeric value for *DlgItem* | \$.

This instruction/function must be called directly or indirectly from a *dialogfunc*. The *DlgItem* | \$ should refer to a **CheckBox**,

### **DropListBox**, **ListBox** or **OptionGroup**.

Example

```
Sub Main
   Begin Dialog UserDialog 150,147,.DialogFunc
      GroupBox 10,7,130,77, "Direction", .Field1
      PushButton 100,28,30,21, "&Up"
      PushButton 100,56,30,21, "&Dn"
      OptionGroup .Direction
         OptionButton 20,21,80,14, "&North", .North
         OptionButton 20,35,80,14, "&South", .South
         OptionButton 20,49,80,14, "&East", .East
         OptionButton 20,63,80,14, "&West", .West
      OKButton 10,91,130,21
      CancelButton 10,119,130,21
   End Dialog
   Dim dlq As UserDialog
   Dialog dlg
   MsgBox "Direction = " & dlg.Direction
End Sub
Function DialogFunc%(DlgItem$, Action%, SuppValue%)
   Select Case Action%
   Case 1
                      'Dialog box initialization.
      Beep
   Case 2
                      'Value changing Or button pressed.
      Select Case DlqItem$
      Case "Up"
         DlgValue "Direction",0
         DialogFunc% = True 'Do Not Exit the Dialog.
      Case "Dn"
         DlgValue "Direction",1
         DialogFunc% = True 'Do Not Exit the dialog.
      End Select
   End Select
End Function
```

# **DlgVisible**

# **Instruction/Function**

| $\sim$ |             |   |    |    |
|--------|-------------|---|----|----|
| •      | <b>T</b> 71 | n | 12 | W  |
| •      | W.          | ш | LC | LA |
|        |             |   |    |    |

DlgVisible dlgitem | \$, visible

-or

Sub Main

DlgVisible(dlgitem/\$)

#### **Parameters**

| Name       | Description                                                             |
|------------|-------------------------------------------------------------------------|
| dlgitem/\$ | If this is a numeric value then it is the dialog item number. The       |
| , ,        | first item is 0, second is 1, etc. If this is a string value then it is |
|            | the dialog items field name.                                            |
| enable     | It this numeric value is non-zero then show <i>DlgItem</i>  \$.         |
|            | Otherwise, hide it.                                                     |

#### **Description**

Instruction: Show or hide *DlgItem* | \$.

Function: Return *True* if *DlgItem* | \$ is visible.

This instruction/function must be called directly or indirectly from a dialogfunc.

#### Example

```
Begin Dialog UserDialog 200,120,.DialogFunc
      Text 10,10,180,15, "Please push the OK button"
      TextBox 10,40,180,15,.Text
      OKButton 30,90,60,20
      PushButton 110,90,60,20, "&Hide"
   End Dialog
   Dim dlq As UserDialog
   Debug.Print Dialog(dlg)
End Sub
Function DialogFunc%(DlgItem$, Action%, SuppValue%)
   Debug.Print "Action =";Action%
   Select Case Action%
   Case 1
                     'Dialog box initialization
      Beep
   Case 2
                     'Value changing Or button pressed
      Select Case DlgItem$
      Case "Hide"
         DlgText DlgItem$, "&Show"
         DlgVisible "Text", False
```

DialogFunc% = True 'Do Not Exit the Dialog

```
Case "Show"
    DlgText DlgItem$, "&Hide"
    DlgVisible "Text", True
    DialogFunc% = True 'Do Not Exit the Dialog
    End Select
    End Select
End Function
```

**Do** Statement

**Syntax** 

Do

statements

Loop

-or-

Do {Until|While} condexpr
statements

Loop

-or-

Do

statements

Loop {Until|While} condexpr

**Description** 

Form 1: Do *statements* forever. The loop can be exited by using **Exit** or **Goto**.

Form 2: Check for loop termination before executing the loop the first time.

Form 3: Execute the loop once and then check for loop termination.

# **Loop Termination:**

Until condexpr: Do statements until condexpr is **True**.

While condexpr: Do statements while condexpr is **True**.

See Also

For, For Each, Exit Do, While.

Example

Sub Main I = 2

Do

I = I\*2

Loop Until I > 10

Debug.Print I

End Sub

**Example Output** 16

**DoEvents** Instruction

Syntax DoEvents

**Description** This instruction allows other applications to process events.

Example

Sub Main

**DoEvents** 'let other apps work

End Sub

# **DropListBox**

# **Dialog Item Definition**

**Syntax** 

DropListBox x, y, dx, dy, strarray\$( ), .field \_

[, Options]

### **Parameters**

| Name        | Description                                                     |
|-------------|-----------------------------------------------------------------|
| X           | This number value is the distance from the left edge of the     |
|             | dialog box. It is measured in 1/8ths of the average character   |
|             | width for the dialogs font.                                     |
| Y           | This number value is the distance from the top edge of the      |
|             | dialog box. It is measured in 1/12ths of the character height   |
|             | for the dialogs font.                                           |
| dx          | This number value is the width. It is measured in 1/8ths of the |
|             | average character width for the dialogs font.                   |
| dy          | This number value is the height. It is measured in 1/12ths of   |
|             | the character height for the dialogs font.                      |
| strarray\$( | ) This one-dimensional array of strings establishes the list of |
|             | choices. All the non-null elements of the array are used.       |
| field       | The value of the drop-down list box is accessed via this field. |
|             | It is the index of the StrArray\$( ) var.                       |

Options If this numeric value is zero or omitted then the drop-down list is not editable. If it is non-zero then the drop-down list is also an edit box.

**Description** Define a drop-down listbox item.

See Also Begin Dialog, Dim As UserDialog.

Example Sub Main

```
Dim lists$(3)
  lists\$(0) = "List 0"
  lists$(1) = "List 1"
  lists$(2) = "List 2"
  lists$(3) = "List 3"
  Begin Dialog UserDialog 200,120
      Text 10,10,180,15, "Please push the OK button."
      DropListBox 10,25,180,60,lists$(),
      OKButton 80,90,40,20
  End Dialog
  Dim dlg As UserDialog
  dlg.list = 2
  Dialog dlg
                    'show Dialog (Wait For OK)
  Debug.Print dlg.list
End Sub
```

**End** Instruction

Syntax End

**Description** 

The end instruction causes the macro to terminate immediately. If the macro was run by another macro using the **MacroRun** instruction then that macro continues on the instruction following the **MacroRun**.

Example

```
Sub DoSub
   L$ = UCase$("InputBox$ (Enter End:)")
   If L$ = "END" Then End
   Debug.Print "End was Not entered."
End Sub
Sub Main
   Debug.Print "Before DoSub"
   DoSub
```

```
Debug.Print "After DoSub"
End Sub
```

#### Example Output Before DoSub

End was Not entered.

After DoSub

#### **Definition** Enum

```
Syntax
                [ | Private | Public ] Enum name
                    elem [ = value]
                   [...]
```

End Enum

#### **Description**

Define a new userenum. Each elem defines an element of the enum. If value is given then that is the element's value. The value can be any constant integer expression. If value is omitted then the element's value is one more than the previous element's value. If there is no previous element then zero is used.

Enum defaults to Public if neither Private or Public is specified.

### Example

```
Enum Days
    Monday
    Tuesday
    Wednesday
    Thursday
    Friday
    Saturday
    Sunday
End Enum
Sub Main
    Dim D As Days
    For D = Monday To Friday
        Debug.Print D ' 0 through 4
    Next D
End Sub
```

**Parameters** 

#### Instruction/Function **Environ**

**Syntax** Environ[\$](Index)

-or-

Environ[\$](Name)

**Description** Return an environment string.

| Parameter | Description                                                 |
|-----------|-------------------------------------------------------------|
| Index     | Return this environment string's value. If there is no      |
|           | environment string at this index a null string is returned. |
|           | Indexes start at one.                                       |
| Name      | Return this environment string's value. If the environment  |
|           | string can't be found a null string is returned.            |
|           |                                                             |

Example Sub Main

Debug.Print Environ("Path")

End Sub

**Function Eof** 

**Syntax** Eof(streamnum)

**Parameters Description** Name Streams 1, 2, 3 and 4 are available in each macro. streamnum

**Description** Return *True* if *Streamnum* is at the end of the file.

**Example** Sub Main Open XXX For Input As #1 While Not **Eof(1)** Line Input #1,L\$ Debug.Print L\$ Wend Close #1

End Sub

**Erase** Instruction

Syntax Erase array[, ...]

**Description** Reset array to zero. (Dynamic arrays are reset to undimensioned

arrays.) String arrays values are set to a null string. *Array* must be declared as an array using **Dim**, **Private**, **Public** or **Static**.

Example Sub Main

Dim X%(2) X%(1) = 1 Erase X%

Debug.Print X%(1) '" 0"

End Sub

Example Output 0

**Err** Variable

Syntax Err = errorcode

**Description** Set it to zero to clear the last error condition. Use **Error** to trigger an

error event. Err in an expression returns the current error code.

Example Sub Main

On Error GoTo Problem

Error 1 'simulate Error #1

Exit Sub

Problem: 'Error handler

Debug.Print "Error Number =";Err
Debug.Print "Error String = ";Error\$

Resume Next

End Sub

**Example Output** Error Number = 1

Error String = Application specific error #1.

# **Error** Instruction/Function

Syntax Error errorcode

-or-

Error[\$]([errorcode])

Parameters Name Description

errorcode This is the error number.

**Description** Instruction: Signal error *ErrorCode*. This triggers error handling just

like a real error. The current procedures error handler is activated, unless it is already active or there isnt one. In that case the calling procedures error handler is tried. If no available error handler is found in any of the calling procedures of the current macro, the macro is

halted.

Function: The Error() function returns the error text string.

Example Sub Main

On Error GoTo Problem

Error 1 'simulate Error #1

Exit Sub

Problem: 'Error handler

Debug.Print "Error Number =";Err
Debug.Print "Error String = ";Error\$

Resume Next

End Sub

Example Output Error Number = 1

Error String = Application specific error #1.

**Exit** Instruction

Syntax Exit {All | Do | For | Function | Property | Sub | While }

Parameters Exit Description

A11 Exit all macros.

Do Exit the **Do** loop.

For Exit the For of For Each loop.

Function Exit the Function block. Note: This instruction resets Err to

zero and Error\$ to null.

Property Exit the **Property** block. Note: This instruction resets **Err** to

zero and Error\$ to null.

Sub Exit the **Sub** block. Note: This instruction resets **Err** to zero

and Error\$ to null.

While Exit the While loop.

# **Description**

The exit instruction causes the macro to continue without doing some or all of the remaining instructions.

### Example

```
Sub DoSub(L$)
  Do
      If L$ = "DO" Then Exit Do
   I = I+1
   Loop While I < 10
   If I = 0 Then Debug.Print "Do was entered"
   For I = 1 To 10
      If L$ = "FOR" Then Exit For
  Next I
      If I = 1 Then Debug.Print "For was entered"
   T = 10
   While I > 0
      If L$ = "WHILE"
                        Then Exit While
      I = I-1
   Wend
   If I = 10 Then Debug.Print "While was entered"
   If LS = "SUB" Then Exit Sub
  Debug.Print "Sub was Not entered."
   If L$ = "ALL" Then Exit All
   Debug.Print "All was Not entered."
End Sub
Sub Main
   L$ = InputBox$("Enter Do, For, While, Sub Or All:")
  Debug.Print "Before DoSub"
  DoSub UCase$(L$)
  Debug.Print "After DoSub"
End Sub
```

#### Example Output Before DoSub

Do was entered Sub was Not entered. All was Not entered.

After DoSub

Exp Function

Syntax Exp(num)

 Parameters
 Name
 Description

 num
 Return e raised to the power of this number value. The value

e is approximately 2.71 8282.

**Description** The **Exp** function computes the exponential of the variable *num*.

Example Sub Main

Debug.Print Exp(1)

End Sub

**Example Output** 2.71828182845905

Exp10 Function

Syntax Exp10(num)

ParametersNameDescriptionnumReturn 10 raised to the power of this number value.

**Description** The **Exp10** function computes the base-10 exponential of the variable

num.

Example Sub Main

Debug.Print Exp10(1)

End Sub

**Example Output** 10

**FileAttr** Function

**Syntax** FileAttr(StreamNum, ReturnValue)

**Description** Return StreamNum's open mode or file handle.

ParameterDescription

StreamNum Streams 1 through 255 are private to each macro.

Streams 256 through 511 are shared by all macros.

ReturnValue 1 - return the mode used to open the file: 1=Input,

2=Output, 4=Random, 8=Append, 32=Binary

2 - return the file handle

See Also Open.

**Example** Sub Main

Open "XXX" For Output As #1
Debug.Print FileAttr(1,1) ' 2

Close #1

End Sub

FileCopy Instruction

**Syntax** FileCopy FromName\$, ToName\$

**Description** Copy a file.

| Parameters | Parameter  | Description                                                                                                    |
|------------|------------|----------------------------------------------------------------------------------------------------|
|            | FromName\$ | This string value is the path and name of the source file. A path relative to the current directory can be used.       |
|            | ToName\$   | This string value is the path and name of the destination file.  A path relative to the current directory can be used. |
| Example    | Sub Main   |                                                                                                    |

Example Sub Main FileCopy "C:\AUTOEXEC.BAT", "C:\AUTOEXEC.BAK"

End Sub

FileDateTime Function

**Syntax** FileDateTime(name\$)

Parameters

Description

name \$\sigma\$ This string value is the path and name of the file. A path relative to the current directory can be used.

**Description** Return the date and time file *Name*\$ was last changed as a *date* value.

If the file does not exist then a run-time error occurs.

Example Sub Main

```
F$ = Dir$("*.*")
While F$ <> ""
    Debug.Print F$;" ";"";FileDateTime(F$)
    F$ = Dir$()
Wend
End Sub
```

**Example Output** SNR.APB 12/22/95 4:21:06 PM

FRO-RESP.AT1 12/22/95 4:21:06 PM

FileLen Function

**Syntax** FileLen(name\$)

Parameters

Description

This string value is the path and name of the file. A path relative to the current directory can be used.

**Description** Return the length of file *Name*\$. If the file does not exist then a run-time error occurs.

Example Sub Main

```
F$ = Dir$("*.*")
While F$ <> ""
    Debug.Print F$;" ";"";FileLen(F$)
    F$ = Dir$()
Wend
End Sub
```

Example Output SNR.APB 311

FRQ-RESP.AT1 31744

**Fix** Function

| Syntax | <pre>Fix(num)</pre> |
|--------|---------------------|
|--------|---------------------|

| <b>Parameters</b> | Name | Description                                                   |
|-------------------|------|---------------------------------------------------------------|
|                   | num  | Return the integer portion of this number value. The number   |
|                   |      | is truncated. Positive numbers return the next lower integer. |
|                   |      | Negative numbers return the next higher integer.              |

**Description** Return the integer value.

Example Sub Main

Debug.Print Fix(9.9)
Debug.Print Fix(0)
Debug.Print Fix(-9.9)

End Sub

**Example Output** 

9

-9

For Statement

Syntax For num = first To last [step Inc]

statements
Next [num]

# **Parameters**

| Name  | Description                                                                                                    |
|-------|----------------------------------------------------------------------------------------------------|
| num   | This is the iteration variable.                                                                                                    |
| first | Set <i>num</i> to this value initially.                                                                                                    |
| last  | Continue looping while <i>num</i> is in the range. See <i>Step</i> below.                                                                  |
| step  | If this number value is greater than zero then the for loop continues as long as <i>num</i> is less than or equal to <i>Last</i> . If this |
|       | number value is less than zero then the for loop continues as                                                                              |

long as *num* is greater than or equal to *Last*. If this is omitted

then one is used.

**Description** Execute statements while num is in the range First to Last.

See Also Do, For Each, Exit For, While.

Example Sub Main

For I = 0 To 300 Step 100
 Debug.Print I;I+I;I\*I

Next I End Sub

Example Output 0 0 0

100 200 10000 200 400 40000 300 600 90000

For Each Statement

Syntax For Each var In items

statements
Next [var]

**Parameters** 

| Name  | Description                                 |  |
|-------|---------------------------------------------|--|
| var   | This is the iteration variable.             |  |
| items | This is the collection of items to be done. |  |

**Description** Execute statements for each item in *Items*.

**See Also** Do, For, Exit For, While.

Example Sub Main

Dim Document As Object

For Each Document In MicroSoft.Word.Documents

Debug.Print Document.Title

Next Document

End Sub

Format\$ Function

Syntax Format[\$](expr[, form\$])

**Description** Return the formatted string representation of *expr*.

**Parameters** 

| Name | Description                                                                                                |
|------|----------------------------------------------------------------------------------------------------|
| expr | Return the formatted string representation of this number value.                                           |
| form | Format <i>expr</i> using to this string value. If this is omitted then return the <i>expr</i> as a string. |
|      | See below: Predefined Date Format, Predefined Number                                                       |
|      | Format, User defined Date Format, User defined Number                                                      |
|      | Format, User defined Text Format.                                                                          |

#### **Format Predefined Date**

#### **Description**

The following predefined date formats may be used with the **Format** function. Predefined formats may not be combined with user defined formats or other predefined formats.

| Form         | Description                                   |
|--------------|-----------------------------------------------|
| General Date | Same as user defined date format "c"          |
| Long Date    | Same as user defined date format "dddddd"     |
| Medium Date  | Not supported at this time.                   |
| Short Date   | Same as user defined date format "ddddd"      |
| Long Time    | Same as user defined date format "ttttt"      |
| Medium Time  | Same as user defined date format "hh:mm AMPM" |
| Short Time   | Same as user defined date format "hh:mm"      |

#### **Format Predefined Number**

# **Description**

The following predefined number formats may be used with the **Format** function. Predefined formats may not be combined with user defined formats or other predefined formats.

| Form     | Description                        |
|----------|------------------------------------|
| General  |                                    |
| number   | Return number as is.               |
| Currency | Same as user defined number format |
|          | " \$#,##0.00;(\$#,##0.00)"         |
|          | Not locale dependent at this time. |

| Fixed      | Same as user defined number format "0.00".     |
|------------|------------------------------------------------|
| Standard   | Same as user defined number format "#,##0.00". |
| Percent    | Same as user defined number format "0.00%".    |
| Scientific | Same as user defined number format "0.00E+00". |
| Yes/No     | Return No if zero, else return "Yes".          |
| True/False | Return True if zero, else return "False".      |
| On/Off     | Return On if zero, else return "Off".          |
|            |                                                |

**Example** 

Sub Main

Debug.Print Format\$(2.145, "Standard")

End Sub

Example Output 2.15

#### **Format User Defined Date**

# **Description**

The following date formats may be used with the **Format** function. Date formats may be combined to create the user defined date format. User defined date formats may not be combined with other user defined formats or predefined formats.

| Form   | Description                                                          |
|--------|----------------------------------------------------------------------|
| :      | insert localized time separator                                      |
| /      | insert localized date separator                                      |
| C      | insert ddddd ttttt, insert date only if t=0, insert time only if d=0 |
| d      | insert day number without leading zero                               |
| dd     | insert day number with leading zero                                  |
| ddd    | insert abbreviated day name                                          |
| dddd   | insert full day name                                                 |
| ddddd  | insert date according to Short Date format                           |
| dddddd | insert date according to Long Date format                            |
| W      | insert day of week number                                            |
| WW     | insert week of year number                                           |
| m      | insert month number without leading zero insert minute               |
|        | number without leading zero (if follows h or hh)                     |
| mm     | insert month number with leading zero insert minute number           |
|        | with leading zero (if follows h or hh)                               |
| mmm    | insert abbreviated month name                                        |
| mmmm   | insert full month name                                               |

| q          | insert quarter number                                             |
|------------|-------------------------------------------------------------------|
| Y          | insert day of year number                                         |
| УУ         | insert year number (two digits)                                   |
| YYYY       | insert year number (four digits, no leading zeros)                |
| h          | insert hour number without leading zero                           |
| hh         | insert hour number with leading zero                              |
| n          | insert minute number without leading zero                         |
| nn         | insert minute number with leading zero                            |
| S          | insert second number without leading zero                         |
| SS         | insert second number with leading zero                            |
| tttt       | insert time according to time format                              |
| AM/PM      | use 12 hour clock and insert AM (hours 0 to 11) and PM (12        |
|            | to 23)                                                            |
| am/pm      | use 12 hour clock and insert am (hours 0 to 11) and pm (12 to 23) |
| A/P        | use 12 hour clock and insert A (hours 0 to 11) and P (12 to       |
|            | 23)                                                               |
| a/p        | use 12 hour clock and insert a (hours 0 to 11) and p (12 to 23)   |
| AMPM       | use 12 hour clock and insert localized AM/PM strings              |
| \ <i>C</i> | insert character c                                                |
| "text"     | insert literal text                                               |

#### Format User Defined Number

# **Description**

The following number formats may be used with the **Format** function. Number formats may be combined to create the user defined number format. User defined number formats may not be combined with other user defined formats or predefined formats.

User defined number formats can contain up to four sections separated by a semi-colon (;):

form; format for non-negative expr, -format for negative expr, empty and null expr return

form;negform - negform: format for negative expr

form;negform;zeroform - zeroform: format for zero expr

 $form; negform; zero form; null form - null form: format \ for \ empty \ or \ null \ expr$ 

| Form          | Description                                                            |
|---------------|------------------------------------------------------------------------|
| #             | digit, don't include leading/trailing zero digits (all the digits left |
|               | of decimal point are returned)                                         |
|               | eg. Format(19,"###") returns "19"                                      |
|               | eg. Format(19,"#") returns "19"                                        |
| 0             | digit, include leading/trailing zero digits                            |
|               | eg. Format(19,"000") returns "019"                                     |
|               | eg. Format(19,"0") returns "19"                                        |
|               | decimal, insert localized decimal point                                |
|               | eg. Format(19.9,"###.00") returns "19.90"                              |
|               | eg. Format(19.9,"###.##") returns "19.9"                               |
| ,             | thousands, insert localized thousand separator every 3 digits          |
|               | xxx, or xxx,. mean divide expr by 1000 prior to formatting two         |
|               | adjacent commas ",," means divide expr by 1000 again                   |
|               | eg. Format(1900000,"0,,") returns "2"                                  |
|               | eg. Format(1900000,"0,,,0") returns "1.9"                              |
| 응             | percent, insert %, multiply expr by 100 prior to formatting            |
| :             | insert localized time separator                                        |
| /             | insert localized date separator                                        |
| E+ e+ E- e-   | use exponential notation, insert E (or e) and the signed               |
|               | exponent                                                               |
|               | eg. Format(1000,"0.00E+00") returns "1.00E+03"                         |
|               | eg. Format(.001,"0.00E+00") returns "1.00E-03"                         |
| + \$ ( )space | insert literal char                                                    |
|               | eg. Format(10,"\$#") returns "\$10"                                    |
| \ <i>C</i>    | insert character c                                                     |
|               | eg. Format(19,"\####\#") returns "#19#"                                |
| "text"        | insert literal text                                                    |
|               | eg. Format(19,"""##""##""") returns "##19##"                           |
| Sub Main      |                                                                        |
| Debug.Print   | Format\$(2.145,"#.00")                                                 |
| End Sub       |                                                                        |

# Example

End Sub

# Example Output 2.15

#### **Format User Defined Text**

### **Description**

The following text formats may be used with the **Format** function. Text formats may be combined to create the user defined text format. User defined text formats may not be combined with other user

defined formats or predefined formats.

User defined text formats can contain one or two sections separated by a semi-colon (;):

form - format for all strings

form; nullform - nullform: format for null strings

| Form       | Description                                                    |
|------------|----------------------------------------------------------------|
| @          | char placeholder, insert char or space                         |
| &          | char placeholder, insert char or nothing                       |
| <          | all chars lowercase                                            |
| >          | all chars uppercase                                            |
| !          | fill placeholder from left-to-right (default is right-to-left) |
| \ <i>C</i> | insert character c                                             |
| "text"     | insert literal text                                            |
| Sub Main   | wint Format (#122# Habeatt)                                    |
| 5          | Print Format("123","ab@c")                                     |
| End Sub    | Print Format("123","!ab@c")                                    |
| 12ab3c     |                                                                |

# Example Output

**Example** 

ab1c23

FreeFile Instruction

Syntax FreeFile[( ) ]

**Description** Return the next unused stream number. Streams 1, 2, 3 and 4 are

available in each macro.

Example Sub Main

Debug.Print FreeFile '1
Open XXX For Input As #1

```
Debug.Print FreeFile '2
Close #1
Debug.Print FreeFile '1
End Sub
```

### **Example Output**

**Function** Definition

Syntax

```
[Private|Public|Friend] Function
name[type][([param[, ...]])] [As type]
    statements
End Function
```

**Description** 

User defined function. The function defines a set of statements to be executed when it is called. The values of the calling arglist are assigned to the params. Assigning to name[type] sets the value of the function result.

Function defaults to Public if Private, Public or Friend are not is specified.

See Also

Declare, Property, Sub.

Example

Function Power(X,Y)

```
P = 1
For I = 1 To Y
P = P*X
Next I
Power = P
End Function
```

```
Sub Main
Debug.Print Power(2,8)
End Sub
```

**Example Output** 

256

| Get | Instruction |
|-----|-------------|
|     |             |

# **Syntax**

Get StreamNum, [RecordNum], var

#### **Parameters**

| Name                                                                                                 | Description                                                                                                    |
|----------------------------------------------------------------------------------------------------|----------------------------------------------------------------------------------------------------|
| StreamNum Streams 1 through 255 are private to each macro. 256 through 511 are shared by all macros. |                                                                                                    |
| RecordNum                                                                                            | For Random mode files this is the record number. The first record is 1. Otherwise, it is the byte position. The first byte is 1. If this is omitted then the current position (or record number) is used.                                                                                                    |
| var                                                                                                  | This variable value is read from the file. For a fixed length variable (like Long) the number of bytes required to restore the variable are read. For a Variant variable two bytes are read which describe its type and then the variable value is read accordingly. For a usertype variable each field is read in sequence. For an array variable each element is read in sequence. For a dynamic array variable the number of dimensions and range of each dimension is read prior to reading the array values. All binary data values are read from the file in little-endian format. |

Note: When reading a string (or a dynamic array) from a Binary mode file the length (or array dimension) information is not read. The current string length determines how much string data is read. The current array dimension determines how may array elements are read.

# **Description**

Get a variable's value from StreamNum.

#### See Also

Open, Put.

# **Example**

```
Sub Main
Dim V As Variant
Open "SAVE_V.DAT" For Binary Access Read As #1
Get #1, , V
Close #1
End Sub
```

# **GetAllSettings** Function

| Syntax | GetAllSettings | (AppName\$, | Section\$, | Key\$) |
|--------|----------------|-------------|------------|--------|
|--------|----------------|-------------|------------|--------|

| Parameters | Name      | Description                                                 |
|------------|-----------|-------------------------------------------------------------|
|            | AppName\$ | This string value is the name of the project which has this |
|            |           | Section and Key.                                            |
|            | Section\$ | This string value is the name of the section of the project |
|            |           | settings.                                                   |

**Description** Get all of Section's settings in project AppName. Settings are returned in a Variant. Empty is returned if there are no keys in the section.

Otherwise, the Variant contains a two dimension array: (I,0) is the key and (I,1) is the setting. Win16 and Win32s store settings in a .ini file named AppName. Win32 stores settings in the registration database.

```
Example Sub Main
```

**GetAttr** Function

Syntax GetAttr(Name\$)

| <b>Parameters</b> | Name   | Description                                                |  |
|-------------------|--------|------------------------------------------------------------|--|
|                   | Name\$ | This string value is the path and name of the file. A path |  |
|                   |        | relative to the current directory can be used.             |  |

**Description** Return the *attributes* for file *Name*\$. If the file does not exist then a run-time error occurs.

Example Sub Main

F\$ = Dir\$("\*.\*")

While F\$ <> ""

```
Debug.Print F$;"";GetAttr(F$)
```

F\$ = Dir\$()

Wend End Sub

Example Output SNR.APB 32

FRQ-RESP.AT1 32

**Function** GetFilePath\$

December

**Syntax** 

GetFilePath[\$]([defname\$], [defext\$], [defdir\$], \_ [title\$], [option])

#### **Parameters**

| Name      | Description                                                           |
|-----------|-----------------------------------------------------------------------|
| defname\$ | Set the initial File Name to this string value. If this is omitted    |
|           | then *.DefExt\$ is used.                                              |
| defext\$  | Initially show files whose extension matches this string value.       |
|           | (Multiple extensions can be specified by using ";" as the             |
|           | separator.) If this is omitted then * is used.                        |
| defdir\$  | This string value is the initial directory. If this is omitted then   |
|           | the current directory is used.                                        |
| title\$   | This string value is the title of the dialog. If this is omitted then |
|           | Open" is used.                                                        |
| option    | This numeric value determines the file selection options. If          |
|           | this is omitted then zero is used. See table below.                   |

| Option | Effect                                                             |
|--------|--------------------------------------------------------------------|
| 0      | Only allow the user to select a file that exists.                  |
| 1      | Confirm creation when the user selects a file that does not exist. |
| 2      | Allow the user to select any file whether it exists or not.        |
| 3      | Confirm overwrite when the user selects a file that exists.        |

# **Description**

Put up a dialog box and get a file path from the user. The returned string is a complete path and file name. If the cancel button is pressed then a null string is returned.

# **Example**

Sub Main Debug.Print GetFilePath\$("\*.\*") End Sub

Example Output C:\APWIN\Samples\S1\Snr.apb

**GetObject** Function

**Syntax** 

GetObject(file\$[, class\$])

**Parameters** 

| Name       | Description                                                           |
|------------|-----------------------------------------------------------------------|
| filename\$ | This is the file where the object resides. If this is omitted then    |
|            | the currently active object for Class\$ is returned.                  |
| class\$    | This string value is the applications registered class name. If       |
|            | this application is not cu rrently active it will be started. If this |
|            | is omitted then the application associated with the files             |
|            | extension will be started.                                            |

**Description** 

Get an existing object of type *Class*\$ from *File*\$. Use **Set** to assign the returned object to an object variable.

Example

```
Sub Main
   Dim App As Object
   Set App = GetObject(,"??????.Application")
   App.Move 20,30 move icon to 20,30
   Set App = Nothing
   App.Quit 'run-time error (no object)
End Sub
```

**GetSetting** Function

**Syntax** 

GetSetting[\$](AppName\$, Section\$, Key\$)

**Description** 

Get the setting for Key in Section in project AppName. Win16 and Win32s store settings in a .ini file named AppName. Win32 stores settings in the registration database.

| Parameter | Description                                                 |
|-----------|-------------------------------------------------------------|
| AppName\$ | This string value is the name of the project which has this |
|           | Section and Key.                                            |

Section\$ This string value is the name of the section of the project settings.

Key\$ This string value is the name of the key in the section of the project settings.

Example

Sub Main

SaveSetting "MyApp", "Font", "Size", 10

Debug.Print GetSetting("MyApp", "Font", "Size") ' 10

End Sub

Goto Instruction

Syntax GoTo label

**Description** Go to the *label* and continue execution from there. Only *labels* in the

current user subroutine. Function or property are accessible.

Example Sub Main

X = 2 Label:

X = X\*X

If X <= 100 Then GoTo Label

Debug.Print X

End Sub

Example Output 256

# **GroupBox Dialog Item**

Definition

Syntax GroupBox x, y, dx, dy, title \$[, .field]

| <b>Parameters</b> | Name   | Description                                                                                                    |
|-------------------|--------|----------------------------------------------------------------------------------------------------|
|                   | x<br>Y | This number value is the distance from the left edge of the dialog box. It is measured in 1/8ths of the average character width for the dialogs font.  This number value is the distance from the top edge of the dialog box. It is measured in 1/12ths of the character height for the dialogs font. |

End Sub

|             | dx dy title\$ field                                                                                                    | This number value is the width. It is measured in 1/8ths of the average character width for the dialogs font.  This number value is the height. It is measured in 1/12ths of the character height for the dialogs font.  This string value is the title of the group box.  This identifier is the name of the <i>field</i> . The <i>dialogfunc</i> receives this name as <i>string</i> . If this identifier is omitted then the first two words of the title are used. |
|-------------|----------------------------------------------------------------------------------------------------|----------------------------------------------------------------------------------------------------|
| Description | Define a groupbo                                                                                                    | ox item.                                                                                                    |
| See Also    | Begin Dialog                                                                                                    | g, Dim As UserDialog.                                                                                                    |
| Example     | Sub Main  Begin Dialog UserDialog 200,120  Text 10,10,180,15,"Please push the OK button."  GroupBox 10,25,180,60,"Group box"  OKButton 80,90,40,20  End Dialog  Dim dlg As UserDialog  Dialog dlg 'Show Dialog (Wait For OK) |                                                                                                    |

| Hex\$                 |                       | Function                                           |
|-----------------------|-----------------------|----------------------------------------------------|
| Syntax                | <b>Hex</b> [\$](num)  |                                                    |
| Parameters            | Name                  | Description                                        |
|                       | num                   | Return a hex encoded string for this number value. |
| Description           | Return a hex str      | ing.                                               |
| See Also              | Oct\$( ), St          | r\$( ), Val( ).                                    |
| Example               | Sub Main<br>Debug.Pri | nt <b>Hex\$(15)</b>                                |
| <b>Example Output</b> | F                     |                                                    |

**Hour** Function

**Syntax** Hour (dateexpr)

Parameters Name Description

dateexpr Return the hour of the day for this date value.

**Description** Return the hour of the day (0 to 23).

See Also Minute(), Second(), Time().

Example Sub Main

Debug.Print Hour(#12:00:01 AM#)

End Sub

**Example Output** 0

**If** Statement

Syntax If condexpr Then [instruction] [Else instruction]

-or-

If condexpr Then

statements

[ElseIf condexpr Then

statements...]

[Else

statements]

End If

**Description** Form 1: Single line if statement. Execute the *instruction* following the

Then if *condexpr* is **True**. Otherwise, execute the *instruction* following

the Else. The Else portion is optional.

Form 2: The multiple line if is useful for complex ifs. Each if *condexpr* is checked in turn. The first **True** one causes the following *statements* to be executed. If all are **False** then the Elses *statements* are executed.

The ElseIf and Else portions are optional.

See Also Select Case, Choose(), IIf().

End Sub

**Function** 

115

| ШТ                    |                                                                                                    | Function                                                                                 |
|-----------------------|----------------------------------------------------------------------------------------------------|------------------------------------------------------------------------------------------|
| Syntax                | IIf(condexpr                                                                                                    | , truepart, falsepart)                                                                   |
| Parameters            | Name                                                                                                    | Description                                                                              |
|                       | condexpr                                                                                                    | If this value is true then return <i>TruePart</i> . Otherwise, return <i>FalsePart</i> . |
|                       | truepart                                                                                                    | Return this value if condexpr is True.                                                   |
|                       | falsepart                                                                                                    | Return this value if condexpr is False.                                                  |
| Description           | Return the value of the indicated by <i>condexpr</i> . Both <i>TruePart</i> and <i>FalsePart</i> are evaluated. |                                                                                          |
| See Also              | If, Select C                                                                                                    | ase, Choose( ).                                                                          |
| Example               | Sub Main<br>Debug.Prin<br>End Sub                                                                               | t <b>IIf(1 &gt; 0,"True","False")</b>                                                    |
| <b>Example Output</b> | True                                                                                                    |                                                                                          |

```
Input Instruction
```

Syntax Input [#]streamnum, var[, ...]

# **Description**

Get input from *Streamnum* and assign it to *vars*. Input values are comma delimited. Leading and trailing spaces are ignored. If the first char (following the leading spaces) is a quote (") then the string is terminated by an ending quote. Special values #NULL#, #FALSE#, #TRUE#, #date# and #Error number# are converted to their appropriate value and data type.

#### See Also

Line Input, Print, Write.

### Example

Sub Main

Open XXX For Input As #1

Input #1,A,B,C\$
Debug.Print A;B;C\$
Close #1
End Sub

Input\$ Function

### **Syntax**

Input[\$](n, streamnum)

#### **Parameters**

| Name      | Description                                                        |  |
|-----------|--------------------------------------------------------------------|--|
| n         | Read $n$ chars. If fewer than $n$ chars are left before the end of |  |
|           | file then a run-time error occurs.                                 |  |
| streamnum | Streams 1, 2, 3 and 4 are available in each macro.                 |  |

### **Description**

Return *N* chars from *Streamnum*.

#### Example

```
Sub Main
   Open XXX For Input As #1
L = Lof(1)
T$ = Input$(L,1)
Close #1
Debug.Print T$;
End Sub
```

| InputBox\$ | Function |
|------------|----------|
|            |          |

| Syntax | <pre>InputBox[\$](Prompt\$[,</pre> | title\$] |
|--------|------------------------------------|----------|
|        | [, default\$][, xpos,              | ypos])   |

| Parameters | Name      | Description                                                          |  |
|------------|-----------|----------------------------------------------------------------------|--|
|            | prompt\$  | Use this string value as the prompt in the input box.                |  |
|            | title\$   | Use this string value as the title of the input box. If this is      |  |
|            |           | omitted then the input box does not have a title.                    |  |
|            | default\$ | Use this string value as the initial value in the input box. If this |  |
|            |           | is omitted then the initial value is blank.                          |  |
|            | xpos      | When the dialog is put up the left edge will be at this screen       |  |
|            |           | position. If this is omitted then the dialog will be centered.       |  |
|            | ypos      | When the dialog is put up the top edge will be at this screen        |  |
|            |           | position. If this is omitted then the dialog will be centered.       |  |

**Description** Display an input box where the user can enter a line of text. Pressing

the OK button returns the string entered. Pressing the Cancel button

returns a null string.

Example Sub Main

L\$ = InputBox\$("Enter some Text:","Input Box

⇒Example","Example text")

Debug.Print L\$

End Sub

Example Output Example text

| InStr       |                            | Function                                                                                                    |
|-------------|----------------------------|----------------------------------------------------------------------------------------------------|
| Syntax      | <pre>InStr([index</pre>    | , ]String1\$, String2\$)                                                                                             |
| Parameters  | Name                       | Description                                                                                                    |
|             | index                      | Start searching for S2\$ at this offset in S1\$. If this is omitted then start searching from the beginning of S1\$. |
|             | string1\$                  | Search for S2\$ in this string value.                                                                                |
|             | string2\$                  | Search S1\$ for this string value.                                                                                   |
| Description | Return the index return 0. | where $S2\$$ first matches $S1\$$ . If no match is found                                                             |

See Also Left\$(), Len(), Mid\$(), Right\$().

Example Sub Main

Debug.Print InStr("Hello","1")

End Sub

**Example Output** 3

**InStrRev** Function

Syntax InStrRev(S1\$, S2\$[, Index])

**Description** Return the index where S2\$ last matches S1\$. If no match is found

return 0.

| Parameters | Name  | Description                                                        |
|------------|-------|--------------------------------------------------------------------|
|            | S1\$  | Search for S2\$ in this string value. If this value is Null then   |
|            |       | Null is returned.                                                  |
|            | S2\$  | Search S1\$ for this string value. If this value is Null then Null |
|            |       | is returned.                                                       |
|            | Index | Start searching for S2\$ ending at this index in S1\$. If this is  |
|            |       | omitted then start searching from the end of S1\$.                 |

**See Also** Left\$(), Len(), Mid\$(), Replace\$(), Right\$().

Example Sub Main

Debug.Print InStrRev("Hello","1") ' 4

End Sub

**Int** Function

Syntax Int(num)

 Parameters
 Name
 Description

 num
 Return the largest integer which is less than or equal to this number value.

**Description** Return the integer value.

```
Example Sub Main
```

Debug.Print Int(9.9)
Debug.Print Int(0)
Debug.Print Int(-9.9)

End Sub

**Example Output** 

9

-10

**Operator** 

Syntax expr Is expr

**Description** Return the *True* if both *exprs* refer to the same object.

**See Also** Objects.

Example Sub Main

Dim X As Object
Dim Y As Object
Debug.Print X Is Y

End Sub

Example Output True

**IsArray** Function

Syntax IsArray(var)

ParametersNameDescriptionvarA array variable or a variant var can contain multiple values.

**Description** Return the *True* if *var* is an array of values.

**See Also** TypeName, VarType.

Example Sub Main

Dim X As Variant, Y(2) As Integer

Debug.Print IsArray(X)

X = Array(1,4,9)

Debug.Print IsArray(X)

X = Y

Debug.Print IsArray(X)

End Sub

Example Output False

True True

**IsDate** Function

Syntax IsDate(expr)

Parameters Name Description

*expr* A variant expression to test for a valid date.

**Description** Return the *True* if *expr* is a valid date.

**See Also** TypeName, VarType.

Example Sub Main

Dim X As Variant

X = 1

Debug.Print IsDate(X)

X = Now

Debug.Print IsDate(X)

End Sub

**Example Output** False

True

**IsEmpty** Function

Syntax IsEmpty(variantvar)

Parameters Name Description

variantvar A variant var is *Empty* if it has never been assigned a value.

**Description** Return the *True* if *variantvar* is *Empty*.

See Also TypeName, VarType.

Example Sub Main

Dim X As Variant

Debug.Print IsEmpty(X)

X = 0

Debug.Print IsEmpty(X)

X = Empty

Debug.Print IsEmpty(X)

End Sub

Example Output True

False True

**IsError** Function

Syntax IsError(expr)

Parameters Name Description

*expr* A variant expression to test for an error code value.

**Description** Return the *True* if *expr* is an error code.

**See Also** TypeName, VarType.

Example Sub Main

Dim X As Variant

Debug.Print IsError(X)

X = CVErr(1)

Debug.Print IsError(X)

End Sub

Example Output False

True

| IsMissing   |             | Function                                                                                                    |
|-------------|-------------|----------------------------------------------------------------------------------------------------|
| Syntax      | IsMissing(  | variantvar)                                                                                                    |
| Parameters  | Name        | Description                                                                                                    |
|             | variantvar  | Return True if this parameters argument expression was not specified in the <b>Sub, Function</b> or <b>Property</b> call. |
| Description |             | re if Optional parameter <i>variantvar</i> did not get a value.  Property call.                                           |
| Example     | Sub Main    |                                                                                                    |
|             | Opt         | 'IsMissing(A)=True                                                                                                    |
|             | Opt "Hi     | " 'IsMissing(A)=False                                                                                                    |
|             | Many        | 'No args                                                                                                    |
|             | Many 1,     | "Hello" 'A(0)=1 A(1)=Hello                                                                                                |
|             | End Sub     |                                                                                                    |
|             | Sub Opt(Opt | ional A)                                                                                                    |
|             | Debug.P     | rint "IsMissing(A) = "; <b>IsMissing(A)</b>                                                                               |
|             | End Sub     |                                                                                                    |
|             | _           | ramArray A())                                                                                                    |
|             |             | nd(A) > UBound(A) Then                                                                                                    |
|             |             | ug.Print "No args"                                                                                                    |
|             | Else_       |                                                                                                    |
|             | For         | <pre>I = LBound(A) To UBound(A) Debug.Print "A(" &amp; I &amp; ") = " &amp; A(I) &amp; " "</pre>                          |

```
Example Output IsMissing(A) = True
                IsMissing(A) = False
                No args
                A(0) = 1
                A(1) = Hello
```

End If

End Sub

Next I

Debug.Print

| IsNull         |                                                                         | Function                                                                                                 |
|----------------|-------------------------------------------------------------------------|----------------------------------------------------------------------------------------------------|
| Syntax         | IsNull(expr)                                                            |                                                                                                    |
| Parameters     | Name                                                                    | Description                                                                                              |
|                | expr                                                                    | A variant expression to test for Null.                                                                   |
| Description    | Return the True                                                         | if expr is Null.                                                                                         |
| See Also       | TypeName, Va                                                            | arType.                                                                                                  |
| Example        | <pre>X = 1 Debug.Pri X = "1" Debug.Pri X = Null Debug.Pri X = X*2</pre> | Variant Int IsNull(X) '(IsEmpty, but not IsNull) Int IsNull(X) Int IsNull(X) Int IsNull(X) Int IsNull(X) |
| Example Output | False<br>False<br>False<br>True<br>True                                 |                                                                                                    |

| IsNumeric | Function |
|-----------|----------|
|-----------|----------|

| Parameters  | Name         | Description                                                                                               |
|-------------|--------------|----------------------------------------------------------------------------------------------------|
|             | expr         | A variant expression is a numeric value if it is <i>numeric</i> or string value that represents a number. |
| Description | Return the 7 | True if ever is a numeric value                                                                           |

**Description** Return the *I rue* if expr is a numeric value.

IsNumeric(expr)

See Also TypeName, VarType.

**Syntax** 

```
Example Sub Main
```

Dim X As Variant

X = 1

Debug.Print IsNumeric(X)

X = "1"

Debug.Print IsNumeric(X)

X = "A"

Debug.Print IsNumeric(X)

End Sub

### **Example Output** True

True

False

**IsObject** Function

Syntax IsObject(var)

Parameters Name Description

var A var contains an object reference if it is *objexpr* reference.

**Description** Return the *True* if *var* contains an object reference.

See Also TypeName, VarType.

Example Sub Main

Dim X As Variant

X = 1

Debug.Print IsObject(X)

X = 1"

Debug.Print IsObject(X)

Set X = Nothing

Debug.Print IsObject(X)

End Sub

Example Output False

False

True

| Kill | Instruction |
|------|-------------|
|------|-------------|

| Syntax | Kill | Name\$ |
|--------|------|--------|
|--------|------|--------|

| <b>Parameters</b> | Name   | Description                                                                                               |
|-------------------|--------|----------------------------------------------------------------------------------------------------|
|                   | name\$ | This string value is the path and name of the file. A path relative to the current directory can be used. |

**Description** Delete the file named by *name*\$.

Example Sub Main

Kill "FILENAME.EXT"

End Sub

| LBound | Function |
|--------|----------|
|        |          |

| Syntax LBound ( | var[, | <pre>dimension])</pre> |
|-----------------|-------|------------------------|
|-----------------|-------|------------------------|

| <b>Parameters</b> | Name      | Description                                                   |
|-------------------|-----------|---------------------------------------------------------------|
|                   | var       | Return the lowest index for this array variable.              |
|                   | dimension | Return the lowest index for this dimension of var. If this is |
|                   |           | omitted then return the lowest index for the first dimension. |

**Description** Return the lowest index.

See Also  ${\tt UBound()}$ .

Example Sub Main

Dim A(-1 To 3,2 To 6)
Debug.Print LBound(A)
Debug.Print LBound(A,1)
Debug.Print LBound(A,2)

End Sub

Example Output -1

-1

2

LCase\$ Function

**Syntax** LCase[\$](string\$)

ParametersNameDescriptionstring\$Return the string value of this after all chars have been

converted to lowercase.

**Description** Return a string from *string*\$ where all the uppercase letters have been

lowercased.

See Also UCase\$( ).

Example Sub Main

Debug.Print LCase\$("Hello")

End Sub

Example Output hello

Left\$ Function

**Syntax** Left[\$](string\$, len)

 Parameters
 Name
 Description

 string\$
 Return the left portion of this string value.

 len
 Return this many chars. If string\$ is shorter than that then just

return string\$.

**Description** Return a string from *S*\$ with only the *Len* chars.

See Also InStr(), Len(), Mid\$(), Right\$().

Example Sub Main

Debug.Print Left\$("Hello",2)

End Sub

Example Output He

| Len | Function |
|-----|----------|
|-----|----------|

**Syntax** Len(string\$)

Parameters Name Description

string\$ Return the number of chars in this string value.

**Description** Return the number of characters in *string*\$.

See Also InStr(), Left\$(), Mid\$(), Right\$().

Example Sub Main

Debug.Print Len("Hello")

End Sub

Example Output 5

Let

Syntax [Let] var = expr

**Description** Assign the value of *expr* to *var*. The keyword Let is optional.

Example Sub Main

Let X = 1 X = X\*2

Debug.Print X

End Sub

Example Output 2

**Like** Operator

Syntax str1 Like str2

**Description** Return the True if str1 matches pattern str2. The pattern in str2 is one

or more of the special character sequences shown in the following

table.

|         | Char(s)     | Description                     |
|---------|-------------|---------------------------------|
|         | ?           | Match any single character.     |
|         | *           | Match zero or more characters.  |
|         | #           | Match a single digit (0-9).     |
|         | [charlist]  | Match any char in the list.     |
|         | [!charlist] | Match any char not in the list. |
| Example | Sub Main    |                                 |
|         | Dim X As    | Object                          |
|         | Dim Y As    | Object                          |
|         | Debug.Pri   | nt X Is Y ' True                |
|         | End Sub     |                                 |

Line Input Instruction

Syntax Line Input [#]streamnum, string\$

**Description** Get a line of input from *Streamnum* and assign it to *string*\$.

See Also Input, Print, Write.

Example Sub Main

Open "FILENAME.EXT" For Input As #1

Line Input #1,S\$
Debug.Print S\$
Close #1

End Sub

### **Example Output**

# **ListBox Dialog Item**

**Definition** 

| Syntax | ListBox $x$ , | $Y_{\bullet}$ | dx, | dy, | strarray\$( | ), | .field |
|--------|---------------|---------------|-----|-----|-------------|----|--------|
|--------|---------------|---------------|-----|-----|-------------|----|--------|

| <b>Parameters</b> | Name | Description                                                                                                    |
|-------------------|------|----------------------------------------------------------------------------------------------------|
|                   | X    | This number value is the distance from the left edge of the dialog box. It is measured in 1/8ths of the average character width for the dialogs font. |

| У                  | This number value is the distance from the top edge of the dialog box. It is measured in 1/12ths of the character height for the dialogs font. |
|--------------------|----------------------------------------------------------------------------------------------------|
| dx                 | This number value is the width. It is measured in 1/8ths of the                                                                                |
| 421                | average character width for the dialogs font.                                                                                                  |
| dy                 | This number value is the height. It is measured in 1/12ths of                                                                                  |
|                    | the character height for the dialogs font.                                                                                                    |
| strarray\$( )      | This one-dimensional array of strings establishes the list of                                                                                  |
|                    | choices. All the non-null elements of the array are used.                                                                                      |
| field              | The value of the list box is accessed via this field. It is the                                                                                |
|                    | index of the StrArray\$() var.                                                                                                    |
| Define a listbox i | item.                                                                                                    |
|                    |                                                                                                    |

**Description** 

See Also

Begin Dialog, Dim As UserDialog.

**Example** 

```
Sub Main
    Dim lists$(3)
    lists$(0) = "List 0"
    lists$(1) = "List 1"
    lists$(2) = "List 2"
    lists$(3) = "List 3"
    Begin Dialog UserDialog 200,120
        Text 10,10,180,15, "Please push the OK button"
        ListBox 10,25,180,60,lists$(),.list
        OKButton 80,90,40,20
    End Dialog
    Dim dlg As UserDialog
    dlg.list = 2
    Dialog dlg ' show dialog (wait for ok)
    Debug.Print dlg.list
End Sub
```

### **Example Output**

**Loc** Function

**Syntax** 

Loc(streamnum)

| P | ar | a | m | et | ers |
|---|----|---|---|----|-----|
|---|----|---|---|----|-----|

| Name      | Description                                        |
|-----------|----------------------------------------------------|
| streamnum | Streams 1, 2, 3 and 4 are available in each macro. |

**Description** Return *Streamnum* file position.

Example Sub Main

Open "FILENAME.EXE" For Input As #1
L = Loc(1)

Close #1
Debug.Print L

End Sub

**Example Output** 1

**Lock** Instruction

Syntax Lock StreamNum

-or-

Lock StreamNum, RecordNum

-or-

Lock StreamNum, [start] To end

#### **Parameters**

| Name      | Description                                                        |
|-----------|--------------------------------------------------------------------|
| StreamNum | Streams 1 through 255 are private to each macro. Streams           |
|           | 256 through 511 are shared by all macros.                          |
| RecordNum | For Random mode files this is the record number. The first         |
|           | record is 1. Otherwise, it is the byte position. The first byte is |
|           | 1.                                                                 |
| start     | First record (or byte) in the range.                               |
| end       | Last record (or byte) in the range.                                |

### **Description**

Form 1: Lock all of StreamNum.

Form 2: Lock a record (or byte) of StreamNum.

Form 3: Lock a range of records (or bytes) of StreamNum. If start is omitted then lock starting at the first record (or byte).

Note: Be sure to Unlock for each Lock instruction.

Note: For sequential files (Input, Output and Append) lock always

affects the entire file.

```
See Also
Open, Unlock.

Example
Sub Main
Dim V As Variant
Open "SAVE_V.DAT" For Binary As #1
Lock #1
Get #1, 1, V
V = "Hello"
Put #1, 1, V
Unlock #1
Close #1
End Sub
```

| LOF         |                                                              | Function                                                                                           |
|-------------|--------------------------------------------------------------|----------------------------------------------------------------------------------------------------|
| Syntax      | <b>Lof(</b> streamn                                          | um)                                                                                                |
| Parameters  | Name                                                         | Description                                                                                        |
|             | streamnum                                                    | Streams 1 through 255 are private to each macro. Streams 256 through 511 are shared by all macros. |
| Description | Return Stream                                                | Num file length (in bytes).                                                                        |
| Example     | Sub Main  Open "FII  L = Lof(1  Close #1  Debug.Pri  End Sub |                                                                                                    |

| Log        |          | Function                                                                                  |
|------------|----------|-------------------------------------------------------------------------------------------|
| Syntax     | Log(num) |                                                                                           |
| Parameters | Name     | Description                                                                               |
|            | num      | Return the natural logarithm of this number value. The value e is approximately 2.718282. |

**Example Output** Length of file value.

**Description** Return the natural logarithm.

Example Sub Main

Debug.Print Log(1)

End Sub

Example Output 0

Log10 Function

Syntax Log10(num)

Parameters Name Description

num Return the base-10 logarithm of this number value.

**Description** Return the base-10 logarithm.

Example Sub Main

Debug.Print Log10(24)

End Sub

**Example Output** 1.38021124171161

LSet

Syntax LSet strvar = str

-or-

**LSet** usertypevar1 = usertypevar2

**Description** Form 1: Assign the value of *str* to *strvar*. Shorten str by removing

trailing chars (or extend with blanks). The previous length strvar is

maintained.

Form 2: Assign the value of usertypevar2 to usertypevar1. If

usertypevar2 is longer than usertypevar1 then only copy as much as

usertypevar1 can handle.

See Also RSet.

Example Sub Main

S\$ = "123"

LSet S\$ = "A"

Debug.Print ".";S\$;"."

End Sub

**Example Output** .A .

LTrim\$ Function

Syntax LTrim[\$](string\$)

Parameters Name Description

string\$ Copy this string without the leading spaces.

**Description** Return the string with *string*\$s leading spaces removed.

See Also Trim\$(), RTrim\$().

Example Sub Main

Debug.Print "."; LTrim\$(" x "); "."

End Sub

**Example Output** .x .

MacroDir\$ Function

Syntax MacroDir[\$]

**Description** Return the directory of the current macro. A run-time error occurs if

the current macro has never been saved.

See Also MacroRun.

Example Sub Main

' Open the file called Data that is in the

' same directory as the macro

Open MacroDir & "\Data" For Input As #1

Line Input #1, S\$

Close #1 End Sub

MacroRun Instruction

| Syntax | MacroRun | command\$ |
|--------|----------|-----------|
|--------|----------|-----------|

| <b>Parameters</b> | Name      | Description                                                  |
|-------------------|-----------|--------------------------------------------------------------|
|                   | command\$ | Start the macro named by this string value. That macros      |
|                   |           | Command\$ is assigned the text following first space in this |
|                   |           | value.                                                       |

**Description** Play a macro. Execution will continue at the following statement after

the macro has completed.

See Also Command\$.

Example Sub Main

Debug.Print "Before Demo"

MacroRun "APDEMO.APB"

Debug.Print "After Demo"

End Sub

**MacroRunThis** Instruction

**Syntax** MacroRunThis MacroCode\$

**Description** Play the macro code. Execution will continue at the following

statement after the macro code has completed. The macro code can be

either a single line or a complete macro.

| Parameter   | Description                               |
|-------------|-------------------------------------------|
| MacroName\$ | Run the macro named by this string value. |

**See Also** Command\$, MacroDir\$, MacroRun.

Example Sub Main

Debug.Print "Before Demo"

MacroRunThis "MsqBox ""Hello"""

```
Debug.Print "After Demo"
End Sub
```

Main Sub

Syntax Sub Main()

. . .

End Sub

-or-

Private Sub Main()

• • •

End Sub

**Description** Form 1: Each macro must define Sub Main. A macro is a "program".

Running a macro starts the Sub Main and continues to execute until

the subroutine finishes.

Form 2: A code module may define a Private Sub Main. This Sub

Main is the code module initialization subroutine. If Main is not defined

then no special initialization occurs.

See Also Code Module.

Me Object

Syntax Me

**Description** Me references the current macro/module. It can be used like any other

object variable, except that it's reference can't be changed.

See Also Set.

Example Sub Main

DoIt

Me.DoIt ' calls the same sub

```
End Sub
Sub DoIt
     MsgBox "Hello"
End Sub
```

# Mid\$

### **Function/Assignment**

### **Syntax**

Mid[\$](string\$, index[, len])
-orMid[\$](strvar, index[, len]) = string\$

#### **Parameters**

| Name     | Description (Mid Function)                                            |
|----------|-----------------------------------------------------------------------|
| string\$ | Copy chars from this string value.                                    |
| index    | Start copying chars starting at this index value. If the string is    |
|          | not that long then return a null string.                              |
| len      | Copy this many chars. If the <i>string</i> \$ does not have that many |
|          | chars starting at Index then copy the remainder of string\$.          |

| Name     | Description (Mid Assignment)                                        |
|----------|---------------------------------------------------------------------|
| strvar   | Change part of this string.                                         |
| index    | Change strvar starting at this index value. If the string is not    |
|          | that long then it is not changed.                                   |
| len      | The number of chars copied is smallest of: the value of Len,        |
|          | the length of string\$ and the remaining length of strvar. (If this |
|          | value is omitted then the number of chars copied is the             |
|          | smallest of: the length of string\$ and the remaining length of     |
|          | strvar.)                                                            |
| string\$ | Copy chars from this string value.                                  |

# Description

Function: Return the substring of S\$ starting at *Index* for *Len* chars.

Instruction: Assign *string*\$ to the substring in *strvar* starting at *Index* for *Len* chars.

# Example

Example Output Hello ?????

е

Minute Function

Syntax Minute(dateexpr)

Parameters Name Description

dateexpr Return the minute of the hour for this date value.

**Description** Return the minute of the hour (0 to 59).

See Also Hour(), Second(), Time().

Example Sub Main

Debug.Print Minute(#12:15:01 AM#)

End Sub

Example Output 15

**MkDir** Instruction

Syntax MkDir name\$

Parameters Name Description

name\$ This string value is the path and name of the directory. A path

relative to the current directory can be used.

**Description** Make directory name\$.

See Also RmDir.

Example Sub Main

MkDir "C:\APTEMP"

End Sub

**Month** Function

Syntax Month(dateexpr)

Parameters Name Description

dateexpr Return the month of the year for this date value.

**Description** Return the month of the year (1 to 12).

See Also Date(), Day(), Weekday(), Year().

Example Sub Main

Debug.Print Month(#1/1/1900#)

End Sub

Example Output 1

**MonthName** Function

**Syntax** MonthNamw(NumZ{day}[, CondZ{abbrev}])

Parameters Name Description

day Return the month of the year for this date value.

abbrev If this conditional value is True then return the abbreviated

form of the month name.

**Description** Return the localized name of the month.

**See Also** Month().

Example Sub Main

Debug.Print MonthName(1) 'January
Debug.Print MonthName(Month(Now))

End Sub

# **MsgBox**

### Instruction/Function

**Syntax** 

MsgBox message\$[, type][, title\$]
-orMsgBox(message\$[, type][, title\$])

**Parameters** 

| Name      | Description                                                     |
|-----------|-----------------------------------------------------------------|
| message\$ | This string value is the text that is shown in the message box. |
| type      | This number value controls the type of message box. See the     |
|           | table below.                                                    |
| title\$   | This string value is the title of the message box.              |

| Category | Туре | Effect (result)                       |
|----------|------|---------------------------------------|
| Buttons  | 0    | OK(1) button                          |
|          | 1    | OK(1) and Cancel(2) buttons           |
|          | 2    | Abort(3), Retry(4), Ignore(5) buttons |
|          | 3    | Yes(6), No(7), Cancel(2) buttons      |
|          | 4    | Yes(6) and No(7) buttons              |
|          | 5    | Retry(4) and Cancel(2) buttons        |
| Icons    | 0    | No icon                               |
|          | 16   | Stop icon                             |
|          | 32   | Question icon                         |
|          | 48   | Attention icon                        |
|          | 64   | Information icon                      |
| Default  | 0    | First button                          |
|          | 256  | Second button                         |
|          | 512  | Third button                          |
| Mode     | 0    | Application modal                     |
|          | 4096 | System modal                          |

### **Description**

Show a message box titled *Title*\$. *Type* controls what the message box looks like (choose one value from each category). Use MsgBox() if you need to know what button was pressed. The result indicates which button was pressed.

### **Example**

Sub Main

If MsgBox("Please press OK button",1) = 1 Then
 Debug.Print "OK was pressed"

Else
 Debug.Print "Cancel was pressed"

End If End Sub

Name Instruction

| Syntax N | Vame | oldname\$ | As | newname\$ |
|----------|------|-----------|----|-----------|
|----------|------|-----------|----|-----------|

| <b>Parameters</b> | Name      | Description                                                 |
|-------------------|-----------|-------------------------------------------------------------|
|                   | oldname\$ | This string value is the path and name of the file. A path  |
|                   |           | relative to the current directory can be used.              |
|                   | newname\$ | This is the new file name. The file remains in its original |
|                   |           | directory.                                                  |

**Description** Rename file *oldname*\$ as *newname*\$.

Example Sub Main

Name "AUTOEXEC.BAK" As "AUTOEXEC.SAV"

End Sub

**Now** Function

Syntax Now

**Description** Return the current date and time as a *date* value.

See Also Date, Time, Timer.

Example Sub Main

Debug.Print Now

End Sub

**Example Output** 2/9/96 7:59:26 AM

Oct\$ Function

Syntax Oct[\$](num)

| Parameters            | Name                              | Description                                           |  |
|-----------------------|-----------------------------------|-------------------------------------------------------|--|
|                       | num                               | Return an octal encoded string for this number value. |  |
| Description           | Return a octal string.            |                                                       |  |
| See Also              | Hex\$( ), Str\$( ), Val( ).       |                                                       |  |
| Example               | Sub Main<br>Debug.Prin<br>End Sub | Debug.Print Oct\$(15)                                 |  |
| <b>Example Output</b> | 17                                |                                                       |  |

**Object** Module

### **Description**

(The Object module feature is not implemented in version 1.5 of APWIN Basic)

An object module implements an OLE Automation object.

- It has a set of Public properties, functions and subroutines accessible from other macros and modules.
- These public symbols are accessed via the name of the object module or an object variable.
- Public Consts, Types, arrays, fixed length strings are not allowed.
- An object module is similar to a class module except that one instance is automatically created. That instance has the same name as the object module's name.
- To create additional instances use:

Dim Obj As objectname Set Obj = New objectname

See Also

Class Module, Code Module, Uses.

Example

```
'A.WWB
'#Uses "System.OBM"
Sub Main
Debug.Print Hex(System.Version)
End Sub
```

```
'System.OBM
Option Explicit
Declare Function GetVersion16 Lib "Kernel" _
    Alias "GetVersion" () As Long
Declare Function GetVersion32 Lib "Kernel32" _
    Alias "GetVersion" () As Long

Public Function Version() As Long
    If Win16 Then
        Version = GetVersion16
    Else
        Version = GetVersion32
    End If
End Function
```

# **Object\_Initialize Sub**

Syntax Private Sub Object\_Initialize()

• • •

End Sub

**Description** 

Object module initialization subroutine. Each time a new instance is created for a Object module the Object\_Initialize sub is called. If Object\_Initialize is not defined then no special initialization occurs.

Note: Object\_Initialize is also called for the instance that is automatically created.

See Also

Object Module, Object\_Terminate.

# **Object Terminate Sub**

Syntax Private Sub Object\_Terminate()

• • •

End Sub

**Description** Object module termination subroutine. Each time an instance is

destroyed for a Object module the Object\_Terminate sub is called. If Object Terminate is not defined then no special termination occurs.

**See Also** Object Module, Object Initialize.

See Also Object Module, Object\_Initialize

Oct\$ Function

Syntax Oct[\$](Num)

**Description** Return a octal string.

 Parameter
 Description

 Num
 Return an octal encoded string for this number value.

 Hex\$( ), Str\$( ), Val( ).

Example Sub Main

Debug.Print Oct\$(15) '17

End Sub

# **OKButton Dialog Item**

**Definition** 

Syntax OKButton x, y, dx, dy[, .field]

| <b>Parameters</b> | Name | Description                                                                                                    |
|-------------------|------|----------------------------------------------------------------------------------------------------|
|                   | X    | This number value is the distance from the left edge of the dialog box. It is measured in 1/8ths of the average character width for the dialogs font. |
|                   | Y    | This number value is the distance from the top edge of the dialog box. It is measured in 1/12ths of the character height for the dialogs font.        |
|                   | dx   | This number value is the width. It is measured in 1/8ths of the average character width for the dialogs font.                                         |
|                   | dy   | This number value is the height. It is measured in 1/12ths of the character height for the dialogs font.                                              |

See Also

field This identifier is the name of the field. The dialogfunc receives

this name as *string*. If this identifier is omitted then the first two words of the title are used. If this is omitted then the field

name is OK.

**Description** Define an OK button item. Pressing the OK button updates the *dlgvar* 

field values and closes the dialog. (**Dialog**() function call returns -1.)

See Also Begin Dialog, Dim As UserDialog.

Example Sub Main

Begin Dialog UserDialog 200,120

Text 10,10,180,30, "Please push the OK button"

OKButton 80,90,40,20

End Dialog

Dim dlg As UserDialog

Dialog dlg 'Show dialog (Wait for OK)

End Sub

On Error Instruction

Syntax On Error GoTo 0

-or-

On Error GoTo label

-or-

On Error Resume Next

**Description** Form 1: Disable the error handler (default).

Form 2: Send error conditions to an error handler.

Form 3: Error conditions continue execution at the next statement.

On Error sets or disables the error handler. Each user defined subroutine, function or property has its own error handler. The default is to terminate the macro on any error. The **Err** variable is set whenever an error occurs. Once an error has occurred and the error handler is executing any further errors will terminate the macro, unless

**Err** has been set to zero.

Note: This instruction resets **Err** to zero and **Error\$** to null.

```
Example
                Sub Main
                    On Error Resume Next
                    Error 1
                    Debug.Print "RESUMING, Err=";Err
                    On Error GoTo X
                    Error 1
                    Exit Sub
                X: Debug.Print "Err=";Err
                    Err = 0
                    Resume Next
```

Example Output RESUMING, Err= 1 Err= 1

End Sub

Instruction **Open** 

| Parameters   | Name           | Description                                                                                               |
|--------------|----------------|----------------------------------------------------------------------------------------------------|
| raiailleleis |                | <u> </u>                                                                                                  |
|              | name\$         | This string value is the path and name of the file. A path relative to the current directory can be used. |
|              | mode           | May be Input, Output or Append.                                                                           |
|              | streamnum      | Streams 1, 2, 3 and 4 are available in each macro.                                                        |
| Description  | Open file Name | e\$ for mode as Streamnum.                                                                                |
| See Also     | Close, Rese    | et.                                                                                                    |
| Example      | Sub Main       |                                                                                                    |
| -            | Open "FILENA   | ME.EXT" For Output As #1                                                                                  |
|              | Print #1,      | "1,2,""Hello"""                                                                                           |
|              | Close #1       |                                                                                                    |
|              | End Sub        |                                                                                                    |

**Option** Definition

Syntax Option Explicit

**Description** Require all variables to be declared prior to use. Variables are declared

using Dim, Private or Public or Static.

**See Also** Option Explicit

Example Option Explicit

Sub Main

Dim A

A = 1

B = 2 'B has not been declared.

End Sub

# **OptionButton Dialog Item**

**Definition** 

| Syntax      | OptionButton x, y, dx, dy, title\$[, .field] |                                                                                                    |
|-------------|----------------------------------------------|----------------------------------------------------------------------------------------------------|
| Parameters  | Name                                         | Description                                                                                                    |
|             | X                                            | This number value is the distance from the left edge of the dialog box. It is measured in 1/8ths of the average character width for the dialogs font. |
|             | У                                            | This number value is the distance from the top edge of the dialog box. It is measured in 1/12ths of the character height for the dialogs font.        |
|             | dx                                           | This number value is the width. It is measured in 1/8ths of the average character width for the dialogs font.                                         |
|             | dy                                           | This number value is the height. It is measured in 1/12ths of the character height for the dialogs font.                                              |
|             | title\$                                      | The value of this string is the title of the option button.                                                                                           |
| Description | Define an option                             | button item.                                                                                                    |
| See Also    | Begin Dialog                                 | , Dim As <i>UserDialog</i> , OptionGroup.                                                                                                    |
| Example     | Text                                         | log UserDialog 200,120<br>10,10,180,15,"Please push the OK button."<br>nGroup .options                                                                |

```
OptionButton 10,30,180,15,"Option &0"
OptionButton 10,45,180,15,"Option &1"
OptionButton 10,60,180,15,"Option &2"
OKButton 80,90,40,20
End Dialog
Dim dlg As UserDialog
dlg.options = 2
Dialog dlg 'Show dialog (Wait for OK)
Debug.Print dlg.options
End Sub
```

# **OptionGroup**

### **Dialog Item Definition**

**Syntax** 

OptionGroup .field

OptionButton x, y, dx, dy, title \$[, .field]

OptionButton x, y, dx, dy, title \$[, .field]

. . .

Sub Main

| Name            | Description                                                     |
|-----------------|-----------------------------------------------------------------|
| field           | The value of the option group is accessed via this field. This  |
|                 | first option button is 0, the second is 1, etc.                 |
| X               | This number value is the distance from the left edge of the     |
|                 | dialog box. It is measured in 1/8ths of the average character   |
|                 | width for the dialogs font.                                     |
| Y               | This number value is the distance from the top edge of the      |
|                 | dialog box. It is measured in 1/12ths of the character height   |
|                 | for the dialogs font.                                           |
| dx              | This number value is the width. It is measured in 1/8ths of the |
|                 | average character width for the dialogs font.                   |
| dy              | This number value is the height. It is measured in 1/12ths of   |
|                 | the character height for the dialogs font.                      |
| title\$         | The value of this string is the title of the option button.     |
| Define a option | ngroup and option button items.                                 |
| Begin Dialo     | og, Dim As UserDialog, OptionButton.                            |

**Description** 

See Also

Example

```
Begin Dialog UserDialog 200,120

Text 10,10,180,15,"Please push the OK button."

OptionGroup .options

OptionButton 10,30,180,15,"Option &0"

OptionButton 10,45,180,15,"Option &1"

OptionButton 10,60,180,15,"Option &2"

OKButton 80,90,40,20

End Dialog

Dim dlg As UserDialog

dlg.options = 2

Dialog dlg 'Show dialog (Wait for OK)

Debug.Print dlg.options

End Sub
```

**Pow** Function

| Syntax | Pow(numx, | powery) |
|--------|-----------|---------|
|--------|-----------|---------|

| <b>Parameters</b> | Name   | Description           |
|-------------------|--------|-----------------------|
|                   | numx   | Number X to be rased. |
|                   | powery | Power of Y.           |

**Description** Return the value of a number (NumX) raised to the power of

(PowerY).

Example Sub Main

Debug.Print Pow(3,3)

End Sub

**Example Output** 27

# **Picture Dialog Item**

**Definition** 

Syntax Picture X, Y, DX, DY, FileName\$, Type[, .Field]

**Description** Define a picture item. The bitmap is automatically sized to fit the item's

entire area.

| Parameter  | Description                                                          |
|------------|----------------------------------------------------------------------|
| X          | This number value is the distance from the left edge of the          |
|            | dialog box. It is measured in 1/8 ths of the average character       |
|            | width for the dialog's font.                                         |
| Y          | This number value is the distance from the top edge of the           |
|            | dialog box. It is measured in 1/12 ths of the character height       |
|            | for the dialog's font.                                               |
| DX         | This number value is the width. It is measured in 1/8 ths of the     |
|            | average character width for the dialog's font.                       |
| DY         | This number value is the height. It is measured in 1/12 ths of       |
|            | the character height for the dialog's font.                          |
| FileName\$ | The value of this string is the .BMP file shown in the picture       |
|            | control.                                                             |
| Type       | This numeric value indicates the type of bitmap used. See            |
|            | below.                                                               |
| Field      | This identifier is the name of the field. The dialogfunc receives    |
|            | this name as string. If this identifer is omitted then the first two |
|            | words of the title are used.                                         |

| Type | Effect                                                        |
|------|---------------------------------------------------------------|
| 0    | FileName is the name of the bitmap file. If the file does not |
|      | exist then "(missing picture)" is displayed.                  |
| 3    | The clipboard's bitmap is displayed. Not supported.           |
| +16  | Instead of displaying "(missing picture)" a run-time error    |
|      | occurs.                                                       |

### See Also

### Begin Dialog, Dim As UserDialog.

### Example

```
Sub Main

Begin Dialog UserDialog 200,120

Picture 10,10,180,75,"SAMPLE.BMP",0

OKButton 80,90,40,20

End Dialog

Dim dlg As UserDialog

Dialog dlg ' show dialog (wait for ok)

End Sub
```

## **PowerRatioTodB**

**Function** 

Syntax PowerRatioTodB(num)

Parameters Name Description

num

**Description** Return the value in dB of the power ratio of *num* to 1.

Example Sub Main

Debug.Print Format(PowerRatioTodB(.5), "#.0000")

End Sub

Example Output -3.0103

**Equation** PowerRatioTodB = 10 \* Log10(Num)

**Print** Instruction

**Syntax** Print #streamnum, [expr[; ...][;]]

**Description** Print the *expr*(s) to *Streamnum*. Use ; to separate expressions. A *num* 

is automatically converted to a string before printing (just like  $\mathbf{Str}$ \$( )). If the instruction does not end with a ; then a newline is printed at the

end.

See Also Input, Line Input, Write.

Example Sub Main

A = 1

B = 2

C\$ = Hello

Open "FILENAME.EXT" For Output As #1

Print #1,A;",";B;",""";C\$;""""

Close #1

End Sub

**Description** 

See Also

**Private** Definition

Syntax Private name[type][([Dim[, ...]])] [As type][, ...]

,

Create arrays (or simple variables) which are available to the entire macro, but not other macros. Dimension var array(s) using the *dimlist* to establish the minimum and maximum index value for each dimension. If the *dims* is omitted then a scalar (single value) variable is defined. A dynamic array is declared using () without any *dims*. It must be **ReDim**ensioned before it can be used. The Private statement

must be placed outside of **Sub**, **Function** or **Property** blocks.

Dim, Public, ReDim, Static.

**Example** Private A0,A1(1),A2(1,1)

Sub Init
A0 = 1

A1(0) = 2A2(0,0) = 3

End Sub Sub Main Tnit

End Sub

Debug.Print A0;A1(0);A2(0,0)

**Example Output** 1 2 3

Private Keyword

**Description** Private Consts, Declares, Functions, Privates, Propertys, Subs and Types are only available in the current macro.

**Property** Definition

**Syntax** [Private | Public] **Property Get** name[type][([param[, \_

#### **Description**

User defined property. The property defines a set of *statements* to be executed when its value is used or changed. A property acts like a variable, except that getting its value calls Property Get and changing its value calls Property Let (or Property Set). Property Get and Property Let with the same *name* define a property that holds a value. Property Get and Property Set with the same *name* define a property that holds an object reference. The values of the calling *arglist* are assigned to the parameters in the *params*.

For Property Let and Property Set the last parameter is the value on the right hand side of the assignment operator.

Public is assumed if neither Private or Public is specified.

#### See Also

Function, Sub.

#### Example

```
Dim X_Value
Property Get X()
    X = X_Value
End Property
```

Property Let X(NewValue)

If Not IsNull(NewValue) Then X\_Value = NewValue

#### End Property

```
Sub Main
    X = "Hello"
    Debug.Print X
    X = Null
    Debug.Print X
End Sub
```

#### Example Output Hello

Null

**Public** Definition

**Syntax** Public name[type][([Dim[, ...]))] [As type][, ...]

**Description** Create arrays (or simple variables) which are available to the entire

macro and other macros. Dimension var array(s) using the *dims* to establish the minimum and maximum index value for each dimension. If the *dims* are omitted then a scalar (single value) variable is defined. A dynamic array is declared using () without any *dims*. It must be **ReDim**ensioned before it can be used. The Public statement must be

placed outside of **Sub**, **Function** or **Property** blocks.

See Also Dim, Private, ReDim, Static.

Example Public A0, A1(1), A2(1,1)

```
Sub Init
A0 = 1
A1(0) = 2
A2(0,0) = 3
End Sub
Sub Main
Init
Debug.Print A0;A1(0);A2(0,0)
```

Example Output 1 2 3

**Public** Keyword

**Description** Public **Consts**, **Declares**, **Functions**, **Propertys**, **Publics**, **Subs** and **Types** in hidden macros are available in all other macros.

# **PushButton Dialog Item**

**Definition** 

**Syntax** PushButton x, y, dx, dy, title\$[, .field]

| Parameters  | Name                                                           | Description                                                                                                    |
|-------------|----------------------------------------------------------------|----------------------------------------------------------------------------------------------------|
|             | X                                                              | This number value is the distance from the left edge of the dialog box. It is measured in 1/8ths of the average character width for the dialogs font.                               |
|             | Y                                                              | This number value is the distance from the top edge of the dialog box. It is measured in 1/12ths of the character height for the dialogs font.                                      |
|             | dx                                                             | This number value is the width. It is measured in 1/8ths of the average character width for the dialogs font.                                                                       |
|             | dy                                                             | This number value is the height. It is measured in 1/12ths of the character height for the dialogs font.                                                                            |
|             | title\$                                                        | The value of this string is the title of the push button control.                                                                                                    |
|             | field                                                          | This identifier is the name of the field. The <i>dialogfunc</i> receives this name as <i>string</i> . If this identifier is omitted then the first two words of the title are used. |
| Description | dlgvar field value                                             | utton item. Pressing the push button updates the es and closes the dialog. ( <b>Dialog</b> () function call buttons ordinal number in the dialog. The first push.)                  |
| See Also    | Begin Dialog                                                   | g, Dim As UserDialog.                                                                                                    |
| Example     | Text<br>OKBut<br><b>PushE</b><br>End Dialo<br>Dim dlg <i>E</i> | alog UserDialog 200,120 10,10,180,30,"Please push the DoIt button" tton 40,90,40,20 Button 110,90,60,20,"&Do It" og As UserDialog Ent Dialog(dlg)                                   |

**Put** Instruction

Syntax Put StreamNum, [RecordNum], var

| Parameters                                                                                                    | Name                                                                                                    | Description                                                                                                    |
|----------------------------------------------------------------------------------------------------|----------------------------------------------------------------------------------------------------|----------------------------------------------------------------------------------------------------|
|                                                                                                    | StreamNum                                                                                                    | Streams 1 through 255 are private to each macro. Streams 256 through 511 are shared by all macros.                                                                                                    |
|                                                                                                    | RecordNum                                                                                                    | For Random mode files this is the record number. The first record is 1. Otherwise, it is the byte position. The first byte is 1. If this is omitted then the current position (or record number) is used. |
| This variable value is written to the variable (like Long) the number of variable are written. For a Variant describe its type are written and the written accordingly. For a usertype written in sequence. For an array written in sequence. For a dyname of dimensions and range of each writing the array values. All binary the file in little-endian format.  Note: When a writing string (or a dynamic array) | This variable value is written to the file. For a fixed length variable (like Long) the number of bytes required to store the variable are written. For a Variant variable two bytes which describe its type are written and then the variable value is written accordingly. For a usertype variable each field is written in sequence. For an array variable each element is written in sequence. For a dynamic array variable the number of dimensions and range of each dimension is written prior to writing the array values. All binary data values are written to the file in little-endian format. |                                                                                                    |
| Dagawintian                                                                                                    |                                                                                                    | or array elements are written.                                                                                                    |
| Description                                                                                                    | write a variable                                                                                                    | e's value to StreamNum.                                                                                                    |
| See Also                                                                                                    | Get, Open.                                                                                                    |                                                                                                    |
| Example                                                                                                    | Sub Main Dim V As Open "SA Put #1, Close #1 End Sub                                                                                                    | VE_V.DAT" For Binary Access Write As #1 , V                                                                                                    |

# QBColor Function

# **Syntax**

# QBColor(num)

# **Parameters**

| num | color |  |
|-----|-------|--|
| 0   | black |  |
| 1   | blue  |  |

```
2
                    green
3
                    cyan
                    red
4
5
                    magenta
                    yellow
6
7
                    white
8
                    gray
9
                    light blue
10
                    light green
                    light cyan
11
                    light red
12
                    light magenta
13
                    light yellow
14
                    bright white
15
```

### **Description**

Return the appropriate color defined by Quick Basic.

#### **See Also** RGB().

#### **Example**

```
Debug.Print Hex(QBColor(1))
Debug.Print Hex(QBColor(7))
Debug.Print Hex(QBColor(8))
Debug.Print Hex(QBColor(9))
Debug.Print Hex(QBColor(10))
Debug.Print Hex(QBColor(12))
Debug.Print Hex(QBColor(15))
```

#### End Sub

Sub Main

#### Example Output 800000

```
C4C4C4
808080
FF0000
FF00
```

FFFFFF

Randomize Instruction

Syntax Randomize

**Description** Randomize the random number generator.

See Also Rnd().

Example Sub Main

Randomize

Debug.Print Rnd

End Sub

**Example Output** 0.84881130405591

**ReDim** Instruction

Syntax ReDim [Preserve] name[type][([Dim[, ...]])] [As \_

*type*][, ...]

**Description** Redimension a dynamic array. Use Preserve to keep the array values.

Otherwise, the array values will all be reset. When using **Preserve** only the last index of the array may change. The number of indexes may

not. (A one-dimensional array cant be redimensioned as a

two-dimensional array.)

See Also Dim, Private, Public, Static.

Example Sub Main

Dim X()
ReDim X(3)

Debug.Print UBound(X)

ReDim X(200)

Debug.Print UBound(X)

End Sub

**Example Output** 3

200

# Reference Comment

Syntax '#Reference

{uuid}#vermajor.verminor#lcid#[path[#name]]

**Description** 

The Reference comment indicates that the current macro/module references the type library identified. Reference comment lines must be the first lines in the macro/module (following the global Attributes). Reference comments are in reverse priority (from lowest to highest). The IDE does not display the reference comments.

**Parameters** 

| Name        | Description                                   |  |
|-------------|-----------------------------------------------|--|
| uuid        | Type library's universally unique identifier. |  |
| vermajor    | Type library's major version number.          |  |
| verminor    | Type library's minor version number.          |  |
| lcid        | Type library's locale identifier.             |  |
| path        | Type library's path.                          |  |
| name        | Type library's name.                          |  |
| '#Reference |                                               |  |
| {00025E01-0 | 000-0000-C000-00000000046}#4.0#0#C: _         |  |

\PROGRAM FILES\COMMON FILES\MICROSOFT SHARED\DAO\\_

Rem Instruction

DAO350.DLL#Microsoft DAO 3.5 Object Library

**Syntax** 

Example

**Rem** ...

١...

**Description** 

Both forms are comments. The Rem form is an instruction. The form can be used at the end of any macro line. All text from either "'" or Rem to the end of the line is part of the comment. That text is not executed.

Example

Sub Main

Debug.Print "Hello" 'Prints to the output window.

Rem the macro terminates at Main's End Sub

End Sub

**Function** 

Example Output Hello

**Replace** 

| Syntax      | Replace[\$  | ](S, Pat, Rep, [Index], [Count])                                                                                                    |
|-------------|-------------|----------------------------------------------------------------------------------------------------|
| Description | Replace Pat | with Rep in S.                                                                                                    |
| Parameters  | Name        | Description                                                                                                    |
|             | S           | This string value is searched. Replacements are made in the string returned by Replace.                                                                                 |
|             | Pat         | This string value is the pattern to look for.                                                                                                    |
|             | Rep         | This string value is the replacement.                                                                                                    |
|             | Index       | This numeric value is the starting index in S. Replace(S,Pat,Rep,N) is equivalent to                                                                                    |
|             | Count       | Replace(Mid(S,N),Pat,Rep). If this is omitted use 1. This numeric value is the maximum number of replacements that will be done. If this is omitted use -1 (which means |

See Also InStr( ), InStrRev( ), Left\$( ), Len( ), Mid\$( ), Right\$( ).

replace all occurrences).

Example Sub Main

Debug.Print Replace\$("abcabc","b","B") '"aBcaBc"
Debug.Print Replace\$("abcabc","b","B",,1) '"aBcabc"
Debug.Print Replace\$("abcabc","b","B",3) '"caBc"
Debug.Print Replace\$("abcabc","b","B",9) '""
End Sub

Reset

Syntax Reset

**Description** Close all open streams for the current macro.

See Also Close, Open.

```
Example Sub Main
```

' Read the first line of XXX and print it. Open "FILENAME.EXT" For Input As #1

Line Input #1,L\$
Debug.Print L\$

Reset End Sub

**Resume** Instruction

Syntax Resume label

-or-

Resume Next

**Description** Form 1: Resume execution at *label*.

Form 2: Resume execution at the next statement.

Once an error has occurred, the error handler can use Resume to continue execution. The error handler must use Resume or **Exit** at the end. Executing an End **Sub** (or End **Function**) while in an error

handler causes a run-time error.

Note: This instruction resets **Err** to zero and **Error\$** to null.

Example Sub Main

On Error GoTo X

Error 1

Debug.Print "RESUMING"

Exit Sub

X: Debug.Print "Err=";Err

Resume Next

End Sub

Example Output RESUMING

**RGB** Function

Syntax RGB(red, green, blue)

**Description** Return a color.

See Also QBColor().

Example Sub Main

Debug.Print Hex(RGB(255,0,0))

End Sub

Example Output FF

Right\$ Function

Syntax Right[\$](string\$, len)

ParametersNameDescriptionstring\$Return the right portion of this string value.

1en Return this many chars. If string\$ is shorter than that then just

return string\$.

**Description** Return the last Len chars of *string*\$.

See Also InStr( ), Left\$( ), Len( ), Mid\$( ).

Example Sub Main

Debug.Print Right\$(Hello,3)

End Sub

Example Output Llo

**RmDir** Instruction

Syntax RmDir name\$

Parameters Name Description

name\$ This string value is the path and name of the directory. A path

relative to the current directory can be used.

**Description** Remove directory Name\$.

See Also MkDir.

Example Sub Main

RmDir "C:\APTEMP"

End Sub

**Rnd** Function

Syntax Rnd([num])

Parameters Name Description

num This number value is ignored.

**Description** Return a random number greater than or equal to zero and less than

one.

**See Also** Randomize.

Example Sub Main

Debug.Print Rnd()

End Sub

**Example Output** 0.95883053071688

End Sub

| Round       |                                                  | Function                                                                                            |
|-------------|--------------------------------------------------|----------------------------------------------------------------------------------------------------|
| Syntax      | Round([Num][                                     | , Places])                                                                                          |
| Parameters  | Name                                             | Description                                                                                         |
|             | num                                              | Round this numeric value. If this value is Null then Null is returned.                              |
|             | Places                                           | Round to this number of decimal places. If this is omitted then round to the nearest integer value. |
| Description | Return the numb                                  | per rounded to the specified number of decimal places.                                              |
| Example     | Debug.Pri<br>Debug.Pri<br>Debug.Pri<br>Debug.Pri | <pre>int Round(.5)</pre>                                                                            |

| RSet        | Instruction                                                                                                    |
|-------------|----------------------------------------------------------------------------------------------------|
| Syntax      | RSet strvar = str                                                                                                    |
| Description | Assign the value of <i>str</i> to <i>strvar</i> . Shorten <i>str</i> by removing trailing chars (or extend with leading blanks). The previous length <i>strvar</i> is maintained. |
| See Also    | LSet.                                                                                                    |
| Example     | <pre>Sub Main</pre>                                                                                                    |

Example Output . A.

RTrim\$ Function

Syntax RTrim[\$](string\$)

Parameters

Name

Description

string\$

Copy this string without the trailing spaces.

**Description** Return the string with *string*\$s trailing spaces removed.

See Also LTrim\$( ), Trim\$( ).

Example Sub Main

Debug.Print ".";RTrim\$(" x ");"."

End Sub

Example Output . x.

SaveSetting Instruction

Syntax SaveSetting AppName\$, Section\$, Key\$, Setting

Description

Save the Setting for Key in Section in project AppName. Win16 and Win32s store settings in a .ini file named AppName. Win32 stores settings in the registration database.

| Parameter | Description                                                                      |
|-----------|----------------------------------------------------------------------------------|
| AppName\$ | This string value is the name of the project which has this Section and Key.     |
| Section\$ | This string value is the name of the section of the project settings.            |
| Key\$     | This string value is the name of the key in the section of the project settings. |
| Setting   | Set the key to this value. (The value is stored as a string.)                    |

Example Sub Main

SaveSetting "MyApp", "Font", "Size", 10

End Sub

**Second** Function

Syntax Second(dateexpr)

Parameters Name Description

dateexpr Return the second of the minute for this date value.

**Description** Return the second of the minute (0 to 59).

See Also Hour(), Minute(), Time().

Example Sub Main

Debug.Print Second(#12:00:01 AM#)

End Sub

Example Output 1

Seek Instruction

Syntax Seek [#]streamnum, count

ParametersNameDescriptionstreamnumStreams 1, 2, 3 and 4 are available in each macro.countThis number value is the number of bytes to skip over from the beginning of the file.

**Description** Position *Streamnum* for input *Count*.

See Also Seek ( ).

Example Sub Main

Open "FILEMANE.EXT" For Input As #1

Line Input #1,L\$

Seek #1,0 ' Rewind to start of file.

Input #1,A
Close #1
Debug Print

Debug.Print A

End Sub

Seek Function

Syntax Seek (streamnum)

ParametersNameDescriptionstreamnumStreams 1, 2, 3 and 4 are available in each macro.

**Description** Return StreamNum current position.

See Also Seek.

Example Sub Main

Open "FILENAME.EXT" For Input As #1

Line Input #1,L\$
Debug.Print Seek(1)

Close #1

End Sub

Select Case Statement

Syntax Select Case expr

Case caseexpr[, ...]

statements

[Case Else

statements]

End Select

#### **Parameters**

| caseexpr   | Description                                                                               |
|------------|-------------------------------------------------------------------------------------------|
| expr       | Execute if equal.                                                                         |
| Is < expr  | Execute if less than.                                                                     |
| Is <= expr | Execute if less than or equal to.                                                         |
| Is > expr  | Execute if greater than.                                                                  |
| Is >= expr | Execute if greater than or equal to.                                                      |
| Is <> expr | Execute if not equal to.                                                                  |
| expr1 To   |                                                                                           |
| expr2      | Execute if greater than or equal to <i>expr1</i> and less than or equal to <i>expr2</i> . |

```
Description
                 Select the appropriate case by comparing the expr with each of the
                 caseexprs. Select the Case Else part if no caseexpr matches. (If the
                 Case Else is omitted then skip the entire Select...End Select block.)
See Also
                 If, Choose( ), IIf( ).
Example
                 Sub Main
                      S$ = InputBox$("Enter hello, goodbye, dinner or
                 sleep:")
                      Select Case UCase$(S$)
                      Case "HELLO"
                          Debug.Print "come in"
                      Case "GOODBYE"
                          Debug.Print "see you later"
                      Case "DINNER"
                          Debug.Print "Please come in."
                          Debug. Print "Dinner will be ready soon."
                      Case "SLEEP"
                          Debug.Print "Sorry."
                          Debug.Print "We are full for the night"
                      Case Else
                          Debug.Print "What?"
                      End Select
                 End Sub
```

# **Example Output**

| SendKeys | Instruction |
|----------|-------------|
|----------|-------------|

# **Syntax**

SendKeys keys\$[, wait]

# **Parameters**

| Name   | Description                                                                                                    |
|--------|----------------------------------------------------------------------------------------------------|
| keys\$ | Send the keys in this string value to Windows.                                                                                                    |
| wait   | If this is not zero then the keys are sent before executing the next instruction. If this is omitted or zero then the keys are sent during the following instructions. |
| Kovot  | Description                                                                                                    |

| Keys\$ | Description                                            |
|--------|--------------------------------------------------------|
| +      | Shift modifier key: the following key is a shifted key |
| ^      | Ctrl modifier key: the following key is a control key  |

 %
 Alt modifier key: the following key is an alt key

~ Enter key

(keys) Modifiers apply to all keys

{special n} special key (n is an optional repeat count)

k Key (k is any single char)

K Shift k Key (K is any capital letter)

# Description

Send Keys\$ to Windows.

# **Special Keys:**

| Key         | Description             |
|-------------|-------------------------|
| k           | k Key (any single char) |
| Cancel      | Break Key               |
| Esc or      |                         |
| Escape      | Escape Key              |
| Enter       | Enter Key               |
| Menu        | Menu Key (Alt)          |
| Help        | Help Key (?)            |
| Prtsc       | Print Screen Key        |
| Print       | ?                       |
| Select      | ?                       |
| Execute     | ?                       |
| Tab         | Tab Key                 |
| Pause       | Pause Key               |
| BS, BkSp or |                         |
| BackSpace   | Back Space Key          |
| Del or      |                         |
| Delete      | Delete Key              |
| Ins or      |                         |
| Insert      | Insert Key              |
| K           | shift k Key             |
| Left        | Left Arrow Key          |
| Right       | Right Arrow Key         |
| Uр          | Up Arrow Key            |
| Down        | Down Arrow Key          |
| PgUp        | Page Up Key             |
| PgDn        | Page Down Key           |

See Also

Example

```
Home Key
Home
               End Key
End
               Num Pad 5 Key
Clear
Pad0 to Pad9 Num Pad 0 to 9 Keys
               Num Pad * Key
Pad*
               Num Pad + Key
Pad+
PadEnter
               Num Pad Enter Key
               Num Pad - Key
Pad-
Pad.
               Num Pad . Key
               Num Pad / Key
Pad/
F1 to F24
               F1 to F24 Keys
AppActivate, Shell().
Sub Main
    SendKeys "%S"
                         ' send Alt-S (Search)
    SendKeys "GoTo~~" ' send G o T o {Enter} {Enter}
End Sub
```

**Set** Instruction

```
Syntax Set objvar = objexpr
```

-or-

Set objvar = New objtype

**Description** Form 1: Set *objvars* object reference to the object reference of *objexpr*.

Form 2: Set *objvars* object reference to the a new instance of *cotype* (a component object type.)

The Set instruction is how object references are assigned.

Example Sub Main

Dim Excel As Object

Set Excel = CreateObject("Excel.Application")

End Sub

**SetAttr** Instruction

Syntax SetAttr name\$, attrib

Parameters

Description

name \$\frac{1}{2}\$ This string value is the path and name of the file. A path

relative to the current directory can be used.

Set the files attributes to this numeric value.

**Description** Set the attributes for file Name\$. If the file does not exist then a

run-time error occurs.

Example Sub Main

Attrib = GetAttr("FILENAME.EXT")

SetAttr "FILENAME.EXE",1 'Readonly

Debug.Print GetAttr("FILENAME.EXE")

SetAttr "FILENAME.EXE", Attrib

End Sub

**Example Output** 1

| San  | Function |
|------|----------|
| Juli |          |

Syntax Sgn(num)

 Parameters
 Name
 Description

 num
 Return the sign of this number value. Return -1 for negative.

Return 0 for zero. Return 1 for positive.

**Description** Return the sign.

Example Sub Main

Debug.Print Sgn(9)
Debug.Print Sgn(0)
Debug.Print Sgn(-9)

End Sub

Example Output 1

0

-1

| Shell | Function |
|-------|----------|
| Shell | Function |

Syntax Shell(name\$[, windowtype])

**Parameters** 

| Name       | Description                                                   |
|------------|---------------------------------------------------------------|
| name\$     | This string value is the path and name of the program to run. |
|            | Command line arguments follow the program name. (A long       |
|            | file name containing a space must be surrounded by literal    |
|            | double quotes.)                                               |
| windowtype | This controls how the applications main window is shown.      |
|            | See the table below.                                          |

| WindowType |      | Effect                       |  |
|------------|------|------------------------------|--|
| 1,         | 5, 9 | Normal Window                |  |
| 2          |      | Minimized Window (default)   |  |
| 3          |      | Maximized Window             |  |
| 4,         | 8    | Normal Deactivated Window    |  |
| 6,         | 7    | Minimized Deactivated Window |  |

#### **Description**

Execute program *Name*\$. This is the same as using File | Run from the Program Manager. This instruction can run .COM, .EXE, .BAT and .PIF files. If successful, return the task ID.

#### See Also

AppActivate, SendKeys.

#### Example

Sub Main

X = Shell("Calc",4) 'Run the calc program.
AppActivate "Calculator"

SendKeys "10{+}30\*2=",1 '70

End Sub

# **Sin** Function

# **Syntax**

Sin(num)

# **Parameters**

| Name | Description                                                 |
|------|-------------------------------------------------------------|
| num  | Return the sine of this number value. This is the number of |
|      | radians. There are 2*Pi radians in a full circle.           |

**Description** Return the sine.

Example Sub Main

Debug.Print Sin(1)

End Sub

**Example Output** 0.841470984807897

Space\$ Function

Syntax Space[\$](len)

Parameters Name Description

*1en* Create a string this many spaces long.

**Description** Return the string *Len* spaces long.

**See Also** String\$().

Example Sub Main

Debug.Print ".";Space\$(3);"."

End Sub

Example Output . . .

Sar Function

Syntax Sqr(num)

Parameters Name Description

num Return the square root of this number value.

**Description** Return the square root.

Example Sub Main

Debug.Print Sqr(9)

End Sub

Example Output 3

**Static** Definition

Syntax Static name[type][([Dim[, ...]])] [As type][, ...]

**Description** A static variable retains it value between procedure calls. Dimension

var array(s) using the *dims* to establish the minimum and maximum index value for each dimension. If the *dims* is omitted then a scalar (single value) variable is defined. A dynamic array is declared using () without any *dims*. It must be **ReDim**ensioned before it can be used.

See Also Dim, Private, Public, ReDim.

Example Sub A

Static X
Debug.Print X
X = "Hello"

End Sub

Sub Main

Α

A ' prints "Hello"

End Sub

Example Output Hello

**Stop** Instruction

Syntax Stop

**Description** Pause macro execution. If execution is resumed then it starts at the

next instruction. Use **End** to terminate the macro completely.

Example Sub Main

For I = 1 To 10

Debug.Print I

If I = 3 Then Stop

Next I

End Sub

Example Output 1

2

Str\$ Function

| Syntax | <b>Str</b> [\$](num) |
|--------|----------------------|
|--------|----------------------|

| Parameters | Name | Description                                                     |
|------------|------|-----------------------------------------------------------------|
|            | Len  | Return the string representation of this number value. Positive |
|            |      | values begin with a blank. Negative values begin with a dash    |
|            |      |                                                                 |

**Description** Return the string representation of *num*.

**See Also** CStr(), Hex\$(), Oct\$(), Val().

Example Sub Main

Debug.Print Str\$(9\*9)

End Sub

Example Output 81

StrComp\$ Function

Syntax StrComp(Str1,Str2,Comp)

**Description** Compare two strings.

| Parameter | Description                                                                                                    |
|-----------|----------------------------------------------------------------------------------------------------|
| Str1      | Compare this string with Str2. If this value is Null then Null is returned.                                                                                                    |
| Str2      | Compare this string with Str1. If this value is Null then Null is returned.                                                                                                    |
| Comp      | This numeric value indicates the type of comparison. If this is omitted or zero then binary comparison is used. Otherwise, text comparison is used. (Text comparison is not case sensitive.) |

| Result       | Description                  |
|--------------|------------------------------|
| -1           | Str1 is less than Str2.      |
| 0            | Str1 is equal to Str2.       |
| 1            | Str1 is greater than Str2.   |
| Null         | Str1 or Str2 is Null.        |
| LCase\$(), S | trConv\$(), UCase\$().       |
| Sub Main     |                              |
| Debug        | Print StrComp("F","e") ' -1  |
| Dobug        | Drint CtrComp("E" "o" 1)   1 |

Example

See Also

```
Debug.Print StrComp("F","e") ' -1
Debug.Print StrComp("F","e",1) ' 1
Debug.Print StrComp("F","f",1) ' 0
End Sub
```

StrConv\$ Function

**Syntax** 

StrConv[\$](Str,Conv)

**Description** 

Convert the string.

| Parameter | Description                                                   |  |
|-----------|---------------------------------------------------------------|--|
| Str       | Convert this string value. If this value is Null then Null is |  |
|           | returned.                                                     |  |
| Conv      | This numeric value indicates the type of conversion. See      |  |
|           | conversion table below.                                       |  |

| Conv         | Value | Effect                                                            |
|--------------|-------|-------------------------------------------------------------------|
| vbUpperCase  | 1     | Convert to upper case.                                            |
| vbLowerCase  | 2     | Convert to lower case.                                            |
| vbProperCase | 3     | Convert to proper case. (Not supported.)                          |
| vbWide       | 4     | Convert to wide. (Only supported for Win32 in eastern locales.)   |
| vbNarrow     | 8     | Convert to narrow. (Only supported for Win32 in eastern locales.) |

| vbKatakana    | 16  | Convert to Katakana. (Only supported for  |
|---------------|-----|-------------------------------------------|
|               |     | Win32 in Japanese locales.)               |
| vbHiragana    | 32  | Convert to Hiragana. (Only supported for  |
|               |     | Win32 in Japanese locales.)               |
| vbUnicode     | 64  | Convert to Unicode. (Only supported for   |
|               |     | Win32.)                                   |
| vbFromUnicode | 128 | Convert from Unicode. (Only supported for |
|               |     | Win32.)                                   |

See Also LCase\$(), StrComp(), UCase\$().

Example

Sub Main
Dim B(1 To 3) As Byte

B(1) = 65 B(2) = 66B(3) = 67

Debug.Print StrConv\$(B,vbUnicode) '"ABC"

End Sub

# StrReverse\$ Function

**Syntax String**[\$](S)

 Parameters
 Name
 Description

 S
 Return this string with the characters in reverse order.

**Description** Return the string with the characters in reverse order.

Example Sub Main

Debug.Print StrReverse\$("ABC") 'CBA

End Sub

| Function |
|----------|
|          |

Syntax String[\$](len, CHAR|\$)

ParametersNameDescription1enCreate a string this many chars long.

char | \$ Fill the string with this char value. If this is a number value

then use the ASCII char equivalent. If this is a string value use

the first char of that string.

**Description** Return the string *Len* long filled with *Char* or the first char of *Char*\$.

**See Also** Space\$().

Example Sub Main

Debug.Print String\$(4,65)
Debug.Print String\$(4,"ABC")

End Sub

Example Output AAAA

AAAA

**Sub** Definition

**Syntax** [Private | Public] **Sub** name[([param[, ...]])]

statements

End Sub

**Description** User defined subroutine. The subroutine defines a set of *statements* to

be executed when it is called. The values of the calling *arglist* are assigned to the *params*. A subroutine does not return a result. Every macro has at least one subroutine. Sub Main must be defined. The macros execution begins at Sub Main. Sub Main must not have any

params.

Public is assumed if neither Private or Public is specified.

See Also Declare, Function, Property.

Example Sub IdentityArray(A()) ' A() is an array of numbers

For I = LBound(A) To UBound(A)

A(I) = INext I

End Sub

Sub CalcArray(A(),B,C) ' A() is an array of numbers

For I = LBound(A) To UBound(A)

A(I) = A(I)\*B+C

```
Next I
                End Sub
                Sub ShowArray(A()) ' A() is an array of numbers
                    For I = LBound(A) To UBound(A)
                         Debug.Print "(";I;")=";A(I)
                    Next I
                End Sub
                Sub Main
                    Dim X(1 \text{ To } 4)
                    IdentityArray X() ' X(1)=1, X(2)=2, X(3)=3, X(4)=4
                    CalcArray X(),2,3 ' X(1)=5, X(2)=7, X(3)=9, X(4)=11
                    ShowArray X() ' print X(1), X(2), X(3), X(4)
                End Sub
Example Output (1) = 5
                (2) = 7
                (3) = 9
                (4) = 11
```

| Tan                   |                                 |                            | Function |
|-----------------------|---------------------------------|----------------------------|----------|
| Syntax                | Tan(num)                        |                            |          |
| Parameters            | Name                            | Description                |          |
|                       | Return the tan                  | gent of this number value. |          |
| Description           | Return the tan                  | gent.                      |          |
| Example               | Sub Main<br>Debug.Pr<br>End Sub | int <b>Tan(1)</b>          |          |
| <b>Example Output</b> | 1.557407724                     | 6549                       |          |

# **Text Dialog Item**

# **Definition**

| Syntax      | Text x, y, d                     | x, dy, title\$[, .field]                                                                                                    |
|-------------|----------------------------------|----------------------------------------------------------------------------------------------------|
| Parameters  | Name                             | Description                                                                                                    |
|             | X                                | This number value is the distance from the left edge of the dialog box. It is measured in 1/8ths of the average character width for the dialogs font.                               |
|             | У                                | This number value is the distance from the top edge of the dialog box. It is measure d in 1/12ths of the character height for the dialogs font.                                     |
|             | dx                               | This number value is the width. It is measured in 1/8ths of the average character width for the dialogs font.                                                                       |
|             | dy                               | This number value is the height. It is measured in 1/12ths of the character height for the dialogs font.                                                                            |
|             | title\$                          | The value of this string is the title of the text control.                                                                                                    |
|             | field                            | This identifier is the name of the field. The <i>dialogfunc</i> receives this name as <i>string</i> . If this identifier is omitted then the first two words of the title are used. |
| Description | Define a text item.              |                                                                                                    |
| See Also    | Begin Dialog, Dim As UserDialog. |                                                                                                    |
| Example     | Text                             | alog UserDialog 200,120 10,10,180,15,"Please push the OK button." tton 80,90,40,20                                                                                                  |
|             | Dim dlg A                        | As UserDialog                                                                                                    |

Dialog dlg

End Sub

'Show dialog (Wait for OK)

# **TextBox Dialog Item**

| TextBox D   | ialog Item                                                                                                    | Definition                                                                                                    |
|-------------|----------------------------------------------------------------------------------------------------|----------------------------------------------------------------------------------------------------|
| Syntax      | TextBox $x_i$                                                                                                    | y, dx, dy, .field\$[, options]                                                                                                    |
| Parameters  | Name                                                                                                    | Description                                                                                                    |
|             | х                                                                                                    | This number value is the distance from the left edge of the dialog box. It is measured in 1/8ths of the average character width for the dialogs font.                                                                     |
|             | Y                                                                                                    | This number value is the distance from the top edge of the dialog box. It is measured in 1/12ths of the character height for the dialogs font.                                                                            |
|             | dx                                                                                                    | This number value is the width. It is measured in 1/8ths of the average character width for the dialogs font.                                                                                                    |
|             | dy                                                                                                    | This number value is the height. It is measured in 1/12ths of the character height for the dialogs font.                                                                                                    |
|             | field                                                                                                    | The value of the text box is accessed via this field.                                                                                                    |
|             | options                                                                                                    | If this numeric value is zero or omitted then a single line of text can be entered. If it is less than zero then a hidden password can be entered. If it is greater than zero then multiple lines of text can be entered. |
| Description | Define a textbo                                                                                                    | ox item.                                                                                                    |
| See Also    | Begin Dialo                                                                                                    | og, Dim As <i>UserDialog</i> .                                                                                                    |
| Example     | Sub Main  Begin Dialog UserDialog 200,120  Text 10,10,180,15,"Please push the OK button"  TextBox 10,25,180,20,.Text\$  OKButton 80,90,40,20  End Dialog  Dim dlg As UserDialog  dlg.Text\$ = "none"  Dialog dlg ' show dialog (wait for ok)  Debug.Print dlg.Text\$  End Sub |                                                                                                    |

Time Function

Syntax Time[\$]

**Description** Return the current time as a *date* value.

See Also Date, Now, Timer.

Example Sub Main

Debug.Print Time

End Sub

Example Output 12:04:25 PM

**Timer** Function

Syntax Timer

**Description** Return the number of seconds past midnight. (This is a real number,

accurate to about 1/18th of a second.)

See Also Date, Now, Time.

Example Sub Main

Debug.Print Timer

End Sub

Example Output 45284.53

TimeSerial Function

Syntax TimeSerial(hour, minute, second)

ParametersNameDescriptionhourThis numeric value is the hour (0 to 23).minuteThis numeric value is the minute (0 to 59).secondThis numeric value is the second (0 to 59).

**Description** Return a *date* value.

See Also DateSerial, DateValue, TimeValue.

Example Sub Main

Debug.Print TimeSerial(13,30,0)

End Sub

Example Output 1:30:00 PM

TimeValue Function

**Syntax** TimeValue(date\$)

Parameters Name Description

date\$ Convert this string value to the time part of date it represents.

**Description** Return the time part of date encoded as a string value.

See Also DateSerial, DateValue, TimeSerial.

Example Sub Main

Debug.Print TimeValue("1/1/2000 12:00:01 AM")

End Sub

Example Output 12:00:01 AM

Trim\$ Function

Syntax Trim[\$](string\$)

Parameters Name Description

string \$ Copy this string without the leading or trailing spaces.

**Description** Return the string with S\$s leading and trailing spaces removed.

See Also LTrim\$( ), RTrim\$( ).

Example Sub Main

Debug.Print "."; Trim\$(" x "); "."

End Sub

#### Example Output .x.

Type Definition

Syntax [Private | Public] Type name

elem [(Dim[, ...])] As type[...]

End Type

Description

Define a new *usertype*. Each *elem* defines an element of the type for storing data. As *type* defines the type of data that can be stored. A *User-defined type variable* has a value for each *elem*. Use *.elem* to access individual element values.

Public is assumed if neither Private or Public is specified.

#### Example Type Employee

Name As String Title As String Salary As Double

End Type

Sub Main

Dim e As Employee
e.Name = "John Doe"
e.Title = "President"
e.Salary = 100000
Debug.Print e.Name '"John Doe"
Debug.Print e.Title '"President"
Debug.Print e.Salary ' 100000

End Sub

### Example Output John Doe

President

| TypeName | Function |
|----------|----------|
|----------|----------|

# **Syntax**

#### TypeName[\$](var)

#### **Parameters**

| Name | Description                                                           |
|------|-----------------------------------------------------------------------|
| var  | Return a string indicating the type of value stored in this variable. |

#### Result

| Value            | Description                                                     |
|------------------|-----------------------------------------------------------------|
| $\mathit{Empty}$ | Variant variable is empty. It has never been assigned a value.  |
| Null             | Variant variable is null.                                       |
| Integer          | Variable contains an integer value.                             |
| Long             | Variable contains a long value.                                 |
| Single           | Variable contains a single value.                               |
| Double           | Variable contains a double value.                               |
| Currency         | Variable contains a currency value.                             |
| Date             | Variable contains a date value.                                 |
| String           | Variable contains a string value.                               |
| Object           | Variable contains a object reference that is not Nothing. (An   |
|                  | object may return a type name specific to that type of object.) |
| Nothing          | Variable contains a <i>object</i> reference that is Nothing.    |
| Error            | Variable contains a error code value.                           |
| Boolean          | Variable contains a boolean value.                              |
| Variant          | Variable contains a variant value. (Only used for arrays of     |
|                  | variants.)                                                      |
| Unknown          | Variable contains a non-OLE Automation object reference.        |
| Byte             | Variable contains a byte value.                                 |
| ( )              | Variable contains an array value. The TypeName of the           |
|                  | element followed by ( ).                                        |
|                  |                                                                 |

# **Description**

Return a string indicating the type of value stored in var.

#### See Also

VarType.

# Example

Sub Main

Dim X As Variant

Debug.Print TypeName(X)

X = 1

Debug.Print TypeName(X)

```
X = 100000
Debug.Print TypeName(X)
X = 1.1
Debug.Print TypeName(X)
X = "A"
Debug.Print TypeName(X)
Set X = CreateObject("Word.Basic")
Debug.Print TypeName(X)
X = Empty
X = Array(0,1,2)
Debug.Print TypeName(X)
End Sub
Empty
Integer
```

### Example Output Empty

Integer
Long
Double
String
wordbasic
Variant()

**UBound** Function

| Syntax      | <pre>UBound(var[ ,</pre>  | dimension])                                                                                                    |  |
|-------------|---------------------------|----------------------------------------------------------------------------------------------------|--|
| Parameters  | Name                      | Description                                                                                                    |  |
|             | var                       | Return the highest index for this array variable.                                                                                     |  |
|             | dimension                 | Return the highest index for this dimension of <i>var</i> . If this is omitted then return the highest index for the first dimension. |  |
| Description | Return the highest index. |                                                                                                    |  |
| See Also    | LBound().                 |                                                                                                    |  |
| Example     | Debug.Prin                | ut UBound(A) ut UBound(A,1) ut UBound(A,2)                                                                                            |  |

Example Output 3

3

6

UCase\$ Function

Parameters Name Description

string\$ Return string value after all chars have been converted to

uppercase.

**Description** Return a string from S\$ where all the lowercase letters have been

uppercased.

**See Also** LCase\$( ).

Example Sub Main

Debug.Print UCase\$("Hello")

End Sub

Example Output HELLO

**Parameters** 

**Unlock** Instruction

Syntax Unlock StreamNum

-or-

Unlock StreamNum, RecordNum

-or-

Unlock StreamNum, [start] To end

\_\_\_\_\_

Name Description

StreamNum Streams 1 through 255 are private to each macro. Streams 256 through 511 are shared by all macros.

RecordNum For Random mode files this is the record number. The first

record is 1. Otherwise, it is the byte position. The first byte is

1.

start First record (or byte) in the range.
end Last record (or byte) in the range.

**Description** Form 1: Unlock all of StreamNum.

Form 2: Unlock a record (or byte) of StreamNum.

Form 3: Unlock a range of records (or bytes) of StreamNum. If start is omitted then unlock starting at the first record (or byte).

Note: For sequential files (Input, Output and Append) unlock always affects the entire file.

See Also Lock, Open.

Example Sub Main

Dim V As Variant
Open "SAVE\_V.DAT" For Binary As #1
Lock #1
Get #1, 1, V
V = "Hello"
Put #1, 1, V
Unlock #1

End Sub

Close #1

Uses Comment

**Syntax** '#Uses "module"

-or-

'\$Include: "module"

**Description** The Uses comment indicates that the current macro/module uses

public symbols from the module.

**See Also** Class Module, Code Module, Object Module.

Example 'Macro A.WWB

```
'#Uses "B.WWB"
```

Sub Main

Debug.Print BFunc\$("Hello") '"HELLO"

End Sub

'Module B.WWB

Public Function BFunc\$(S\$)

BFunc\$ = UCase(S\$)

End Sub

**Val** Function

**Syntax** Val(string\$)

Parameters Name Description

string\$ Return the number value for this string value. A string value

beginning with &O is an octal number. A string value beginning with &H is a hex number. Otherwise it is decimal

number.

**Description** Return the value of the *string*\$.

Example Sub Main

Debug.Print Val("-1000")

End Sub

Example Output -1000

VarType Function

Syntax VarType(var)

ParametersNameDescriptionvarReturn a number indicating the type of value stored in this variable.

Result Value Description

O Variant variable is empty. It has never been assigned a value.

*Variant* variable is null.

| 2     | Variable contains an <i>integer</i> value.                                                              |
|-------|----------------------------------------------------------------------------------------------------|
| 3     | Variable contains a long value.                                                                         |
| 4     | Variable contains a single value.                                                                       |
| 5     | Variable contains a double value.                                                                       |
| 6     | Variable contains a <i>currency</i> value.                                                              |
| 7     | Variable contains a date value.                                                                         |
| 8     | Variable contains a string value.                                                                       |
| 9     | Variable contains a <i>object</i> reference.                                                            |
| 10    | Variable contains a error code value.                                                                   |
| 11    | Variable contains a boolean value.                                                                      |
| 12    | Variable contains a variant value. (Only used for arrays of variants.)                                  |
| 13    | Variable contains a non-OLE Automation object reference.                                                |
| 17    | Variable contains a byte value.                                                                         |
| +8192 | Variable contains an array value. Use VarType() And 255 to get the type of element stored in the array. |

#### **Description**

Return a number indicating the type of value stored in var.

#### See Also

TypeName.

#### **Example**

```
Sub Main
```

```
Dim X As Variant
    Debug.Print VarType(X)
    X = 1
    Debug.Print VarType(X)
    X = 100000
    Debug.Print VarType(X)
    X = 1.1
    Debug.Print VarType(X)
    X = "A"
    Debug.Print VarType(X)
    Set X = CreateObject("Word.Basic")
    Debug.Print VarType(X)
    X = Empty
    X = Array(0,1,2)
    Debug.Print VarType(X)
End Sub
```

#### **Example Output**

0

3

5

8

8204

VoltageRatioTodB

**Function** 

Syntax VoltageRatioTodB(num)

Parameters Name Description

num

**Description** Return the value in dB of the voltage ratio of *num* to 1.

Example Sub Main

Debug.Print Format(VoltageRatioTodB(2), "#.0000")

Sub

Example Output 6.0206

**Equation** VoltageRatio = 20 \* Log10(num)

Wait

Syntax Wait Delay

**Description** Wait for *Delay* seconds.

Example Sub Main

Wait 5 'Wait for 5 seconds.

End Sub

**WaitAndDoEvents** 

Instruction

Syntax WaitAndDoEvents Delay

**Description** Wait for Delay seconds while giving other events on the computer time

to continue. This is the preferred over Wait if any other activity needs to be kept running efficiently (such as APWIN sweeps). Because other events are kept running, timing will be slightly less accurate than if Wait

is used.

**See Also** Wait.

Example Sub Main

WaitAndDoEvents 5 ' wait for 5 seconds

End Sub

Weekday Function

Syntax Weekday(dateexpr)

Parameters Name Description

dateexpr Return the weekday for this date value.

**Description** Return the weekday (1 to 7). Sunday=1, Monday=2, Tuesday=3,

Wednesday=4, Thursday=5, Friday=6 and Saturday=7.

See Also Date(), Day(), Month(), Year().

Example Sub Main

Debug.Print Weekday(#1/1/1996#)

End Sub

Example Output 2

# WeekdayName

# **Function**

| Syntax      | WeekdayNam    | $\textbf{WeekdayNamw}(\texttt{NumZ}\{\textit{day}\}[\text{, }\texttt{CondZ}\{\textit{abbrev}\}])$ |  |  |
|-------------|---------------|---------------------------------------------------------------------------------------------------|--|--|
| Parameters  | Name          | Description                                                                                       |  |  |
|             | day           | Return the month of the year for this date value.                                                 |  |  |
|             | abbrev        | If this conditional value is True then return the abbreviated form of the month name.             |  |  |
| Description | Return the lo | Return the localized name of the weekday.                                                         |  |  |
| 0 41        |               |                                                                                                   |  |  |

See Also Month().

Example Sub Main

Debug.Print WeekdayName(1) 'Sunday
Debug.Print WeekdayName(Weekday(Now))

End Sub

**While** Statement

Syntax While condexpr

statements

Wend

**Description** Execute statements while condexpr is **True**.

See Also Do, For, For Each, Exit While.

Example Sub Main

I = 2

While I < 10 I = I\*2

Wend

Debug.Print I

End Sub

Example Output 16

With Statement

Syntax With objexpr

statements

End With

**Description** *Method* and *property* references may be abbreviated inside a With

block. Use .method or .property to access the object specified by the

With objexpr.

Example Sub Main

Dim Excel As Object
Set Excel = CreateObject("Excel.Application")
With Excel

Excel.Visible = True
Excel.Quit

End With

Set Excel = Nothing

End Sub

**WithEvents** Definition

Syntax [Dim | Private | Public] \_

WithEvents name As objtype[, ...]

**Description** Dimensioning a module level variable WithEvents allows the macro to

implement event handling Subs. The variable's As type must be a type

from a referenced type library (or language extension) which

implements events.

**Remarks** This keyword is supported by the single DLL IDE/interpreter (aka the

Enterprise edition). It is not supported by the interpreter implemented

in WW\_CU516.DLL or WW\_CU532.DLL.

See Also Dim, Private, Public.

Example Dim WithEvents X As Thing

Sub Main

Set X = New Thing

X.DoIt ' DoIt method raises DoingIt event

```
End Sub
Private Sub X_DoingIt
    Debug.Print "X.DoingIt event"
End Sub
```

Write Instruction

Syntax Write #streamnum, expr[, ...]

**Description** Writes *expr*(s) to *Streamnum*. String values are quoted. Null values are

written as #NULL#. Boolean values are written as #FALSE# or #TRUE#. Date values are written as #date#. Error codes are written

as #Error number#.

See Also Input, Line Input, Print.

Example Sub Main

A = 1B = 2

C\$ = "Hello"

Open "FILENAME.EXT" For Output As #1

Write #1,A,B,C\$

Close #1

End Sub

**Year** Function

**Syntax Year**(dateexpr)

Parameters Name Description

dateexpr Return the year for this date value.

**Description** Return the year.

See Also Date(), Day(), Month(), Weekday().

Example Sub Main

Debug.Print Year(#1/1/1996#)

End Sub

Example Output 1996

# **Appendix A Terms**

#### arglist

[|expr|param:=expr][, ...]

A list of zero or more *exprs* that are assigned to the parameters of the sub, function or property.

A positional parameter may be skipped by omitting the expression. Only optional parameters may be skipped.

Positional parameter assignment is done with *expr*. Each parameter is assigned in turn. By name parameter assignment may follow.

By name parameter assignment is done with *param*:=*expr*. All following parameters must be assigned by name.

#### As [New] type

Dim, Private, Public and Static statements may declare variable types using As type or As New objtype. A variable declared using As New objtype is automatically created prior to use, if the variable is Nothing.

#### As type

Variable and argument types, as well as, function and property results may be specified using As type: Boolean, Byte, Currency, Date, Double, Integer, Long, Object, Single, String, String\*n, UserDialog, Variant, usertype.

#### attribute

A file attribute is zero or more of the following values added together.

| Description                         |                                                                                        |
|-------------------------------------|----------------------------------------------------------------------------------------|
| Normal file.                        |                                                                                        |
| Read-only file.                     |                                                                                        |
| Hidden file.                        |                                                                                        |
| System file.                        |                                                                                        |
| Volume label.                       |                                                                                        |
| MS-DOS directory.                   |                                                                                        |
| File has changes since last backup. |                                                                                        |
|                                     | Normal file. Read-only file. Hidden file. System file. Volume label. MS-DOS directory. |

#### big-endian

Multiple byte data values (not strings) are stored with the highest order byte first. For example, the long integer &H01020304 is stored as this sequence of four bytes: &H01, &H02, &H03 and &H04. A Binary or Random file written using Put uses little-endian format so that it can be read using Get on any machine. (Big-endian machines, like the

Power-PC, reverse the bytes as they are read by Get or written by Put.)

See Also: Dir(), GetAttr(), SetAttr().

#### charlist

A group of one or more characters enclosed by [] as part of Like operator's right string expression.

- o This list contains single characters and/or character ranges which describe the characters in the list.
- o A range of characters is indicated with a hyphen (-) between two characters. The first character must be ordinally less than or equal to the second character.
- o Special pattern characters like ?, \*, # and [ can be matched as literal characters.
- o The ] character can not be part of charlist, but it can be part of the pattern outside the charlist.

#### condexpr

An expression that returns a numeric result. If the result is zero then the conditional is False. If the result is non-zero then the conditional is True.

```
0 false
-1 true
X > 20 true if X is greater than 20
S$ = hello true if S$ equals hello
```

#### dateexpr

An expression that returns a *date* result. Use #literal-date# to express a date value.

```
#1/1/2000# Jan 1, 2000
Now+7 seven days from now
DateSerial(Year(Now)+1, Month(Now), Day(Now)) one year
from now
```

# dialogfunc

A dialog function executes while a *UserDialog* is visible.

## dim

[lower To] upper

Array dimension. If lower is omitted then the lower bound is zero. upper must be at least as big as lower.

Dim A(100 To 200) '101 values

Note: For ReDim the lower and upper may be any valid expression.

Otherwise, lower and upper must be constant expressions.

**dlgvar** A dialog variable holds values for fields in the dialog. Dialog variables

are declared using **Dim** dlgvar As *UserDialog*.

**expr** An expression that returns the appropriate result.

**field** Use .field to access individual fields in a dialog variable.

dlg.Name\$
dlg.ZipCode

**instruction** A single command.

Beep

Debug.Print Hello

Today = Date

Multiple instructions may be used instead of a single instruction by separating the single instructions with colons.

X = 1:Debug.Print X

If X = 1 Then Debug.Print X=;X:Stop

Beep must resume from Stop to get to here

**label** An identifier that *names* a statement. Identifiers start with a letter.

Following chars may be a letter, an underscore or a digit.

**little-endian** Multiple byte data values (not strings) are stored with the lowest order

byte first. For example, the long integer &H01020304 is stored as this sequence of four bytes: &H04, &H03, &H02 and &H01. A Binary or Random file written using Put uses little-endian format so that it can be

read using Get on any machine. (Big-endian machines, like the Power-PC, reverse the bytes as they are read by Get or written by

Put.)

**macro** A macro is like an application. Execution starts at the macro's Sub

Main.

**method** An object provides methods and *properties*. Methods can be called as

subs (the return value is ignored), or used as functions (the return

value is used).

If the method name contains characters that are not legal in a *name*,

surround the method name with [].

App.[Title\$]

#### module

A file with public symbols that are accessible by other modules/macros via the #Uses comment.

- A module is loaded on demand.
- o A code module is a code library.
- o An object module or class module implements an OLE automation object.
- o A module may also access other modules with its own #Uses comments.

name

An identifier that names a variable or a user defined subroutine, function or property. Identifiers start with a letter. Following chars may be a letter, an underscore or a digit.

Count

DaysTill2000 Get\_Data

num

An expression that returns a numeric result. Use &O to express an octal number. Use &H to express a hex number.

10236 3.14159 1.2E12 Count Count-1 Instr(S\$,"A")

&O100 64 &H100 256

numvar

A variable that holds one numeric value. The name of a numeric variable may be followed by the appropriate *type* char.

objexpr

A expression that returns a reference to an object.

CreateObject(WinWrap.CDemoApplication)

objtype

A specific OLE type defined by your application, another application or by an object module or class module.

See Also: Objects, CreateObject(), GetObject().

#### objvar

A variable that holds a *objexpr* which references an object. Object variables are declared using As *Object* in a **Dim**, **Private** or **Public** statement.

#### param

[[Optional] [| ByVal | ByRef] | ParamArray] param[type][()] [As type]

The *param* receives the value of the associated expression in the subroutine, function or property call. (See *arglist*.)

An Optional *param* may be omitted from the call. It must be a **Variant** type. All parameters following an Optional parameter must also be Optional.

ParamArray may be used on the final *param*. It must be an array of **Variant** type. It must not follow any Optional parameters. The ParamArray receives all the expressions at the end of the call as an array. If **LBound**(*param*) **UBound**(*param*) then the ParamArray didnt receive any expressions.

If the *param* is not ByVal and the expression is merely a variable then the *param* is a reference to that variable (ByRef). (Changing *param* changes the variable.) Otherwise, the parameter variable is local to the subroutine, function or property, so changing its value does not affect the caller.

Use *param*() to specify an array parameter. An array parameter must be referenced and can not be passed by value. The bounds of the parameter array are available via **LBound()** and **UBound()**.

**Property** Get, Let and Set blocks do not allow Optional or ParamArray parameter types.

### precedence

When several operators are used in an expression, each operator is evaluated in a predetermined order. Operators are evaluated in this order:

- ^ (power)
- (negate)
- \* (multiply), / (divide)

\ (integer divide)

Mod (integer remainder)

```
+ (add), - (difference)
```

& (string concatenate)

= (equal), <> (not equal), < (less than), > (greater than), <= (less than or equal to), >= (greater than or equal to), **Is** (object equivalence)

Not (logical bitwise invert)

And (logical bitwise and)

Or (logical or bitwise or)

Xor (logical or bitwise exclusive-or)

Eqv (logical or bitwise equivalence)

Imp (logical or bitwise implication)

Operators shown on the same line are evaluated from left to right.

property

An object provides *methods* and properties. Properties may be used as values (like a function call) or changed (using assignment syntax).

If the property name contains characters that are not legal in a *name*, surround the property name with [].

App.[Title\$]

statement

One or more *instructions*. A statement is at least one macro line long. **Begin** Dialog, **Do**, **For**, **If** (multiline), **Select Case**, **While** and **With** statements are always more than one line long. A single line statement continues on the next line if it ends a line with a space and an underscore .

```
S$ = This long string is easier to read, + _ if it is broken across two lines.
```

Debug.Print S\$

str

An expression that returns a string result.

Hello
S\$
S\$ + GoodbyeS\$ & Goodbye
Mid\$(S\$,2)

strarray

A variable that holds an array of string values. The name of a string variable may be followed by a \$.

A variable that holds one string value. The name of a string variable strvar

may be followed by a \$.

FirstName\$

Variable and argument types, as well as, function and property results type

may be specified using a type character as the last character in their

name.

| Type char      | As Type                      |
|----------------|------------------------------|
| 90             | Integer                      |
| &              | Long                         |
| !              | Single                       |
| #              | Double                       |
| @              | Currency                     |
| \$             | String                       |
| User defined e | enums are defined with Enum. |

userenum

User-defined types are defined with **Type**. usertype

A user-defined type variable holds values for elements of the usertypevar

user-defined type. Use r-defined types are defined using **Type**.

User-defined variables are declared using **Dim**, **Private** or **Public**.

A variable holds either a string, a numeric value or an array of values var

depending on its type.

A variant variable holds any type of value (except *String\*n* or variantvar

usertypevar).

# **User Notes**

# **Appendix B Error List**

The following table lists all error codes with the associated error text.

| Error # | Description                                             |
|---------|---------------------------------------------------------|
| 10000   | Macro execution interrupted.                            |
| 10001   | Out of memory.                                          |
| 10008   | Invalid '#Uses "module" comment.                        |
| 10009   | Invalid '#Uses module dependency.                       |
| 10010   | Macro is already running.                               |
| 10011   | Cant allocate memory to macro.                          |
| 10012   | Macro has syntax errors.                                |
| 10013   | Macro does not exist.                                   |
| 10014   | Another macro is paused and cant continue at this time. |
| 10017   | No macro is currently active.                           |
| 10018   | Subroutine does not exist.                              |
| 10019   | Wrong number of parameters.                             |
| 10021   | Cant allocate large array.                              |
| 10022   | Array is not dimensioned.                               |
| 10023   | Array index out of range.                               |
| 10024   | Array lower bound is larger than upper bound.           |
| 10025   | Array has a different number of indexes.                |
| 10030   | User dialog has not been defined.                       |
| 10031   | User pressed cancel.                                    |
| 10032   | User dialog item id is out of range.                    |
| 10033   | No UserDialog is currently displayed.                   |
| 10034   | Current UserDialog is inaccessible.                     |
| 10035   | Wrong with, dont GoTo into or out of With blocks.       |
| 10040   | Module could not be loaded.                             |
| 10041   | Function not found in module.                           |
| 10048   | File not opened with read access.                       |
| 10049   | File not opened with write access.                      |
| 10050   | Record length exceeded.                                 |
| 10051   | Could not open file.                                    |
| 10052   | File is not open.                                       |
| 10053   | Attempt to read past end-of-file.                       |
|         |                                                         |

| 10054 | Expecting a stream number 1, 2, 3 or 4.             |
|-------|-----------------------------------------------------|
| 10055 | Input does not match var type.                      |
| 10056 | Expecting a length in the range 1 to 32767.         |
| 10057 | Stream number is already open.                      |
| 10058 | File opened in the wrong mode for this operation.   |
| 10059 | Error occurred during file operation.               |
| 10060 | Expression has an invalid floating point operation. |
| 10061 | Divide by zero.                                     |
| 10062 | Overflow.                                           |
| 10063 | Expression underflowed minimum representation.      |
| 10064 | Expression loss of precision in representation.     |
| 10069 | String value is not a valid number.                 |
| 10071 | Resume can only be used in an On Error handler.     |
| 10075 | Null value cant be used here.                       |
| 10080 | Type mismatch.                                      |
| 10081 | Type mismatch for parameter #1.                     |
| 10082 | Type mismatch for parameter #2.                     |
| 10083 | Type mismatch for parameter #3.                     |
| 10084 | Type mismatch for parameter #4.                     |
| 10085 | Type mismatch for parameter #5.                     |
| 10086 | Type mismatch for parameter #6.                     |
| 10087 | Type mismatch for parameter #7.                     |
| 10088 | Type mismatch for parameter #8.                     |
| 10089 | Type mismatch for parameter #9.                     |
| 10090 | OLE Automation error.                               |
| 10091 | OLE Automation: no such property or method.         |
| 10092 | OLE Automation: server cannot create object.        |
| 10093 | OLE Automation: server cannot load file.            |
| 10094 | OLE Automation: Object var is Nothing.              |
| 10095 | OLE Automation: server could not be found.          |
| 10096 | OLE Automation: no object currently active.         |
| 10097 | OLE Automation: wrong number of parameters.         |
| 10098 | OLE Automation: bad index.                          |
| 10099 | OLE Automation: no such named parameter.            |
| 10100 | Directory could not be found.                       |
|       |                                                     |

| 10101 | File could not be killed.                                   |
|-------|-------------------------------------------------------------|
| 10102 | Directory could not be created.                             |
| 10103 | File could not be renamed.                                  |
| 10104 | Directory could not be removed.                             |
| 10105 | Drive not found.                                            |
| 10106 | Source file could not be opened.                            |
| 10107 | Destination file could not be created.                      |
| 10108 | Source file could not be completely read.                   |
| 10109 | Destination file could not be completely written.           |
| 10110 | Missing close brace }.                                      |
| 10111 | Invalid key name.                                           |
| 10112 | Missing close paren ).                                      |
| 10113 | Missing close bracket ].                                    |
| 10114 | Missing comma ,.                                            |
| 10115 | Missing semi-colon ;.                                       |
| 10116 | SendKeys couldnt install the Windows journal playback hook. |
| 10119 | String too long (too many keys).                            |
| 10120 | Window could not be found.                                  |
| 10130 | DDE is not available.                                       |
| 10131 | Too many simultaneous DDE conversations.                    |
| 10132 | Invalid channel number.                                     |
| 10133 | DDE operation did not complete in time.                     |
| 10134 | DDE server died.                                            |
| 10135 | DDE operation failed.                                       |
| 10140 | Cant access the clipboard.                                  |
| 10150 | Window style must be in the range from 1 to 9.              |
| 10151 | Shell failed.                                               |
| 10160 | Declare is not implemented.                                 |
| 10200 | Basic is halted due to an unrecoverable error condition.    |
| 10201 | Basic is busy and can't provide the requested service.      |
| 10202 | Basic call failed.                                          |
| 10203 | Handler property: prototype specification is invalid.       |
| 10204 | Handler is already in use.                                  |
|       |                                                             |

# **User Notes**

# Index

| A                                               |       | E                                                |
|-------------------------------------------------|-------|--------------------------------------------------|
| APWIN Basic Editor 1-8                          |       | Editing Code 1-10, 1-11                          |
| arguments 2-4                                   |       | Err 4-10                                         |
| В                                               |       | Error 4-10                                       |
| BarGraphs 3-4                                   |       | Error Handling 4-9, 4-10, 4-11, 4-12, 4-13, 4-14 |
| Break mode 4-4                                  |       | explicitly declared variable 3-14                |
| Breakpoint 4-3                                  |       | F                                                |
| -                                               |       | ForNext 3-24                                     |
| C                                               |       | function procedure 2-4                           |
| Calling Procedures                              | 2-7   | function procedures 2-2                          |
| Case 3-23                                       |       | -                                                |
| code module 2-9                                 |       | G                                                |
| Commenting Code                                 | 3-11  | Goto command 4-11                                |
| constant 3-14, 3-20                             |       | Н                                                |
| control structures3-20                          | 2.0   | header section 3-10                              |
| Conversion problems                             | 3-2   | neador occinon of to                             |
| Converting Overlays                             | 3-3   | I                                                |
| custom dialog boxes as<br>custom user interface | 5-1   | IfThen3-21                                       |
| custom user interface                           | J-1   | IfThenElse 3-22                                  |
| D                                               |       | Immediate pane 4-8                               |
| data type 3-14,                                 | 3-18  | implicitly declared variable 3-14                |
| Debug window 4-4, 4                             | 1-7   | Interactive Design Environment (IDE) 4-1         |
| Debugging Tools4-3                              |       | K                                                |
| debugging your code                             | 4-1   | Keywords and Commands 3-13                       |
| Declaring Variables                             | 3-14  | •                                                |
| declaring variables 3-8                         | 3 3-2 | L                                                |
| Dim 3-14                                        |       | Learn Mode 3-6                                   |
| Dim statement 3-15                              | 0.0   | line label 4-11                                  |
| Directory structure                             | 3-2   | Loaded pane 4-8                                  |
| Do While 3-25                                   |       | Local 3-15                                       |
| DoLoop 3-25                                     |       | Logic errors 4-2, 4-3                            |
| DOS and XDOS 3-4                                |       | loop structures 3-20                             |

Step Into

4-3, 4-6

Step Out 4-3, 4-6 M Step Over 4-3, 4-6 Macro 1-5 Stepping Through Code 4-6 Macro Editor 1-7 Stop command 4-5 Macro level 3-16 sub procedure 2-3 2-6 Main sub procedure sub procedures 2-2 Manual Conventions 1-3 Syntax errors 4-1 Methods 2-1. 2-14 MsgBox 4-11 T 0 Test Procedure 1-4 testing your code4-1 object 2-11 Translate 3-2 Object Browser 2-14 Objects 2-1 U 6-2 **OLE** Automation UTIL PROMPT 3-5 On Error Goto 4-10 Online Help 1-7 V variables 3-13 P variant data type 3-19 Private 3-15 Visual Basic for Applications 1-12 Procedure 1-4 procedure label 2-3 W Program Flow Watch pane 4-8 Program Structure 3-10 **Programming Errors** 4-1, 4-2, 4-3, 4-4, 4-5, 4-6, 4-7, 4-8 **Properties** 2-1, 2-12 Public 3-15, 3-16 Q Quick Watch 4-3 R Resume Next command 4-11 Run-time errors 4-1 S sample programs 1-6 Scope of Variables 3-15 3-23 Select Case sheet 1-9 4-8 Stack pane Static 3-15

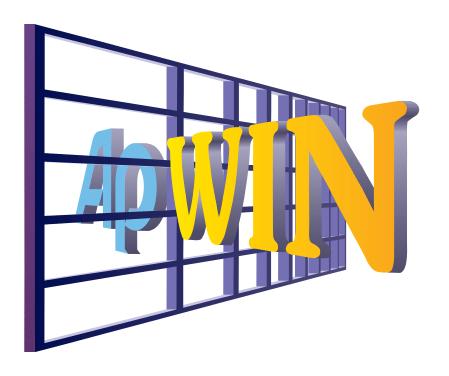

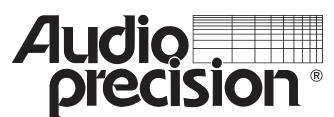

**Audio Precision, Inc. PO Box 2209** Beaverton, Oregon 97075-2209 U.S. Toll Free: 1-800-231-7350

Tel: (503) 627-0832 Fax: (503) 641-8906 email: techsupport@audioprecision.com Web: www.audioprecision.com

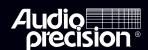

Audio Precision

Audio Precision

Po Box 2209

Beaverton Oregon 97075-2209

Tel 503 627-0832 Fax 503 641-8906
US Toll Free 1-800-231-7350

email techsupport audioprecision.com

Web www.audioprecision.com